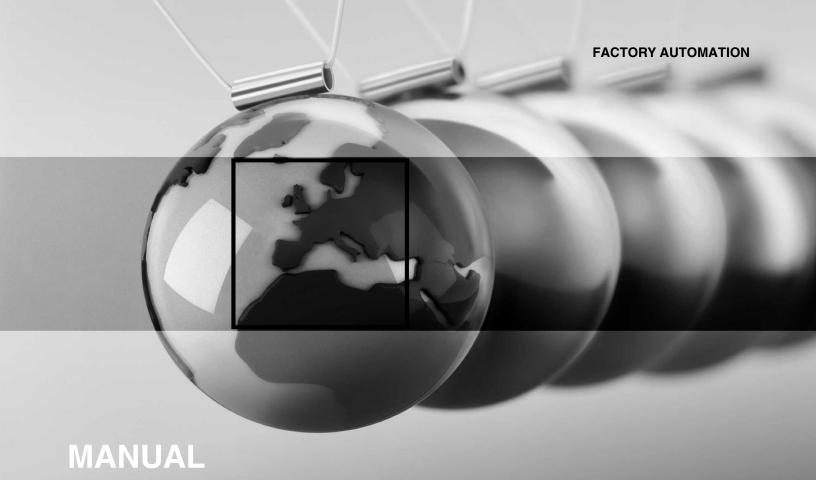

# **ICDM-RX/EN1**

**EtherNet/IP to Modbus** 

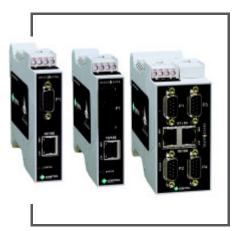

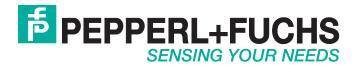

# ICDM-RX/EN1 EtherNet/IP to Modbus

With regard to the supply of products, the current issue of the following document is applicable: The General Terms of Delivery for Products and Services of the Electrical Industry, published by the Central Association of the Electrical Industry (Zentralverband Elektrotechnik und Elektroindustrie (ZVEI) e.V.) in its most recent version as well as the supplementary clause: "Expanded reservation of proprietorship".

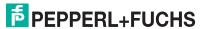

# **Table of Contents**

| 1. Introduction                                                       | 6        |
|-----------------------------------------------------------------------|----------|
| 1.1. EtherNet/IP-Modbus Gateway Overview                              | 6        |
| 1.2. System Architecture                                              |          |
| 1.3. EtherNet/IP to Modbus Translation Layer Architecture             |          |
| 1.4. Translation Layer Connections                                    |          |
| 1.4.1. Connection Methods Table                                       |          |
| 1.4.2. EtherNet/IP Controllers Class1 to/from Shared Memory           |          |
| 1.4.3. EtherNet/IP Controllers via Data Mapping to/from Tag/File      |          |
| 1.4.4. EtherNet/IP Controllers CIP Modbus Object via MSG Instructions | 12       |
| 1.5. Data Type Definitions                                            |          |
| 1.5.1. Terms and Definitions                                          |          |
| 1.6. What is Modbus?                                                  | 14       |
| 1.6.1. Modbus/RTU                                                     | 14       |
| 1.6.2. Modbus/ASCII                                                   |          |
| 1.6.3. Modbus/TCP                                                     |          |
|                                                                       |          |
| 2. EtherNet/IP Interface Profile (ControlLogix)                       | 17       |
| 2.1. Modbus Object (44 Hex, 1 Instance)                               |          |
| 2.1.1. Class Attributes                                               |          |
| 2.1.2. Instance Attributes                                            |          |
| 2.1.3. Common Services                                                |          |
| 2.1.4. Object Specific Services (Instance Specific)                   |          |
| 2.1.4.1. Read Discrete Inputs Service (4B Hex)                        |          |
| 2.1.4.2. Read Coils Service (4C Hex)                                  | 18       |
| 2.1.4.3. Read Input Registers Service (4D Hex)                        | 18       |
| 2.1.4.4. Read Holding Registers Service (4E Hex)                      | 18       |
| 2.1.4.5. Write Coils Service (4F Hex)                                 | 19       |
| 2.1.4.6. Write Holding Registers Service (50 Hex)                     | ۱۶<br>۱۵ |
| 2.1.4.8. Vendor Specific Write Single Coil Service (70 Hex)           | 19       |
| 2.1.4.9. Vendor Specific Write Single Register Service (71 Hex)       | 19       |
| 2.1.4.10. Vendor Specific Write Mask Register (72 Hex)                | 19       |
| 2.1.4.11. Vendor Specific Read/Write Holding Registers (73 Hex)       | 19       |
| 2.2.1. Identity Object (01 Hex, 1 Instance)                           |          |
| 2.2.1.1. Class Attributes                                             |          |
| 2.2.1.2. Instance Attributes                                          |          |
| 2.2.1.3. Status Word                                                  |          |
| 2.2.1.4. Common Services                                              | 22       |
| 2.2.2. Message Router Object (02 Hex)                                 |          |
| 2.2.2.1. Class Attributes                                             | 22       |
| 2.2.2.2. Instance Attributes                                          |          |
| 2.2.2.3. Common Services                                              |          |
| 2.2.3.1. Class Attributes Object (06 hex)                             |          |
| 2.2.3.2. Instance Attributes (06 hex)                                 | 23<br>23 |
| 2.2.3.3. Common Services Object (06 hex)                              | 24       |
| 2.2.4. Port Object (F4 Hex - 1 Instance)                              | 24       |
| 2.2.4.1. Class Attributes                                             | 24       |

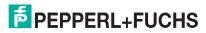

| 2.2.4.2. Instance Attributes (F4 Hex, Instance 1)                                                                                                    |                            |
|----------------------------------------------------------------------------------------------------|----------------------------|
| 2.2.4.3. Instance Attributes (F4 Hex, Instance 2)                                                                                                    | 25                         |
| 2.2.4.4. Common Services                                                                                                    |                            |
| 2.2.5. TCP Object (F5 Hex - 1 Instance)                                                                                                    | 26                         |
| 2.2.5.1. Class Attributes                                                                                                    |                            |
| 2.2.5.2. Instance Attributes                                                                                                    |                            |
| 2.2.5.3. Common Services                                                                                                    |                            |
| 2.2.6. Ethernet Link Object (F6 Hex)                                                                                                    |                            |
| 2.2.6.1. Class Attributes                                                                                                    | 29                         |
| 2.2.6.2. Instance Attributes                                                                                                    |                            |
| 2.2.7. Assembly Object (For Class 1 Interface)                                                                                                    |                            |
| 2.2.7.1. Class Attributes                                                                                                    |                            |
| 2.2.7.2. Instance Attributes                                                                                                    | 31                         |
| 2.2.7.2.1. Instance Attribute Definitions: Attribute 3-Request/Write Data                                                                                                    | 31                         |
| 2.2.7.2.2. Instance Attribute Definitions: Attribute 4-Data Length                                                                                                    | 3<br>32                    |
| 2.2.7.4. Instance Definitions                                                                                                    |                            |
| 2.2.7.4.1. Instance Definitions (Default)                                                                                                    | 32                         |
| 2.2.7.4.2. All Available Instance Definitions                                                                                                    | 33                         |
| 3. Configuration Overview                                                                                                    | 26                         |
|                                                                                                    |                            |
| 3.1. Home Page                                                                                                    |                            |
| 3.2. Serial Port - Configuration Overview                                                                                                    |                            |
| 3.3. Modbus Over TCP Overview - Configuration Overview                                                                                                    | 3                          |
| 4. Serial Menus                                                                                                    | 40                         |
|                                                                                                    |                            |
| 4.1. Serial Port Overview Page                                                                                                    |                            |
| 4.2. Serial Port Configuration Page                                                                                                    | 4                          |
| 5. Modbus Menus                                                                                                    | 11                         |
| 5.1. Modbus over TCP (not Modbus/TCP) Overview                                                                                                    |                            |
|                                                                                                    | 44                         |
| F.O. Madhua ayar TCD (not Madhua/TCD) Coakat Configuration Daga                                                                                                    | 45                         |
| 5.2. Modbus over TCP (not Modbus/TCP) Socket Configuration Page                                                                                                    |                            |
| 5.3. Modbus/TCP Configuration Page                                                                                                    | 47                         |
| 5.3. Modbus/TCP Configuration Page5.4. Remote Modbus/TCP Device Configuration                                                                                                    | 47<br>48                   |
| 5.3. Modbus/TCP Configuration Page                                                                                                    | 47<br>48                   |
| 5.3. Modbus/TCP Configuration Page                                                                                                    |                            |
| 5.3. Modbus/TCP Configuration Page                                                                                                    | 47<br>48<br>50             |
| 5.3. Modbus/TCP Configuration Page 5.4. Remote Modbus/TCP Device Configuration 5.5. Modbus Alias Configuration 6. Network Menus 6.1. Network Configuration Page                                                                                                    | 47<br>48<br>50<br>51<br>51 |
| 5.3. Modbus/TCP Configuration Page 5.4. Remote Modbus/TCP Device Configuration 5.5. Modbus Alias Configuration 6. Network Menus 6.1. Network Configuration Page 6.2. Password Page                                                                                                    | 47<br>48<br>50<br>51<br>51 |
| 5.3. Modbus/TCP Configuration Page 5.4. Remote Modbus/TCP Device Configuration 5.5. Modbus Alias Configuration 6. Network Menus 6.1. Network Configuration Page 6.2. Password Page 6.3. Security Settings Page                                                                                                    |                            |
| 5.3. Modbus/TCP Configuration Page 5.4. Remote Modbus/TCP Device Configuration 5.5. Modbus Alias Configuration 6. Network Menus 6.1. Network Configuration Page 6.2. Password Page 6.3. Security Settings Page 6.4. Key and Certificate Management Page                                                                                                    |                            |
| 5.3. Modbus/TCP Configuration Page 5.4. Remote Modbus/TCP Device Configuration 5.5. Modbus Alias Configuration 6. Network Menus 6.1. Network Configuration Page 6.2. Password Page 6.3. Security Settings Page                                                                                                    |                            |
| 5.3. Modbus/TCP Configuration Page 5.4. Remote Modbus/TCP Device Configuration 5.5. Modbus Alias Configuration 6. Network Menus 6.1. Network Configuration Page 6.2. Password Page 6.3. Security Settings Page 6.4. Key and Certificate Management Page 6.5. EtherNet/IP Stack Configuration                                                                                                    |                            |
| 5.3. Modbus/TCP Configuration Page 5.4. Remote Modbus/TCP Device Configuration 5.5. Modbus Alias Configuration 6. Network Menus 6.1. Network Configuration Page 6.2. Password Page 6.3. Security Settings Page 6.4. Key and Certificate Management Page 6.5. EtherNet/IP Stack Configuration 7. Data Mapping Menus                                                                                                    |                            |
| 5.3. Modbus/TCP Configuration Page 5.4. Remote Modbus/TCP Device Configuration 5.5. Modbus Alias Configuration 6. Network Menus 6.1. Network Configuration Page 6.2. Password Page 6.3. Security Settings Page 6.4. Key and Certificate Management Page 6.5. EtherNet/IP Stack Configuration 7. Data Mapping Menus 7.1. Modbus to EtherNet/IP Tag/File Configuration Page                                                                                                    |                            |
| 5.3. Modbus/TCP Configuration Page 5.4. Remote Modbus/TCP Device Configuration 5.5. Modbus Alias Configuration 6. Network Menus 6.1. Network Configuration Page 6.2. Password Page 6.3. Security Settings Page 6.4. Key and Certificate Management Page 6.5. EtherNet/IP Stack Configuration 7. Data Mapping Menus 7.1. Modbus to EtherNet/IP Tag/File Configuration Page 7.2. EtherNet/IP Tag/File to Modbus Configuration Page                                                                                                    |                            |
| 5.3. Modbus/TCP Configuration Page 5.4. Remote Modbus/TCP Device Configuration 5.5. Modbus Alias Configuration 6. Network Menus 6.1. Network Configuration Page 6.2. Password Page 6.3. Security Settings Page 6.4. Key and Certificate Management Page 6.5. EtherNet/IP Stack Configuration 7. Data Mapping Menus 7.1. Modbus to EtherNet/IP Tag/File Configuration Page 7.2. EtherNet/IP Tag/File to Modbus Configuration Page 7.3. Modbus to Modbus Configuration Page                                                                                                    |                            |
| 5.3. Modbus/TCP Configuration Page 5.4. Remote Modbus/TCP Device Configuration 5.5. Modbus Alias Configuration 6. Network Menus 6.1. Network Configuration Page 6.2. Password Page 6.3. Security Settings Page 6.4. Key and Certificate Management Page 6.5. EtherNet/IP Stack Configuration 7. Data Mapping Menus 7.1. Modbus to EtherNet/IP Tag/File Configuration Page 7.2. EtherNet/IP Tag/File to Modbus Configuration Page 7.3. Modbus to Modbus Configuration Page 7.4. Shared Memory Configuration Page                                                                                                    |                            |
| 5.3. Modbus/TCP Configuration Page                                                                                                    |                            |
| 5.3. Modbus/TCP Configuration Page 5.4. Remote Modbus/TCP Device Configuration 5.5. Modbus Alias Configuration  6. Network Menus 6.1. Network Configuration Page 6.2. Password Page 6.3. Security Settings Page 6.4. Key and Certificate Management Page 6.5. EtherNet/IP Stack Configuration  7. Data Mapping Menus 7.1. Modbus to EtherNet/IP Tag/File Configuration Page 7.2. EtherNet/IP Tag/File to Modbus Configuration Page 7.3. Modbus to Modbus Configuration Page 7.4. Shared Memory Configuration Page 7.5. EtherNet/IP Class 1 Page 7.5.1. Active Class 1 Interface Page                                             |                            |
| 5.3. Modbus/TCP Configuration Page 5.4. Remote Modbus/TCP Device Configuration 5.5. Modbus Alias Configuration 6. Network Menus 6.1. Network Configuration Page 6.2. Password Page 6.3. Security Settings Page 6.4. Key and Certificate Management Page 6.5. EtherNet/IP Stack Configuration 7. Data Mapping Menus 7.1. Modbus to EtherNet/IP Tag/File Configuration Page 7.2. EtherNet/IP Tag/File to Modbus Configuration Page 7.3. Modbus to Modbus Configuration Page 7.4. Shared Memory Configuration Page 7.5. EtherNet/IP Class 1 Page 7.5.1. Active Class1 Interface Page 7.5.2. All Shared Memory Class1 Interface Page |                            |
| 5.3. Modbus/TCP Configuration Page 5.4. Remote Modbus/TCP Device Configuration 5.5. Modbus Alias Configuration  6. Network Menus 6.1. Network Configuration Page 6.2. Password Page 6.3. Security Settings Page 6.4. Key and Certificate Management Page 6.5. EtherNet/IP Stack Configuration  7. Data Mapping Menus 7.1. Modbus to EtherNet/IP Tag/File Configuration Page 7.2. EtherNet/IP Tag/File to Modbus Configuration Page 7.3. Modbus to Modbus Configuration Page 7.4. Shared Memory Configuration Page 7.5. EtherNet/IP Class 1 Page 7.5.1. Active Class 1 Interface Page                                             |                            |

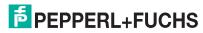

| 8. Diagnostic Menus                                            | 79  |
|----------------------------------------------------------------|-----|
| 8.1. Serial Communication Statistics Page                      |     |
| 8.2. Modbus RTU/ASCII over Ethernet TCP Statistics Page        |     |
| 8.3. Serial Interface Logs                                     |     |
| 8.4. Known Modbus Slave Device List                            |     |
| 8.5. Modbus/TCP and Serial Modbus Master Statistics Page       |     |
| 8.6. Modbus/TCP Connections Page                               |     |
| 8.7. Modbus Alias Device ID Statistics Page                    |     |
| 8.8. Shared Memory Contents                                    |     |
| 8.8.1. Shared Holding Block Register Blocks                    |     |
| 8.8.2. Shared Coil Blocks                                      |     |
| 8.9. Ethernet/IP Interface Statistics Page                     |     |
| 8.10. Modbus to EtherNet/IP Tag/File Diagnostics Page          |     |
| 8.11. EtherNet/IP Tag/File to Modbus Diagnostics Page          |     |
| 8.12. Modbus to Modbus Diagnostics Page                        |     |
| 8.13. System Log Page                                          |     |
| 9. System Menus                                                | 104 |
| 9.1. Update Firmware                                           |     |
| 9.2. Configuration File Page                                   |     |
| 9.2.1. Saving a Configuration File                             |     |
| 9.2.2. Loading a Configuration File                            |     |
| 9.3. System Snapshot Page                                      |     |
| 9.4. Restore Defaults Page                                     |     |
| 9.5. Reboot                                                    |     |
| 10. PLC Programming for Modbus Object (44 Hex)                 | 110 |
| 10.1. Read Discrete Inputs Service (4B Hex)                    |     |
| 10.2. Read Coils Service (4C Hex)                              |     |
| 10.3. Read Input Registers Service (4D Hex)                    |     |
| 10.4. Read Holding Registers Service (4E Hex)                  |     |
| 10.5. Write Coils Service (4F Hex)                             |     |
| 10.6. Write Holding Registers Service (50 Hex)                 |     |
| 10.7. Vendor Specific Write Single Coil Service (70 Hex)       |     |
| 10.8. Vendor Specific Write Single Register Service (71 Hex)   |     |
| 10.9. Vendor Specific Write Mask Register (72 Hex)             |     |
| 10.10. Vendor Specific Read/Write Holding Registers (73 Hex)   |     |
| 11. Class 1 Interface Definition                               | 133 |
| 11.1. Configuring an I/O Ethernet Module on a ControlLogix PLC |     |
|                                                                |     |
| 12. Troubleshooting and Technical Support                      |     |
| 12.1. Troubleshooting Checklist                                |     |
| 12.2 General Troubleshooting                                   | 120 |

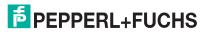

## 1. Introduction

This document describes how to configure the ICDM-RX/EN1 for the EtherNet/IP-Modbus after basic ICDM-RX/EN1 installation and configuration procedures.

- EtherNet/IP Interface Profile (ControlLogix) on Page 17
- Configuration Overview on Page 36
- Serial Menus on Page 40
- Modbus Menus on Page 44
- Network Menus on Page 51
- Diagnostic Menus on Page 79
- System Menus on Page 104

See https://www.pepperl-fuchs.com to locate the latest firmware, documentation, and tools.

## 1.1. EtherNet/IP-Modbus Gateway Overview

The Pepperl+Fuchs EtherNet/IP-Modbus gateway provides the following functionality.

- EtherNet/IP interface support:
- Supports all fully CIP compliant controllers including Rockwell ControlLogix, CompactLogix, SoftLogix, Schneider Electric, Omron, and GE PLCs, OPC Servers, SCADA systems, HMIs and many more.
- Supports PCCC based PLCs such as MicroLogix, SLC 5/05 and PLC-5.
- EtherNet/IP Interface specifics:
  - Maximum CIP sessions = 128
  - Maximum CIP input (to PLC) connections = 128
  - Maximum CIP output (from PLC) connections = 16
  - Write-to-Tag/File and Read-from-Tag/File support
  - CIP Modbus Object support. Custom service codes support additional Modbus function codes.
- EtherNet/IP controllers can communicate to:
- Shared Memory
- A wide variety of Modbus slave devices:
  - Local serial Modbus/RTU and Modbus/ASCII slave devices
  - Modbus/TCP slaves
  - Remote serial Modbus/RTU and Modbus/ASCII devices connected to other gateways
- A wide variety of Modbus masters via Shared Memory:
  - Modbus/TCP masters
  - Modbus/RTU and Modbus/ASCII masters over Ethernet TCP connections
  - Serial Modbus/RTU and Modbus/ASCII masters
- Other EtherNet/IP controllers via Shared Memory
  - Via Class1 connections to Shared memory
  - CIP Modbus Object messages

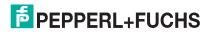

- Via Read-from-Tag/File and Write-to-File/Tag configurations

The most extensive Modbus functionality in the industry:

- Up to 96 Modbus/TCP connections
- Support up to eight unique Modbus TCP socket port numbers. (i.e. 502, 503, 505, etc.)
- Multiple Modbus/RTU and/or Modbus/ASCII over Ethernet TCP connections
- Local serial Modbus/RTU and Modbus/ASCII slave devices
- Maximum sized Modbus messages
- Serial Modbus/RTU and Modbus/ASCII masters
- Shared Memory that can be configured to provide communication interfaces between a vast array of Modbus slaves, Modbus masters and EtherNet/IP controllers.
- Modbus Alias functionality
- Remote Modbus device connectivity
- Modbus slave to Modbus slave communication
- Private Modbus serial bus connectivity A serial port connected to a serial master and one or more serial slave devices

#### A Data Mapping process that provides:

- EtherNet/IP Tag/File to Modbus connectivity to either Modbus device(s) or Shared memory
- Modbus to EtherNet/IP Tag/File connectivity from either Modbus device(s) or Shared memory
- Modbus to Modbus connectivity
  - Can read from multiple Modbus devices into Shared Memory.
  - Can write from Shared memory to multiple Modbus devices.
  - Can read directly from one Modbus slave device to another Modbus slave device anywhere on the Modbus network. These devices can be of any supported type, local or remote.
  - Can convert from Modbus register type to another automatically.
- A Data Mapping verification web page that checks for possible Modbus write conflicts, incorrect configuration and write violations.
- A Shared Memory map web page that displays the Shared Memory read and write memory blocks as defined utilized by the Data Mapping.

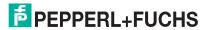

## 1.2. System Architecture

The ICDM-RX/EN1 EtherNet/IP-Modbus firmware utilizes the following architecture.

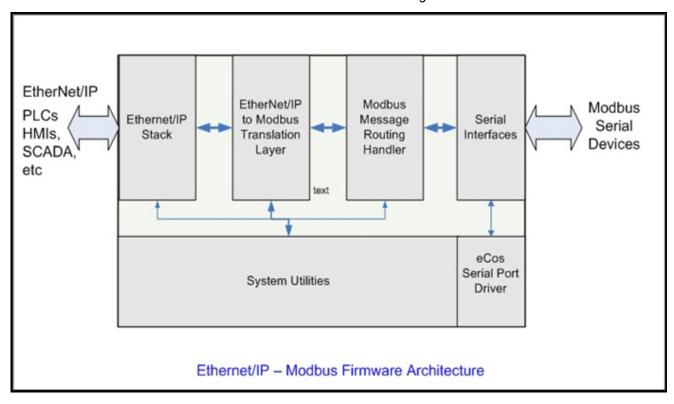

The firmware architecture is designed to take full advantage of a broad range of EtherNet/IP and Modbus routing functionality supported by the Pepperl+Fuchs EtherNet/IP-Modbus gateway.

## 1.3. EtherNet/IP to Modbus Translation Layer Architecture

The following image illustrates the EtherNet/IP to/from Modbus translation layer.

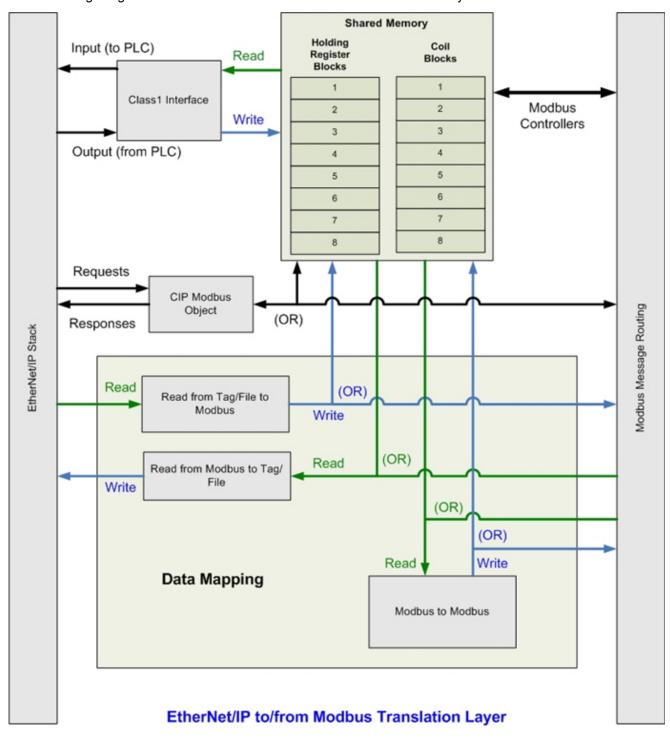

## 1.4. Translation Layer Connections

The following connections are possible through the translation layer.

#### 1.4.1. Connection Methods Table

This table lists the possible connections and the methods available for a wide variety of EtherNet/IP and Modbus interfaces.

|             |                                                 | Write (To)                                  |                                    |                                         |                      |                                      |                                                 |                                     |                     |                                            |
|-------------|-------------------------------------------------|---------------------------------------------|------------------------------------|-----------------------------------------|----------------------|--------------------------------------|-------------------------------------------------|-------------------------------------|---------------------|--------------------------------------------|
|             |                                                 | EtherNet/IP PLC(s) via<br>Class1 Connection | EtherNet/IP PLC(s)<br>via Tag/File | EtherNet/IP PLC(s)<br>via Modbus Object | Modbus/TCP Master(s) | Modbus RTU/ASCII<br>Serial Master(s) | Modbus RTU/ASCII<br>Over Ethernet TCP Master(s) | Modbus RTU/ASCII<br>Serial Slave(s) | Modbus/TCP Slave(s) | Remote Modbus RTU/ASCII<br>Serial Slave(s) |
|             | EtherNet/IP PLC(s) via<br>Class1 Connection     | 2                                           | 3                                  | 2                                       | 2                    | 2                                    | 2                                               | 3                                   | 3                   | 3                                          |
|             | EtherNet/IP PLC(s) via Tag/File                 | 3                                           | 3                                  | 3                                       | 3                    | 3                                    | 3                                               | 3,4                                 | 3,4                 | 3,4                                        |
|             | EtherNet/IP PLC(s) via<br>Modbus Object         | 2                                           | 3                                  | 2                                       | 2                    | 2                                    | 2                                               | 1,3                                 | 1,3                 | 1,3                                        |
| (mc         | Modbus/TCP Master(s)                            | 2                                           | 3                                  | 2                                       | 2                    | 2                                    | 2                                               | 1,3                                 | 1,3                 | 1,3                                        |
| Read (From) | Modbus RTU/ASCII Serial<br>Master(s)            | 2                                           | 3                                  | 2                                       | 2                    | 2                                    | 2                                               | 1,3                                 | 1,3                 | 1,3                                        |
| Rea         | Modbus RTU/ASCII Over<br>Ethernet TCP Master(s) | 2                                           | 3                                  | 2                                       | 2                    | 2                                    | 2                                               | 1,3                                 | 1,3                 | 1,3                                        |
|             | Modbus RTU/ASCII Serial Slave(s)                | 3                                           | 3,4                                | 1,3                                     | 1,3                  | 1,3                                  | 1,3                                             | 3,4                                 | 3,4                 | 3,4                                        |
|             | Modbus/TCP Slave(s)                             | 3                                           | 3,4                                | 1,3                                     | 1,3                  | 1,3                                  | 1,3                                             | 3,4                                 | 3,4                 | 3,4                                        |
|             | Remote Modbus RTU/<br>ASCII Serial Slave(s)     | 3                                           | 3,4                                | 1,3                                     | 1,3                  | 1,3                                  | 1,3                                             | 3,4                                 | 3,4                 | 3,4                                        |

Where the method is:

- 1 = via direct message to Modbus slave device
- 2 = via Shared Memory
- 3 = via Shared Memory and use of Data Mapping
- 4 = via use of only Data Mapping

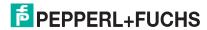

#### 1.4.2. EtherNet/IP Controllers Class1 to/from Shared Memory

The following provides information about EtherNet/IP controllers Class1 to and from shared memory.

- Combined with the Data Mapping Modbus to Modbus functionality:
  - Local serial Modbus/RTU and Modbus/ASCII slave devices.
  - Remote serial Modbus/RTU and Modbus/ASCII slave devices (via additional gateways).
  - Remote Modbus/TCP slaves.
- Modbus Controllers:
  - Modbus/TCP masters
  - Modbus/RTU and Modbus/ASCII over Ethernet TCP masters
  - Serial Modbus/RTU and Modbus/ASCII masters
- Other EtherNet/IP controllers:
  - Utilizing Class1 connections
  - Combined with the Data Mapping Read Tag/File Write Modbus functionality
  - Combined with the Data Mapping Read Modbus Write Tag/File functionality

#### 1.4.3. EtherNet/IP Controllers via Data Mapping to/from Tag/File

The following provides information about EtherNet/IP controllers via data mapping to and from Tag/File.

- Directly to/from Modbus slave devices:
  - Local serial Modbus/RTU and Modbus/ASCII slave devices.
  - Remote serial Modbus/RTU and Modbus/ASCII slave devices (via additional gateways).
  - Modbus/TCP slaves.
- Through Shared Memory:
  - Combined with the Data Mapping Modbus to Modbus functionality:
    - Local serial Modbus/RTU and Modbus/ASCII slave devices.
    - Remote serial Modbus/RTU and Modbus/ASCII slave devices (via additional gateways).
    - Remote Modbus/TCP slaves.
  - Modbus Masters:
    - Modbus/TCP masters
    - Modbus/RTU and Modbus/ASCII over Ethernet TCP masters
    - Serial Modbus/RTU and Modbus/ASCII masters
  - Other EtherNet/IP controllers:
    - Utilizing Class1 connection(s)
    - Combined with the Data Mapping Read Tag/File Write Modbus functionality
    - Combined with the Data Mapping Read Modbus Write Tag/File functionality

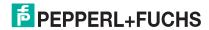

### 1.4.4. EtherNet/IP Controllers CIP Modbus Object via MSG Instructions

The following provides information about EtherNet/IP controller CIP Modbus object via MSG instructions.

- Directly to/from Modbus slave devices:
  - Local serial Modbus/RTU and Modbus/ASCII slave devices.
  - Remote serial Modbus/RTU and Modbus/ASCII slave devices (via additional gateways).
  - Modbus/TCP slaves.
- Through Shared Memory:
  - Combined with the Data Mapping Modbus to Modbus functionality:
    - Local serial Modbus/RTU and Modbus/ASCII slave devices.
    - Remote serial Modbus/RTU and Modbus/ASCII slave devices (via additional gateways).
    - Remote Modbus/TCP slaves.
  - Modbus Masters:
    - Modbus/TCP masters
    - Modbus/RTU and Modbus/ASCII over Ethernet TCP masters
    - Serial Modbus/RTU and Modbus/ASCII masters
  - Other EtherNet/IP controllers:
    - Utilizing Class1 connection(s)
    - Combined with the Data Mapping Read Tag/File Write Modbus functionality
    - Combined with the Data Mapping Read Modbus Write Tag/File functionality

## 1.5. Data Type Definitions

The following list defines the available data types.

| Data Type | Definition                              |
|-----------|-----------------------------------------|
| USINT     | Unsigned short integer (8-bits)         |
| UINT      | Unsigned integer (16-bit)               |
| UDINT     | Unsigned double integer (32-bits)       |
| INT       | Signed integer (16-bits)                |
| DINT      | Signed double integer (32-bits)         |
| BYTE      | Bit string (8-bits)                     |
| WORD      | Bit string (16-bits)                    |
| DWORD     | Bit string (32-bits)                    |
| STRING    | Character string (1-byte per character) |

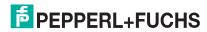

## 1.5.1. Terms and Definitions

This section uses the following terms and definitions.

| Term                       | Definition                                                                                                    |
|----------------------------|----------------------------------------------------------------------------------------------------|
|                            | Otherwise called <i>implicit</i> messaging, is a method of communication between EtherNet/IP controllers and devices that:                                                                 |
| Class 1                    | Uses Ethernet UDP messages.                                                                                                    |
|                            | <ul> <li>Is cyclic in nature. Input and/or output data is exchanged between the controllers<br/>and devices at regular time intervals.</li> </ul>                                          |
|                            | Otherwise called explicit messaging, is a method of communication between EtherNet/IP controllers and devices that:                                                                        |
| Class 3                    | Uses Ethernet TCP/IP messages.                                                                                                    |
|                            | <ul> <li>By itself is not cyclic in nature. The controller and devices must send individual<br/>messages to each other.</li> </ul>                                                         |
| EtherNet/IP                | An Ethernet based industrial communication protocol utilized to communicate between controllers, often times PLCS, and devices.                                                            |
| Ethernet TCP/IP            | Standard Ethernet communications protocol utilizing socket communication interfaces that guarantees delivery to the intended device.                                                       |
| Ethernet UDP/IP            | Standard Ethernet communications protocol utilizing socket communication interfaces that does not guarantee delivery. The data may or may get to the intended device.                      |
|                            | Multicast addressing involves Ethernet devices sending messages to each other using a multicast address. Multicast addressing:                                                             |
| Multicast                  | Uses a specified IP address range designated for multicast communication.                                                                                                    |
|                            | Allows either one or multiple devices to receive the same messages.                                                                                                    |
| Point-to-Point             | Point-to-Point, otherwise called unicast, addressing involves Ethernet devices sending messages directly to each other using their own IP addresses. Messages are sent to only one device. |
| Master (or Client)<br>Mode | The method of operation when a PLC, a gateway, or an application is operating as a <i>Master</i> or the message originator.                                                                |
| Slave (or Server)<br>Mode  | The method of operation when a PLC, a gateway, or an application is operating as a <i>Slave</i> or the message receiver.                                                                   |
|                            | The Modbus device identification number. Device IDs include:                                                                                                    |
|                            | 0 = Broadcast                                                                                                    |
| Device ID                  | 1-247 = Standard device IDs                                                                                                    |
|                            | <ul> <li>248-255 = Reserved device IDs (generally used for vendor specific gateway<br/>functions)</li> </ul>                                                                               |
| Device ID Offset           | An offset applied at the slave serial port interface that changes the message device ID range to match the serial device(s) device ID range.                                               |
| Received Device ID         | The original device ID received in the Modbus message from a Modbus master.                                                                                                    |
| Alias Device ID            | The device ID that the original received ID is changed to when an Alias Device ID is configured.                                                                                           |
| Local Slave Device         | A local slave device is one that is connected directly to a serial port on the gateway.                                                                                                    |
| Remote Slave<br>Device     | A remote slave device is either a slave Modbus/TCP device or a serial slave device attached to another gateway and accessed as a remote Modbus/TCP device.                                 |

| Term            | Definition (Continued)                                                                                                    |
|-----------------|----------------------------------------------------------------------------------------------------|
| Modbus/RTU      | The standard Modbus messages, in hexadecimal format, that are typically transmitted over serial lines but can also be transmitted over other communication methods such as wireless or Ethernet TCP/IP socket connections.                      |
|                 | Note: Modbus/RTU over Ethernet TCP/IP is not the same as Modbus TCP.                                                                                                    |
| Modbus/ASCII    | An ASCII, or character based, form of Modbus. The base message is the same as Modbus/RTU, but the format is somewhat different.                                                                                                    |
| Modbus/TCP      | An Ethernet based form of Modbus communication. The base message is the same as Modbus/RTU, but a special Modbus header is included for packet identification and routing purposes.                                                             |
| Polling         | The process where a PLC or Application requests data on a continual basis. In this operation the Master sends the request messages while the Slave responds to the messages.                                                                    |
| Ethernet TCP/IP | A form of Ethernet connectivity that provides a level of guaranteed delivery and data verification. This is used for many upper layer protocols such as Modbus/TCP and can be also used for transferring Modbus/RTU and Modbus/ASCII. messages. |

#### 1.6. What is Modbus?

This subsection discusses:

- Modbus/RTU
- Modbus/ASCII on Page 15
- Modbus/TCP on Page 16

#### 1.6.1. Modbus/RTU

Modbus/RTU is native Modbus in hexadecimal format. These are the base Modbus messages that contain simple read and write requests. The format is as follows:

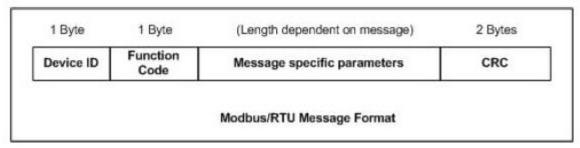

#### Where:

- The terms Master or Client are used to identify the sender of the message.
- The terms Slave or Server are used to identify the devices responding to the message.

Modbus/RTU is used primarily for:

- Serial port connectivity
  - RS-485 is the most common serial mode, but RS-232 and RS-422 are also widely used. Commonly used by both Master and Slave devices.
- Ethernet TCP/IP socket connections

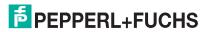

This is not the same as *Modbus/TCP* on Page 16, but does provide a very simple method of interfacing to remote devices. It is used by many applications and some OPC servers.

**Note:** This communication method typically is not supported by PLCs.

#### 1.6.2. Modbus/ASCII

Modbus/ASCII is native Modbus in ASCII format. This protocol is used primarily by legacy devices and is no longer supported as widely as Modbus/RTU.

Like Modbus/RTU, Modbus/ASCII contains the base Modbus messages that contain simple read and write requests. The differences between Modbus/ASCII and Modbus/RTU are:

- 1. The message data is sent in ASCII format, so the message length is twice as long. It requires two ASCII characters for each byte of data.
- An 8-bit LRC is attached to verify the message instead of a 16-bit CRC. The LRC is also transmitted in ASCII format.
- 3. There are defined starting and ending characters to determine a Modbus/ASCII messages.

The format is as follows:

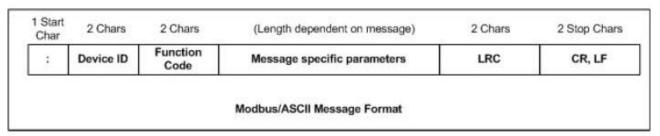

#### Where:

- The terms Master or Client are used to identify the sender of the message.
- The terms Slave or Server are used to identify the devices responding to the message.

Modbus/ASCII is used primarily for:

- Serial port connectivity
  - RS-485 is the most common serial mode, but RS-232 and RS-422 are also used. Used primarily by legacy Slave devices.
- Ethernet TCP/IP socket connections

This is not the same as *Modbus/TCP*, but does provide a very simple method of interfacing to remote devices. It is used by some applications and some OPC servers.

Note: This communication method typically is not supported by PLCs.

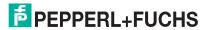

#### 1.6.3. Modbus/TCP

Modbus/TCP is an Ethernet network based protocol that contains a Modbus/RTU message, with the exception of the 2-byte CRC. The Modbus/TCP message contains a header with information designed to provide message identification and routing information. The format is as follows:

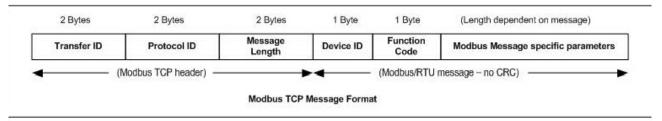

#### Where:

- The terms Master or Client are used to identify the sender of the message.
- The terms Slave or Server are used to identify the devices responding to the message.
- Modbus/TCP messages are typically sent to and received on a defined Ethernet TCP/IP socket of 502.
- Modbus/TCP implementations provide more capability, but also require more processing than simpler Modbus/RTU implementations.

Modbus/TCP is used for connecting advanced Ethernet based devices, such as PLCs, HMIs, SCADA Systems, and most OPC Servers to:

- Other Ethernet devices supporting Modbus/TCP.
- Remote serial Modbus/RTU and/or Modbus/ASCII devices through gateways (such as the ICDM-RX/EN1 running the EtherNet/IP-Modbus or Modbus/TCP applications).
- Remote serial or Ethernet TCP/IP ASCII devices (barcode scanners, printers, RFID readers, visions systems, etc) through a gateway (such as the ICDM-RX/EN1 running the Modbus/TCP application).

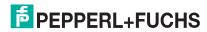

# 2. EtherNet/IP Interface Profile (ControlLogix)

This section describes the EtherNet/IP objects included in the ControlLogix EtherNet/IP interface and supported by the ICDM-RX/EN1.

## 2.1. Modbus Object (44 Hex, 1 Instance)

The Modbus Object provides an interface to the data and functions within a Modbus device or the Shared memory on the Pepperl+Fuchs EtherNet/IP-Modbus gateway. It utilizes CIP object specific services to implement Modbus functions through an explicit CIP message.

**Note:** The instance number is used to define the device or unit ld of the Modbus device or Shared memory. There is no support for broadcast Modbus messages, which have a device ld of zero.

#### 2.1.1. Class Attributes

The following table displays the Class Attributes for Modbus Object (44 hex, 1 Instance).

| Attribute ID | Name                                 | Data Type | Data Value(s)                  | Access<br>Rule |
|--------------|--------------------------------------|-----------|--------------------------------|----------------|
| 1            | Revision                             | UINT      | 1                              | Get            |
| 2            | Max Instance                         | UINT      | 255 (maximum Modbus device Id) | Get            |
| 3            | Num Instances                        | UINT      | 255 (maximum Modbus device Id) | Get            |
| 6            | Maximum Number<br>Class Attribute    | UINT      | 7                              | Get            |
| 7            | Maximum Number<br>Instance Attribute | UINT      | 0                              | Get            |

#### 2.1.2. Instance Attributes

There are no Instance Attributes.

#### 2.1.3. Common Services

This table provides the Common Services for Modbus Object (44 hex, 1 instance).

| Service Code | Implemented in Class | Implemented in Instance | Service Name         |
|--------------|----------------------|-------------------------|----------------------|
| 0E hex       | Yes                  | Yes                     | Get_Attribute_Single |

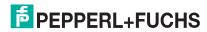

#### 2.1.4. Object Specific Services (Instance Specific)

These services are provided to implement the supported Modbus functions. All Modbus Object services, as specified in *Volume 7: Integration of Modbus Devices into the CIP Architecture*, are supported as well as several additional services.

| Service Code                                                                   | Service Name                 | Service Description                                                               |  |  |
|--------------------------------------------------------------------------------|------------------------------|-----------------------------------------------------------------------------------|--|--|
| 4B hex                                                                         | Read Discrete Inputs         | Reads one or more contiguous discrete input(s).                                   |  |  |
| 4C hex                                                                         | Read Coils                   | Reads one or more contiguous coil(s).                                             |  |  |
| 4D hex                                                                         | Read Input Registers         | Reads one or more contiguous input register(s).                                   |  |  |
| 4E hex                                                                         | Read Holding Registers       | Reads one or more contiguous holding register(s).                                 |  |  |
| 4F hex                                                                         | Write Coils                  | Writes one or more contiguous coil(s).                                            |  |  |
| 50 hex                                                                         | Write Holding Registers      | Writes one or more contiguous holding register(s).                                |  |  |
| 51 hex                                                                         | Modbus Pass through          | Provides encapsulation of any public or private Modbus function.                  |  |  |
| 70 hex **                                                                      | Write Single Coil            | Writes a single coil.                                                             |  |  |
| 71 hex **                                                                      | Write Single Register        | Writes a single holding register.                                                 |  |  |
| 72 hex **                                                                      | Mask Write Register          | Perform a mask write operation on a single holding register.                      |  |  |
| 73 hex **                                                                      | Read/Write Holding Registers | Writes one or more holding register(s) and reads one or more holding register(s). |  |  |
| ** = Vendor specific services provided to support additional Modbus functions. |                              |                                                                                   |  |  |

**Note:** In order to use these services, the Enable Vendor Specific Modbus Object Services option on the EtherNet/IP Stack Configuration web page must be selected.

#### 2.1.4.1. Read Discrete Inputs Service (4B Hex)

This service reads one or more discrete inputs from the Modbus Discrete Inputs table. This service results in the ICDM-RX/EN1 issuing a Read Discrete Inputs function (function code 0x02) to either the Shared Memory or the Modbus Message Routing subsystem. Refer to CIP Standard Vol1\_3.22 Section 5B-3 and/or MODBUS Application Protocol Specification V1.1b3.pdf at www.modbus.org for more details.

#### 2.1.4.2. Read Coils Service (4C Hex)

This service reads one or more coils from the Modbus Coils table. This service results in the ICDM-RX/EN1 issuing a Read Coils function (function code 0x01) to either the Shared Memory or the Modbus Message Routing subsystem. Refer to CIP Standard Vol1\_3.22 Section 5B-3 and/or MODBUS Application Protocol Specification V1.1b3.pdf at www.modbus.org for more details.

#### 2.1.4.3. Read Input Registers Service (4D Hex)

This service reads one or more input registers from the Modbus Input Register table. This service results in the ICDM-RX/EN1 issuing a Read Input Registers function (function code 0x04) to either the Shared Memory or the Modbus Message Routing subsystem. Refer to CIP Standard Vol1\_3.22 Section 5B-3 and/or MODBUS Application Protocol Specification V1.1b3.pdf at www.modbus.org for more details.

#### 2.1.4.4. Read Holding Registers Service (4E Hex)

This service reads one or more holding registers from the Modbus Holding Register table. This service results in the ICDM-RX/EN1 issuing a Read Holding Registers function (function code 0x03) to either the Shared Memory or the Modbus Message Routing subsystem. Refer to CIP Standard Vol1\_3.22 Section 5B-3 and/or MODBUS Application Protocol Specification V1.1b3.pdf at www.modbus.org for more details.

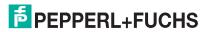

#### 2.1.4.5. Write Coils Service (4F Hex)

This service writes one or more coils to the Modbus Coils table. This service results in the ICDM-RX/EN1 issuing a Write Multiple Coils function (function code 0x0F) to either the Shared Memory or the Modbus Message Routing subsystem. Refer to CIP Standard Vol1\_3.22 Section 5B-3 and/or MODBUS Application Protocol Specification V1.1b3.pdf at www.modbus.org for more details.

#### 2.1.4.6. Write Holding Registers Service (50 Hex)

This service writes one or more holding registers to the Modbus Holding Registers table. This service results in the ICDM-RX/EN1 issuing a Write Multiple Registers function (function code 0x10) to either the Shared Memory or the Modbus Message Routing subsystem. Refer to CIP Standard Vol1\_3.22 Section 5B-3 and/or MODBUS Application Protocol Specification V1.1b3.pdf at www.modbus.org for more details.

#### 2.1.4.7. Modbus Passthrough Service (51 Hex)

The Modbus Passthrough service provides a way for a client to initiate a specific Modbus function to a target Modbus device. The Modbus request and response are encapsulated in the CIP request and response service data fields with no modification. The ICDM-RX/EN1 does not attempt to perform any byte endian conversion on the bytes in the data stream (either request or response). Refer to CIP Standard Vol1\_3.22 Section 5B-3 and/or MODBUS Application Protocol Specification V1.1b3.pdf at www.modbus.org for more details.

#### 2.1.4.8. Vendor Specific Write Single Coil Service (70 Hex)

This service writes one coil to the Modbus Coils table. This service results in the DEVICEMASTER ETHERNET/IP- ICDM-RX/EN1 issuing a Write Single Coil function (function code 0x05) to either the Shared Memory or the Modbus Message Routing subsystem. Refer to MODBUS Application Protocol Specification V1.1b3.pdf at www.modbus.org for more details.

**Note:** In order to use this service, the Enable Vendor Specific Modbus Object Services option on the EtherNet/IP Stack Configuration web page must be selected.

#### 2.1.4.9. Vendor Specific Write Single Register Service (71 Hex)

This service writes one holding register to the Modbus Holding Registers table. This service results in the ICDM-RX/EN1 issuing a Write Single Registers function (function code 0x06) to either the Shared Memory or the Modbus Message Routing subsystem. Refer to MODBUS Application Protocol Specification V1.1b3.pdf at www.modbus.org for more details.

**Note:** In order to use this service, the Enable Vendor Specific Modbus Object Services option on the EtherNet/IP Stack Configuration web page must be selected.

#### 2.1.4.10. Vendor Specific Write Mask Register (72 Hex)

This service performs a write mask operation on one holding register in the Modbus Holding Registers table. This service results in the Pepperl+Fuchs EtherNet/IP-Modbus gateway issuing a Write Mask Register function (function code 0x16) to either the Shared Memory or the Modbus Message Routing subsystem. Refer to MODBUS Application Protocol Specification V1.1b3.pdf at www.modbus.org or more details.

**Note:** In order to use this service, the Enable Vendor Specific Modbus Object Services option on the EtherNet/IP Stack Configuration web page must be selected.

#### 2.1.4.11. Vendor Specific Read/Write Holding Registers (73 Hex)

This service performs first write and then read operations on multiple holding registers in the Modbus Holding Registers table. This service results in the Pepperl+Fuchs EtherNet/IP-Modbus gateway issuing a Read/Write Holding Registers function (function code 0x17) to either the Shared Memory or the Modbus Message Routing subsystem. Refer to MODBUS Application Protocol Specification V1.1b3.pdf at www.modbus.org for more details.

Note: In order to use this service, the Enable Vendor Specific Modbus Object Services option on the

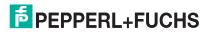

EtherNet/IP Stack Configuration web page must be selected.

## 2.2. Informational Objects

The following object definitions are included for informational purposes only. While some software packages, such as RSLinx make use of these objects, few PLC programmers will have a need to directly access them.

#### 2.2.1. Identity Object (01 Hex, 1 Instance)

The Identity Object provides identification of and general information about the ICDM-RX/EN1.

#### 2.2.1.1. Class Attributes

The following table provides information about the Identity Object (01 hex, 1 Instance) Class Attributes.

| Attribute ID | Name                              | Data Type | Data Value(s) | Access Rule |
|--------------|-----------------------------------|-----------|---------------|-------------|
| 1            | Revision                          | UINT      | 1             | Get         |
| 2            | Max Class                         | UINT      | 1             | Get         |
| 3            | Max Instance                      | UINT      | 1             | Get         |
| 6            | Maximum Number Class Attribute    | UINT      | 7             | Get         |
| 7            | Maximum Number Instance Attribute | UINT      | 7             | Get         |

#### 2.2.1.2. Instance Attributes

The following table provides information about the Identity Object (01 hex, 1 Instance) Instance Attributes.

| Attribute ID | Name             | Data Type           | Data Value(s)               | Access Rule |
|--------------|------------------|---------------------|-----------------------------|-------------|
| 1            | Vendor ID        | UINT                | 57 (Pepperl+Fuchs)          | Get         |
| 2            | Device Type      | UINT                | 43 (Generic product device) | Get         |
| 3            | Product Code     | UINT                | As defined by Pepperl+Fuchs | Get         |
|              | Revision (produc | ct or software rele | ase)                        |             |
| 4            | Structure of:    |                     |                             |             |
| 4            | Major Revision   | USINT               | 1 to 127                    | Get         |
|              | Minor Revision   | USINT               | 1 to 999                    |             |
| 5            | Status           | WORD                | See below.                  | Get         |
| 6            | Serial Number    | UDINT               | 1-FFFFFFF hex               | Get         |
|              | Product Name     |                     |                             |             |
| _            | Structure of:    |                     |                             | Cot         |
| /            | Name Length      | USINT               | Length of string            | Get         |
|              | Name String      | STRING              | See below                   |             |

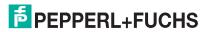

#### 2.2.1.3. Status Word

Refer to Page 52 of *Volume 3.5 of the CIP Common Specification*. The following applies to the Identity Object status word for the Pepperl+Fuchs EtherNet/IP-Modbus gateway.

| Status Word Bit | Setting     | Description                                                                                                    |
|-----------------|-------------|----------------------------------------------------------------------------------------------------|
| 0               | 0           | Ownership Flag. Does not apply to the Pepperl+Fuchs EtherNet/IP-Modbus gateway.                                                                                                    |
| 1               | 0           | Reserved.                                                                                                    |
| 0               | 0           | Pepperl+Fuchs EtherNet/IP-Modbus gateway is operating on the default configuration.                                                                                                    |
| 2               | 1           | The Pepperl+Fuchs EtherNet/IP-Modbus gateway has a configuration other than the default configuration.                                                                                                    |
| 3               | 0           | Reserved                                                                                                    |
|                 | 0101 (0x50) | Indicates that there is a major fault (either Bit 10 or Bit 11 is set).                                                                                                    |
|                 | 0100 (0x40) | Indicates the stored configuration is invalid.                                                                                                    |
|                 | 0011 (0x30) | Indicates the system is operational and there are no I/O (Class 1) connections.                                                                                                    |
|                 | 0110 (0x60) | Indicates the system is operational and there is at least one active I/O (Class 1) connection.                                                                                                    |
| 4-7             |             | Indicates the system is not operational. It may be in any of the following states:                                                                                                    |
|                 | 0000        | System startup.                                                                                                    |
|                 |             | Configuration in process.                                                                                                    |
|                 |             | • Idle.                                                                                                    |
|                 |             | Critical (major) fault.                                                                                                    |
|                 | 0           | No recoverable minor fault. No error history entry reported within the last ten seconds.                                                                                                    |
| 8               | 1           | Recoverable minor fault. The Pepperl+Fuchs EtherNet/IP-Modbus gateway has reported an error within the last ten seconds and a major fault has not been detected.                                                                                                    |
| 9               | 1           | Unrecoverable minor fault. Does not apply to the Pepperl+Fuchs EtherNet/IP-Modbus gateway.                                                                                                    |
|                 | 0           | No recoverable major fault.                                                                                                    |
| 10              | 1           | A major recoverable fault exists. This is a fault that the ICDM-RX/EN1 may be able to recover from by a system reset. If the system does not recover automatically, a system reset message or a power cycle of the Pepperl+Fuchs EtherNet/IP-Modbus gateway may be required. |
|                 | 0           | No major unrecoverable fault.                                                                                                    |
| 11              | 1           | A major unrecoverable fault has occurred in the ICDM-RX/EN1. If the major fault is not corrected with a system reset or a power cycle, refer to the <i>Troubleshooting and Technical Support</i> on Page 137 or call Pepperl+Fuchs support.                                  |
| 12-15           | 0           | Reserved.                                                                                                    |
| į               |             |                                                                                                    |

#### 2.2.1.4. Common Services

This table displays Common Services for Identity Object (01 hex, 1 Instance).

| Service Code | Implemented in Class | Implemented in Instance | Service Name         |
|--------------|----------------------|-------------------------|----------------------|
| 01 hex       | Yes                  | Yes                     | Get_Attribute_All    |
| 05 hex       | No                   | Yes                     | Reset                |
| 0E hex       | Yes                  | Yes                     | Get_Attribute_Single |

## 2.2.2. Message Router Object (02 Hex)

The Message Router Object provides a messaging connection point through which a client may address a service to any object or instance residing in the physical device.

#### 2.2.2.1. Class Attributes

This table displays the Class Attributes for Message Router Object (02 hex).

| Attribute ID | Name                              | Data Type | Data Value | Access Rule |
|--------------|-----------------------------------|-----------|------------|-------------|
| 1            | Revision                          | UINT      | 1          | Get         |
| 2            | Max Class                         | UINT      | 1          | Get         |
| 3            | Max Instance                      | UINT      | 1          | Get         |
| 4            | Optional Attribute List           | UINT      | 2          | Get         |
| 5            | Option Service List               | UINT      | 1          | Get         |
| 6            | Maximum Number Class Attribute    | UINT      | 7          | Get         |
| 7            | Maximum Number Instance Attribute | UINT      | 2          | Get         |

#### 2.2.2.2. Instance Attributes

This table displays Instance Attributes for Message Router Object (02 hex).

| Attribute ID | Name            | Data Type     | Data Value(s)                   | Access Rule |
|--------------|-----------------|---------------|---------------------------------|-------------|
|              | Object List     |               |                                 |             |
|              | Structure of:   |               |                                 |             |
| 1            | Number          | UINT          | Number of supported class codes | Get         |
|              | Classes         | Array of UINT | List of supported class codes   |             |
| 2            | Max Connections | UINT          | 128                             | Get         |

#### 2.2.2.3. Common Services

This table displays Common Services for Message Router Object (02 hex).

| Service Code | Implemented in Class | Implemented in Instance | Service Name         |
|--------------|----------------------|-------------------------|----------------------|
| 01 hex       | Yes                  | No                      | Get_Attribute_All    |
| 0E hex       | Yes                  | Yes                     | Get_Attribute_Single |
| 0A hex       | No                   | Yes                     | Multiple_Service_Req |

## 2.2.3. Connection Manager Object (06 Hex)

The Connection Manager Object provides services for connection and connection-less communications.

#### 2.2.3.1. Class Attributes Object (06 hex)

The following table displays the Class Attributes for the Connection Manager Object (06 hex).

| Attribute ID | Name                               | Data Type | Data Value(s) | Access Rule |
|--------------|------------------------------------|-----------|---------------|-------------|
| 1            | Revision                           | UINT      | 1             | Get         |
| 2            | Max Class                          | UINT      | 1             | Get         |
| 3            | Max Instance                       | UINT      | 1             | Get         |
| 4            | Optional Attribute List            | UINT      | 8             | Get         |
| 6            | Maximum number Class Attribute     | UINT      | 7             | Get         |
| 7            | Maximum Number Instance Attributes | UINT      | 8             | Get         |

#### 2.2.3.2. Instance Attributes (06 hex)

This table displays the Instance Attributes for the Connection Manager Object (06 hex).

| Attribute ID | Name                  | Data Type | Data Value(s) | Access Rule |
|--------------|-----------------------|-----------|---------------|-------------|
| 1            | Open Requests         | UINT      | 0-0xffffffff  | Set/Get     |
| 2            | Open Format Rejects   | UINT      | 0-0xffffffff  | Set/Get     |
| 3            | Open Resource Rejects | UINT      | 0-0xffffffff  | Set/Get     |
| 4            | Open Other Rejects    | UINT      | 0-0xffffffff  | Set/Get     |
| 5            | Close Requests        | UINT      | 0-0xffffffff  | Set/Get     |
| 6            | Close Format Requests | UINT      | 0-0xffffffff  | Set/Get     |
| 7            | Close Other Requests  | UINT      | 0-0xffffffff  | Set/Get     |
| 8            | Connection Time Outs  | UINT      | 0-0xffffffff  | Set/Get     |

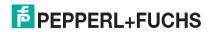

#### 2.2.3.3. Common Services Object (06 hex)

This table displays the Common Services for the Connection Manager Object (06 hex).

| Service Code | Implemented in Class | Implemented in Instance | Service Name         |
|--------------|----------------------|-------------------------|----------------------|
| 01 hex       | Yes                  | Yes                     | Get_Attribute_All    |
| 02 hex       | No                   | Yes                     | Set_Attribute_ALL    |
| 0E hex       | Yes                  | Yes                     | Get_Attribute_Single |
| 10 hex       | No                   | Yes                     | Set_Attribute_Single |
| 4E hex       | N/A                  | N/A                     | Forward_Close        |
| 52 hex       | N/A                  | N/A                     | Unconnected_Send     |
| 54 hex       | N/A                  | N/A                     | Forward_Open         |
| 5A hex       | N/A                  | N/A                     | Get_Connection_Owner |
| 5B hex       | N/A                  | N/A                     | Large_Forward_Open   |

## 2.2.4. Port Object (F4 Hex - 1 Instance)

The Port Object enumerates the CIP ports on the ICDM-RX/EN1.

#### 2.2.4.1. Class Attributes

This table displays Class Attributes for Port Object (F4 hex - 1 Instance).

| Attribute ID | Name                                  | Data Type     | Data Value(s)                                                                                                    | Access<br>Rule |
|--------------|---------------------------------------|---------------|----------------------------------------------------------------------------------------------------|----------------|
| 1            | Revision                              | UINT          | 2                                                                                                    | Get            |
| 2            | Max Instance                          | UINT          | 2                                                                                                    | Get            |
| 3            | Num Instances                         | UINT          | 2                                                                                                    | Get            |
| 6            | Maximum Number Class<br>Attributes    | UINT          | 9                                                                                                    | Get            |
| 7            | Maximum Number<br>Instance Attributes | UINT          | 10                                                                                                    | Get            |
| 8            | Entry Port                            | UINT          | 1                                                                                                    | Get            |
| 9            | All Ports                             | Array of UINT | [0]=0<br>[1]=0<br>[2] = 1 (Vendor Specific)<br>[3] = 1 (Backplane)<br>[4]=TCP_IP_PORT_TYPE (4)<br>[5]=TCP_IP_PORT_NUMBER(2) | Get            |

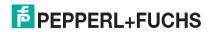

#### 2.2.4.2. Instance Attributes (F4 Hex, Instance 1)

This table illustrates the Instance Attributes for the Port Object (F4 hex – Instance 1).

| Attribute<br>ID | Name                      | Data Type      | Data Value(s)                                                                                | Access<br>Rule |  |
|-----------------|---------------------------|----------------|----------------------------------------------------------------------------------------------|----------------|--|
| 1               | Port Type                 | UINT           | 1                                                                                            | Get            |  |
| 2               | Port Number               | UINT           | 1                                                                                            | Get            |  |
|                 | Port Object               |                |                                                                                              |                |  |
|                 | Structure of:             |                |                                                                                              |                |  |
| 3               | 16-bit word count in path | UINT           | 2                                                                                            | Get            |  |
|                 | Path                      | Array of UINT  | [0]=6420 hex                                                                                 |                |  |
|                 |                           |                | [1]=0124                                                                                     |                |  |
|                 | Port Name                 |                |                                                                                              |                |  |
| 4               | Structure of:             |                |                                                                                              | 0-4            |  |
| 4               | String Length             | USINT          | 10                                                                                           | Get            |  |
|                 | Port Name                 | Array of USINT | "Backplane"                                                                                  |                |  |
| 7               | Node Address              | USINT[2]       | 10 hex, 0 hex                                                                                | Get            |  |
|                 |                           |                | 17 hex:                                                                                      |                |  |
|                 |                           |                | Bit 0: Routing of incoming<br>Unconnected Messaging supported                                |                |  |
| 10              | Port Routing Capabilities | UDINT          | Bit 1: Routing of outgoing<br>Unconnected Messaging supported                                | Get            |  |
|                 |                           |                | <ul> <li>Bit 2: Routing of incoming Transport<br/>Class 0/1 Connections supported</li> </ul> |                |  |
|                 |                           |                | Bit 4: Routing of incoming Transport<br>Class 2/3 Connections supported                      |                |  |

#### 2.2.4.3. Instance Attributes (F4 Hex, Instance 2)

This table illustrates the Instance Attributes for the Port Object (F4 hex – Instance 2).

| Attribute<br>ID | Name                      | Data Type     | Data Value(s)                | Access<br>Rule |
|-----------------|---------------------------|---------------|------------------------------|----------------|
| 1               | Port Type                 | UINT          | 4 (TCP/IP)                   | Get            |
| 2               | Port Number               | UINT          | 2 (TCP/IP)                   | Get            |
|                 | Port Object               |               |                              |                |
|                 | Structure of:             |               |                              |                |
| 3               | 16-bit word count in path | UINT          | 2                            | Get            |
|                 | Path                      | Array of UINT | [0]=F520 hex<br>[1]=0124 hex |                |

| Attribute<br>ID | Name                      | Data Type      | Data Value(s)                                                              | Access<br>Rule |
|-----------------|---------------------------|----------------|----------------------------------------------------------------------------|----------------|
|                 | Port Name                 |                |                                                                            |                |
| 4               | Structure of:             |                |                                                                            | Get            |
| 4               | String Length             | USINT          | 17                                                                         | Get            |
|                 | Port Name                 | Array of USINT | "Ethernet/IP Port"                                                         |                |
| 7               | Node Address              | USINT[2]       | 10 hex, 0 hex                                                              | Get            |
|                 |                           |                | 17 hex:                                                                    |                |
|                 |                           |                | Bit 0: Routing of incoming<br>Unconnected Messaging<br>supported           |                |
| 10              | Port Routing Capabilities | UDINT          | Bit 1: Routing of outgoing<br>Unconnected Messaging<br>supported           | Get            |
|                 |                           |                | Bit 2: Routing of incoming<br>Transport Class 0/1<br>Connections supported |                |
|                 |                           |                | Bit 4: Routing of incoming<br>Transport Class 2/3<br>Connections supported |                |

#### 2.2.4.4. Common Services

This table displays Common Services for Port Object (F4 hex, Instance 2).

| Service Code | Implemented in Class | Implemented in Instance | Service Name         |
|--------------|----------------------|-------------------------|----------------------|
| 01 hex       | Yes                  | Yes                     | Get_Attribute_All    |
| 0E hex       | Yes                  | Yes                     | Get Attribute Single |

## 2.2.5. TCP Object (F5 Hex - 1 Instance)

The TCP/IP Interface Object provides the mechanism to retrieve the TCP/IP attributes for the ICDM-RX/EN1.

#### 2.2.5.1. Class Attributes

This table displays the Class Attributes for TCP Object (F5 hex - 1 instance).

| Attribute ID | Name                              | Data Type | Data Value | Access Rule |
|--------------|-----------------------------------|-----------|------------|-------------|
| 1            | Revision                          | UINT      | 4          | Get         |
| 2            | Max Instance                      | UINT      | 1          | Get         |
| 3            | Num Instances                     | UINT      | 1          | Get         |
| 4            | Optional Attribute List           | UINT      | 4          | Get         |
| 6            | Maximum Number Class Attribute    | UINT      | 7          | Get         |
| 7            | Maximum Number Instance Attribute | UINT      | 13         | Get         |

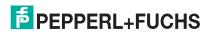

#### 2.2.5.2. Instance Attributes

This table displays Instance Attributes for TCP Object (F5 hex - 1 instance).

| Attribute<br>ID | Name                         | Data Type      | Data Value(s)                                                                                               | Access<br>Rule |
|-----------------|------------------------------|----------------|----------------------------------------------------------------------------------------------------|----------------|
|                 |                              |                | 0 = The Interface Configuration attribute has not been configured.                                          |                |
| 1               | Status                       | DWORD          | 1 = The Interface Configuration attribute contains configuration obtained from DHCP or nonvolatile storage. | Get            |
| 2               | Configuration Capability     | DWORD          | 14 hex (DHCP and SETTABLE)                                                                                  | Get            |
| 3               | Configuration Control        | DWORD          | 0=Use stored IP address (static IP address)                                                                 | Get            |
|                 |                              |                | 2=DHCP                                                                                                    |                |
|                 | Physical Link Object         |                |                                                                                                    |                |
|                 | Structure of:                |                |                                                                                                    |                |
|                 | Path Size                    | UINT           | 2                                                                                                    |                |
| 4               | Path                         | Array of USINT | [0]=20 hex                                                                                                  | Get            |
|                 |                              |                | [1]=F6 hex                                                                                                  |                |
|                 |                              |                | [2]=24 hex                                                                                                  |                |
|                 |                              |                | [3]=01 hex                                                                                                  |                |
|                 | Interface Configuration      |                |                                                                                                    |                |
|                 | Structure of:                |                |                                                                                                    |                |
|                 | IP Address                   | UDINT          | <ip address=""></ip>                                                                                        |                |
|                 | Network Mask                 | UDINT          | <network mask=""></network>                                                                                 |                |
| 5               | Gateway Address              | UDINT          | <gateway addr=""></gateway>                                                                                 | Set            |
|                 | Name Server                  | UDINT          | <name server=""></name>                                                                                     |                |
|                 | Name Server 2                | UDINT          | <name 2="" server=""></name>                                                                                |                |
|                 | Domain Name                  | UINT           | <length name="" of=""></length>                                                                             |                |
|                 | Length Domain Name           | STRING         | <domain name=""></domain>                                                                                   |                |
|                 | Host Name                    |                |                                                                                                    |                |
| 6               | Structure of:                |                |                                                                                                    | Cot            |
| 6               | Host Name Length             | UINT           | 0 to 15                                                                                                    | Set            |
|                 | Host Name                    | STRING         | <default =="" address="" ip=""></default>                                                                   |                |
| 0               | TTL (Time-to-Live) value for | USINT          | 1 to 255                                                                                                    | Cot            |
| 8               | IP multicast packets         | USIIVI         | <default 1="" ==""></default>                                                                               | Set            |

| Attribute<br>ID | Name                                  | Data Type             | Data Value(s)                                                                   | Access<br>Rule |
|-----------------|---------------------------------------|-----------------------|---------------------------------------------------------------------------------|----------------|
|                 |                                       | Struct of:            |                                                                                 |                |
|                 |                                       | USINT –<br>Allocation | Allocation Control                                                              |                |
|                 |                                       | Control               | 0=Default Algorithm                                                             |                |
|                 |                                       | Control               | 1 = Configuration                                                               |                |
| 9               | IP Multicast Address<br>Configuration | USINT –<br>Reserved   |                                                                                 | Set            |
|                 |                                       | UINT – Num            | Num Multicast Addresses:                                                        |                |
|                 |                                       | Mcast                 | 1-32                                                                            |                |
|                 |                                       | UDINT – Start         | Start Multicast Address:                                                        |                |
|                 |                                       | Multicast             | 239.192.1.0 to                                                                  |                |
|                 |                                       | Address               | 239.255.255.255                                                                 |                |
| 13              | Encapsulation Inactivity<br>Timeout   | USINT                 | Number of seconds of inactivity before TCP connection or DTLS session is closed | Set            |

## 2.2.5.3. Common Services

This table shows the Common Services for the TCP Object (F5 hex - I Instance).

| Service Code | Implemented in Class | Implemented in Instance | Service Name         |
|--------------|----------------------|-------------------------|----------------------|
| 01 hex       | Yes                  | Yes                     | Get_Attribute_All    |
| 02 hex       | No                   | Yes                     | Set_Attribute_All    |
| 0E hex       | Yes                  | Yes                     | Get_Attribute_Single |
| 10 hex       | No                   | Yes                     | Set_Attribute_Single |

## 2.2.6. Ethernet Link Object (F6 Hex)

The Ethernet Link object maintains link-specific counters and status information for the Ethernet communications on the ICDM-RX/EN1.

#### 2.2.6.1. Class Attributes

This table displays the Class Attributes for the Ethernet Link Object (F6 hex).

| Attribute ID | Name                                  | Data Type | Data Value(s)                                             | Access Rule |
|--------------|---------------------------------------|-----------|-----------------------------------------------------------|-------------|
| 1            | Revision                              | UINT      | 4                                                         | Get         |
| 2            | Max Instance                          | UINT      | 1 = One Ethernet Port Models 3 = Two Ethernet Port Models | Get         |
| 3            | Num Instances                         | UINT      | 1 = One Ethernet Port Models 3 = Two Ethernet Port Models | Get         |
| 4            | Optional Attribute<br>List            | UINT      | 4                                                         | Get         |
| 6            | Maximum Number<br>Class Attributes    | UINT      | 7                                                         | Get         |
| 7            | Maximum Number<br>Instance Attributes | UINT      | 11                                                        | Get         |

#### 2.2.6.2. Instance Attributes

This table displays the Instance Attributes for the Ethernet Link Object (F6 hex).

| Attribute<br>ID | Name                                               | Data Type        | Data Value(s)                                                                                                    | Access<br>Rule |
|-----------------|----------------------------------------------------|------------------|----------------------------------------------------------------------------------------------------|----------------|
| 1               | Interface speed<br>(Current operational<br>speed)  | UDINT            | 10=10 Mbit<br>100=100 Mbit                                                                                                    | Get            |
| 2               | Interface Flags<br>(Current operational<br>status) | DWORD            | Bit 0 =link status (0=inactive) (1=active) Bit 1=Half/Full Duplex (0=half duplex) (2=full duplex) Bits 2-4: 00 = negotiation in progress 01 = negotiation failed 02 = negotiation failed speed OK 03 = negotiation success | Get            |
| 3               | Physical Address                                   | Array of 6 USINT | MAC Address                                                                                                    | Get            |
| 7               | Interface Type                                     | USINT            | 2 = Twisted Pair                                                                                                    | Get            |
| 8               | Interface State                                    | USINT            | 1 = Interface is enabled and operational                                                                                                    | Get            |
| 9               | Admin State                                        | USINT            | 1 = Interface enabled                                                                                                    | Get            |

| Attribute<br>ID | Name                 | Data Type      | Data Value(s)                                                                  | Access<br>Rule |
|-----------------|----------------------|----------------|--------------------------------------------------------------------------------|----------------|
|                 |                      | USINT16        | Length = 1 to 64 ASCII characters                                              |                |
| 10              | Interface Label      | Array of USINT | <default =="" address="" in<br="" ip="">"xxx.xxx.xxx.xxx" format&gt;</default> | Get            |
|                 |                      |                | Capability bits - Interface capabilities, other than speed/duplex              |                |
| İ               |                      | UDINT          | Value = 6                                                                      |                |
|                 |                      |                | Bit 1: Auto-negotiate                                                          |                |
|                 |                      |                | Bit 2: Auto-MDIX                                                               |                |
|                 |                      | Struct of:     |                                                                                |                |
| 11              | Interface Capability | USINT          | Speed/Duplex Array Count = 1                                                   | Get6           |
|                 |                      | Array of:      |                                                                                |                |
|                 |                      | UINT           | Interface Speed - 10 or 100                                                    |                |
|                 |                      |                | Interface Duplex Mode                                                          |                |
|                 |                      | USINT          | 0=half duplex                                                                  |                |
|                 |                      |                | 1=full duplex                                                                  |                |

#### 2.2.6.3. Common Services

This table displays the Common Services for Ethernet Link Object (F6 hex).

| Service Code | Implemented in Class | Implemented in Instance | Service Name         |
|--------------|----------------------|-------------------------|----------------------|
| 01 hex       | Yes                  | Yes                     | Get_Attribute_All    |
| 0E hex       | Yes                  | Yes                     | Get_Attribute_Single |

#### 2.2.7. Assembly Object (For Class 1 Interface)

The EtherNet/IP specification requires that all Class 1 interfaces be provided through the Assembly Object interface. The Assembly Object interface is used to directly tie Vendor Specific objects to a standard interface, which the EtherNet/IP controller, or PLC, uses to communicate to the device.

For the Pepperl+Fuchs EtherNet/IP-Modbus gateway, the Assembly Object corresponds to the Serial and Socket Data Transfer objects. Each instance of the Assembly Object corresponds to one or more of the Serial and/or Socket Data Transfer Object attributes.

The Assembly object defines the interface by which a Class 1 PLC or controller can:

- Request the receive data packets from the Pepperl+Fuchs EtherNet/IP-Modbus gateway.
- Write the transmit data to the Pepperl+Fuchs EtherNet/IP-Modbus gateway.

#### 2.2.7.1. Class Attributes

This table shows the Class Attributes for the Assembly Object for a Class 1 Interface.

| Attribute ID | Name                              | Data Type | Data Value(s) | Access Rule |
|--------------|-----------------------------------|-----------|---------------|-------------|
| 1            | Revision                          | UINT      | 2             | Get         |
| 2            | Max Instance                      | UINT      | 132           | Get         |
| 3            | Num Instances                     | UINT      | 32            | Get         |
| 4            | Optional Attribute List           | UINT      | 4             | Get         |
| 6            | Maximum Number Class Attribute    | UINT      | 7             | Get         |
| 7            | Maximum Number Instance Attribute | UINT      | 4             | Get         |

#### 2.2.7.2. Instance Attributes

This table shows the Instance Attributes for the Assembly Object for a Class 1 Interface.

| Attribute ID | Name        | Data Type | Data Value(s)                          | Access Rule |
|--------------|-------------|-----------|----------------------------------------|-------------|
| 3            | Data        |           | 0-255                                  | Get/Set     |
| 4            | Data Length | UINT      | Maximum number of bytes in Attribute 3 | Get         |

#### 2.2.7.2.1. Instance Attribute Definitions: Attribute 3-Request/Write Data

Dependent on the instance number, this is either the PDI data block and/or the PDO data block.

#### 2.2.7.2.2. Instance Attribute Definitions: Attribute 4-Data Length

This is the maximum data length for each Assembly instance.

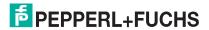

#### 2.2.7.3. Common Services

This table shows the Common Services for the Assembly Object for a Class 1 Interface.

| Service Code | Implemented in Class | Implemented in Instance | Service Name         |
|--------------|----------------------|-------------------------|----------------------|
| 01 hex       | Yes                  | No                      | Get_Attributes_All   |
| 0E hex       | Yes                  | Yes                     | Get_Attribute_Single |
| 10 hex       | No                   | Yes                     | Set_Attribute_Single |
| 02 hex       | No                   | No                      | Set_Attribute_All    |

#### 2.2.7.4. Instance Definitions

Each Assembly instance is tied directly to a Shared Memory block of Holding Registers or Coils. Each input instance is enabled only if the corresponding block's Read Class1 Enable has been selected in the Shared Memory configuration. Each output instance is enabled only if the corresponding block's Write Master(s) option has been set to EIP Class1.

#### 2.2.7.4.1. Instance Definitions (Default)

This table shows the Assembly Object instance definitions for the default Shared Memory configuration.

| Default Configuration Shared Memory Configuration |                                   |  |
|---------------------------------------------------|-----------------------------------|--|
| Holding Register Block 1                          | Read Class1 Enable selected       |  |
| Coils Block 1                                     | Read Class1 Enable selected       |  |
| Holding Register Block 2                          | Write Master(s) set to EIP Class1 |  |
| Coils Block 2                                     | Write Master(s) set to EIP Class1 |  |

For all other Shared Memory blocks:

- Read Class1 Enable not selected
- Write Master(s) not set to EIP Class1

|                                | Assembly Input Instances                                  |                                             |              |                |
|--------------------------------|-----------------------------------------------------------|---------------------------------------------|--------------|----------------|
| Assembly<br>Instance<br>Number | Description                                               | Data Type                                   | Data Values  | Access<br>Rule |
| 101                            | Read data from Shared Memory<br>Holding Registers Block 1 | WORD Array<br>Length = 200                  | 0-FFFF (hex) | Get            |
| 109                            | Read data from Shared Memory<br>Coils Block 1             | WORD Array<br>Length = 20 Words (320 coils) | 0-FFFF (hex) | Get            |

|                                | Assemb                                                   | ly Output Instances        |              |                |
|--------------------------------|----------------------------------------------------------|----------------------------|--------------|----------------|
| Assembly<br>Instance<br>Number | Description                                              | Data Type                  | Data Values  | Access<br>Rule |
| 118                            | Write data to Shared Memory<br>Holding Registers Block 2 | WORD Array<br>Length = 200 | 0-FFFF (hex) | Set            |

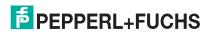

| Assembly Output Instances (Continued) |                                              |                                             |              |                |
|---------------------------------------|----------------------------------------------|---------------------------------------------|--------------|----------------|
| Assembly<br>Instance<br>Number        | Description                                  | Data Type                                   | Data Values  | Access<br>Rule |
| 126                                   | Write data to Shared Memory<br>Coils Block 2 | WORD Array<br>Length = 20 Words (320 coils) | 0-FFFF (hex) | Set            |

#### 2.2.7.4.2. All Available Instance Definitions

This table displays all available Instance Definitions.

|                                | Assembly Input Instances                                     |                                             |              |                |
|--------------------------------|--------------------------------------------------------------|---------------------------------------------|--------------|----------------|
| Assembly<br>Instance<br>Number | Description                                                  | Data Type                                   | Data Values  | Access<br>Rule |
| 101                            | Read data from Shared<br>Memory Holding Registers<br>Block 1 | WORD Array<br>Length = 200                  | 0-FFFF (hex) | Get            |
| 102                            | Read data from Shared<br>Memory Holding Registers<br>Block 2 | WORD Array<br>Length = 200                  | 0-FFFF (hex) | Get            |
| 103                            | Read data from Shared<br>Memory Holding Registers<br>Block 3 | WORD Array<br>Length = 200                  | 0-FFFF (hex) | Get            |
| 104                            | Read data from Shared<br>Memory Holding Registers<br>Block 4 | WORD Array<br>Length = 200                  | 0-FFFF (hex) | Get            |
| 105                            | Read data from Shared<br>Memory Holding Registers<br>Block 5 | WORD Array<br>Length = 200                  | 0-FFFF (hex) | Get            |
| 106                            | Read data from Shared<br>Memory Holding Registers<br>Block 6 | WORD Array<br>Length = 200                  | 0-FFFF (hex) | Get            |
| 107                            | Read data from Shared<br>Memory Holding Registers<br>Block 7 | WORD Array<br>Length = 200                  | 0-FFFF (hex) | Get            |
| 108                            | Read data from Shared<br>Memory Holding Registers<br>Block 8 | WORD Array<br>Length = 200                  | 0-FFFF (hex) | Get            |
| 109                            | Read data from Shared<br>Memory Coils Block 1                | WORD Array<br>Length = 20 Words (320 coils) | 0-FFFF (hex) | Get            |
| 110                            | Read data from Shared<br>Memory Coils Block 2                | WORD Array<br>Length = 20 Words (320 coils) | 0-FFFF (hex) | Get            |
| 111                            | Read data from Shared<br>Memory Coils Block 3                | WORD Array<br>Length = 20 Words (320 coils) | 0-FFFF (hex) | Get            |
| 112                            | Read data from Shared<br>Memory Coils Block 4                | WORD Array<br>Length = 20 Words (320 coils) | 0-FFFF (hex) | Get            |

| Assembly Input Instances (Continued) |                                               |                                             |              |                |
|--------------------------------------|-----------------------------------------------|---------------------------------------------|--------------|----------------|
| Assembly<br>Instance<br>Number       | Description                                   | Data Type                                   | Data Values  | Access<br>Rule |
| 113                                  | Read data from Shared<br>Memory Coils Block 5 | WORD Array<br>Length = 20 Words (320 coils) | 0-FFFF (hex) | Get            |
| 114                                  | Read data from Shared<br>Memory Coils Block 6 | WORD Array<br>Length = 20 Words (320 coils) | 0-FFFF (hex) | Get            |
| 115                                  | Read data from Shared<br>Memory Coils Block 7 | WORD Array<br>Length = 20 Words (320 coils) | 0-FFFF (hex) | Get            |
| 116                                  | Read data from Shared<br>Memory Coils Block 8 | WORD Array<br>Length = 20 Words (320 coils) | 0-FFFF (hex) | Get            |

| Assembly Output Instances      |                                                          |                                             |              |                |
|--------------------------------|----------------------------------------------------------|---------------------------------------------|--------------|----------------|
| Assembly<br>Instance<br>Number | Description                                              | Data Type                                   | Data Values  | Access<br>Rule |
| 117                            | Write data to Shared Memory<br>Holding Registers Block 1 | WORD Array<br>Length = 200                  | 0-FFFF (hex) | Set            |
| 118                            | Write data to Shared Memory<br>Holding Registers Block 2 | WORD Array<br>Length = 200                  | 0-FFFF (hex) | Set            |
| 119                            | Write data to Shared Memory<br>Holding Registers Block 3 | WORD Array<br>Length = 200                  | 0-FFFF (hex) | Set            |
| 120                            | Write data to Shared Memory<br>Holding Registers Block 4 | WORD Array<br>Length = 200                  | 0-FFFF (hex) | Set            |
| 121                            | Write data to Shared Memory<br>Holding Registers Block 5 | WORD Array<br>Length = 200                  | 0-FFFF (hex) | Set            |
| 122                            | Write data to Shared Memory<br>Holding Registers Block 6 | WORD Array<br>Length = 200                  | 0-FFFF (hex) | Set            |
| 123                            | Write data to Shared Memory<br>Holding Registers Block 7 | WORD Array<br>Length = 200                  | 0-FFFF (hex) | Set            |
| 124                            | Write data to Shared Memory<br>Holding Registers Block 8 | WORD Array<br>Length = 200                  | 0-FFFF (hex) | Set            |
| 125                            | Write data to Shared Memory<br>Coil Block 1              | WORD Array<br>Length = 20 Words (320 coils) | 0-FFFF (hex) | Set            |
| 126                            | Write data to Shared Memory<br>Coil Block 2              | WORD Array<br>Length = 20 Words (320 coils) | 0-FFFF (hex) | Set            |
| 127                            | Write data to Shared Memory<br>Coil Block 3              | WORD Array<br>Length = 20 Words (320 coils) | 0-FFFF (hex) | Set            |

# ICDM-RX/EN1 EtherNet/IP to Modbus Instance Definitions

|                                | Assembly Output Instances (Continued)       |                               |              |                |
|--------------------------------|---------------------------------------------|-------------------------------|--------------|----------------|
| Assembly<br>Instance<br>Number | Description                                 | Data Type                     | Data Values  | Access<br>Rule |
| 128                            | Write data to Shared Memory                 | WORD Array                    | 0-FFFF (hex) | Set            |
| 120                            | Coil Block 4                                | Length = 20 Words (320 coils) |              | Jei            |
| 129                            | Write data to Shared Memory<br>Coil Block 5 | WORD Array                    | 0-FFFF (hex) | Set            |
| 123                            |                                             | Length = 20 Words (320 coils) |              |                |
| 130                            | Write data to Shared Memory                 | WORD Array                    | 0-FFFF (hex) | Set            |
| 130                            | Coil Block 6                                | Length = 20 Words (320 coils) |              |                |
| 131                            | Write data to Shared Memory<br>Coil Block 7 | WORD Array                    | 0-FFFF (hex) | Set            |
| 101                            |                                             | Length = 20 Words (320 coils) |              | OCI            |
| 132                            | Write data to Shared Memory                 | WORD Array                    | 0-FFFF (hex) | Set            |
| 132                            | Coil Block 8                                | Length = 20 Words (320 coils) |              | Jet            |

# 3. Configuration Overview

This chapter provides an overview of these topics:

- Home Page on Page 36
- Serial Port Configuration Overview on Page 37

## 3.1. Home Page

If you have not configured the network information into the ICDM-RX/EN1 during initial setup, you must configure the network information before configuring serial/socket port characteristics.

The latest EtherNet/IP-Modbus firmware must be installed before you can configure network or serial/socket port characteristics. For firmware installation and setup information, see the *ICDM-RX Hardware Installation* and Configuration Guide or check the firmware revision in PortVision DX and verify that it is the latest version by checking https://www.pepperl-fuchs.com.

From PortVision DX, highlight the ICDM-RX/EN1 that you want to configure and click **Webpage** or enter the IP address of the ICDM-RX/EN1 in the **Address** box of your web browser. The **Home** page displays.

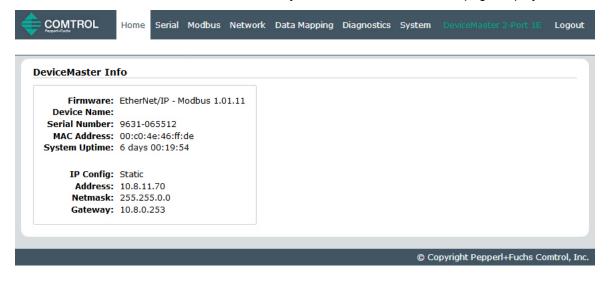

|               | EtherNet/IP-Modbus Home Page                                                                              |  |  |
|---------------|----------------------------------------------------------------------------------------------------|--|--|
| Firmware      | EtherNet/IP-Modbus firmware version currently running on the ICDM-RX/EN1.                                 |  |  |
| Device Name   | You can enter a Device Name in the <i>Network   Configuration</i> page, which will display in this field. |  |  |
| Serial Number | The ICDM-RX/EN1 serial number.                                                                            |  |  |
| MAC Address   | This is the MAC address of this ICDM-RX/EN1, which is located on the compliance label on the ICDM-RX/EN1. |  |  |
| System Uptime | Displays how long this ICDM-RX/EN1 has been on-line since powered on or rebooted.                         |  |  |
| IP Config     | Type of IP configuration currently in use (static or DHCP).                                               |  |  |

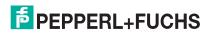

| EtherNet/IP-Modbus Home Page (Continued) |                                                                 |
|------------------------------------------|-----------------------------------------------------------------|
| IP Address, IP<br>Netmask, IP<br>Gateway | IP address, netmask, and gateway configured in the ICDM-RX/EN1. |

Use the appropriate chapter as a reference for the configuration options.

- Serial Menus on Page 40
- Modbus Menus on Page 44

You can review the configuration pages and basic procedures in the following subsections.

- Serial Port Configuration Overview on Page 37
- Modbus Over TCP Overview Configuration Overview on Page 39

#### 3.2. Serial Port - Configuration Overview

Use the following steps to access the serial port configuration pages.

- 1. Open the ICDM-RX/EN1 web page using the IP address in your browser or PortVision DX.
- 2. Click the Serial menu, which opens the Serial Port Overview page.

| erial Port Overview                           |                              |                          |                           |
|-----------------------------------------------|------------------------------|--------------------------|---------------------------|
| erial Port Overview                           |                              |                          |                           |
| is is the current configuration of the serial | port(s). Select a serial por | t from the menu above to | change the configuration. |
| Serial Port Settings                          | Port 1                       | Port 2                   | 1                         |
| Port Name:                                    |                              | 10112                    | -                         |
| Port Mode:                                    | RS-232                       | RS-232                   |                           |
| Baud Rate:                                    | 38400                        | 38400                    |                           |
| Parity:                                       | none                         | none                     |                           |
| Data Bits:                                    | 8                            | 8                        |                           |
| Stop Bits:                                    | 1                            | 1                        |                           |
| Flow Control:                                 | none                         | none                     |                           |
| RS-485 Terminating Resistor:                  | off                          | off                      |                           |
| DTR Mode:                                     | off                          | off                      |                           |
| Rx Timeout Between Packets (ms):              | 200                          | 200                      |                           |
| Discard Messages With Errors:                 | yes                          | yes                      |                           |
| Serial Port Protocol:                         | Modbus/RTU-to-Slaves         | Modbus/RTU-to-Slaves     |                           |
| Modbus To-Slaves Settings                     |                              |                          |                           |
| Response Timeout (ms):                        | 750                          | 750                      |                           |
| Inactivity Wait Time Before Tx (ms):          | 0                            | 0                        |                           |
| Lost Device Search Enable:                    | no                           | no                       |                           |
| Send Write Messages First:                    | no                           | no                       |                           |
| Disable Writes (Read Only):                   | no                           | no                       |                           |
| Device ID Offset Mode:                        | Off                          | Off                      |                           |
| Device ID Offset:                             | 0                            | 0                        |                           |
| Valid Rcvd Msg Device ID Range:               | 1-255                        | 1-255                    |                           |
| Valid On Port Device ID Range:                | 1-255                        | 1-255                    |                           |
| Modbus To-Master Interface Settings           |                              |                          |                           |
| Discard Modbus Error Responses:               | N/A                          | N/A                      |                           |
| Modbus Master/Slaves Settings (Master         | with Private Slaves)         |                          |                           |
| Forward Broadcasts From Master:               | N/A                          | N/A                      |                           |
| Private Slave Device ID Range:                | N/A                          | N/A                      |                           |

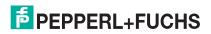

3. Click the port number that you want to configure and the Serial Settings | Port Configuration page appears.

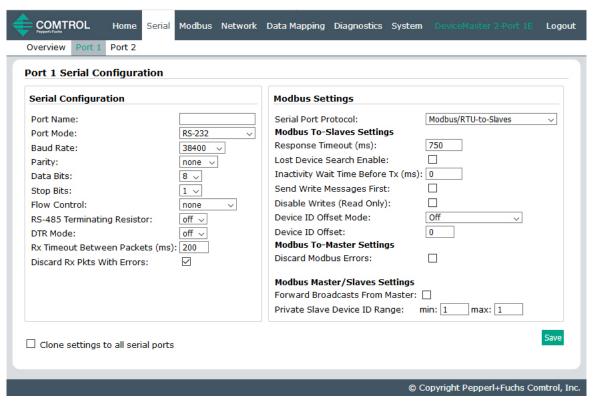

- 4. Change the serial port configuration properties (Page 41) as required for your site.
- 5. Click the Save button.

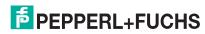

#### 3.3. Modbus Over TCP Overview - Configuration Overview

Use the following overview to configure the Modbus device.

1. Click the **Modbus** menu, which opens the *Modbus over TCP Overview (not Modbus/TCP)* page.

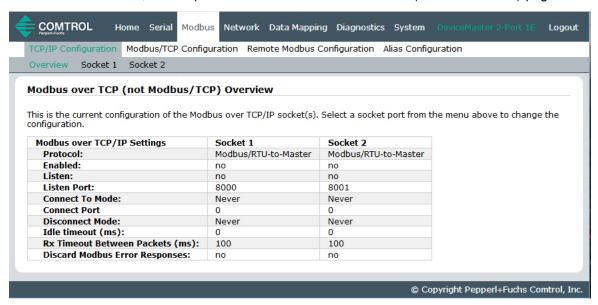

- 2. Click the appropriate **Socket** number to access the *Modbus over TCP (not Modbus/TCP) Socket Configuration* page for that port.
- Change the socket configuration properties (Page 44) as required for you site.

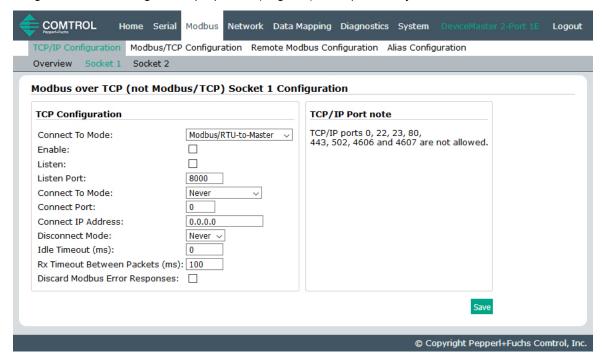

- Click the Save button after completing the changes.
- 5. Repeat the previous steps for each serial port and Modbus device.

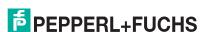

0/30/10

#### 4. Serial Menus

This section discusses the Serial Port Overview Page and Serial Port Configuration Page on Page 41, which are located under the Serial menu.

#### 4.1. Serial Port Overview Page

The Serial Port Overview page displays information about the configured serial settings for each port.

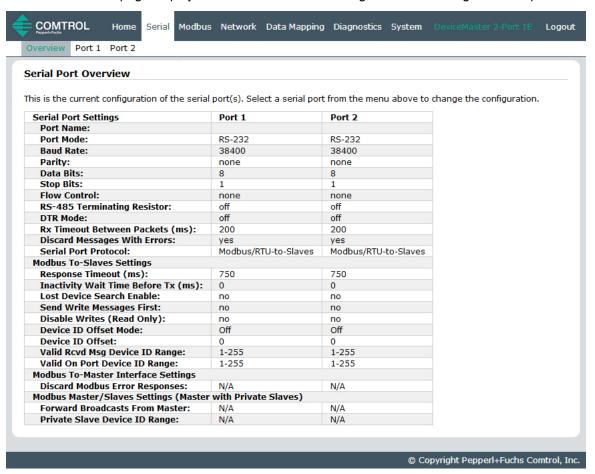

**Valid Rcvd Msg Device ID Range** (1-255) – (1-255): Displays the valid received message device ID range. Messages with other valid device IDs will not be transmitted out this port. (Informational only.)

**Valid On Port Device ID Range** (1-255) – (1-255): Displays the valid device ID range for slave devices connected to the serial port. Slave devices with other device IDs will not be accessible on this port. (Informational only.)

For additional diagnostic information, see *Diagnostic Menus* on Page 79.

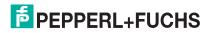

## 4.2. Serial Port Configuration Page

To access the Serial Port Configuration page, click Serial I Port x.

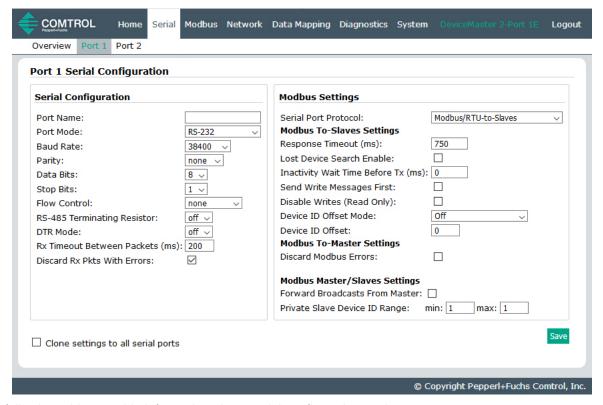

The following tables provide information about serial configuration settings.

|                             | Serial Configuration Page                                                                                                    |
|-----------------------------|----------------------------------------------------------------------------------------------------|
| Serial Configuration        |                                                                                                    |
| Port Name (Default = blank) | User-definable string used to describe the serial interface. Valid characters include a-z, A-Z, 0-9, underscores, spaces and dashes. All other characters are discarded. The Port Name supports up to an 80 character ASCII string. |
|                             | All panel or rack mount models:                                                                                                    |
|                             | • RS-232 (default)                                                                                                    |
|                             | • RS-485                                                                                                    |
|                             | • RS-422                                                                                                    |
| Port Mode (Default =        | All DIN rail models:                                                                                                    |
| RS-232)                     | • RS-232 (default)                                                                                                    |
|                             | • RS-422                                                                                                    |
|                             | • RS-485_2-wire                                                                                                    |
|                             | RS-485_4-wire_Master                                                                                                    |
|                             | RS-485_4-wire_Slave                                                                                                    |
| Baud Rate (Default = 38400) | 300, 600, 1200, 2400, 4800, 9600, 19200, 38400, 57600, 115200, and 230400                                                                                                    |

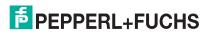

| Serial Configuration Page (Continued)                        |                                                                                                    |  |
|--------------------------------------------------------------|----------------------------------------------------------------------------------------------------|--|
| Parity                                                       | None                                                                                                    |  |
| (Default = None)                                             | Even                                                                                                    |  |
|                                                              | Odd                                                                                                    |  |
| Data Bits (Default = 8)                                      | 5, 6, 7, 8                                                                                                    |  |
| Stop Bits (Default = 1)                                      | 1 or 2                                                                                                    |  |
| Floor Construct (Defectly                                    | RTS/CTS                                                                                                    |  |
| Flow Control (Default = None)                                | XON/XOFF                                                                                                    |  |
| ,                                                            | Half Duplex                                                                                                    |  |
| Terminating Resistor<br>(Only displays on                    | To ensure the best signal integrity on a long distance high-speed RS-422 or RS-485 network, sometimes it is required to place a 120? termination resistor between each of the transmit differential pair or receive differential pair. Signal reflection is reduced and a reliable communication is ensured by placing the 120? termination resistor. Using the software, you can place 120? termination resistors between the signals shown below:  RS-422 Mode |  |
| applicable models)                                           | - Between TxD+ and TxD- (Pin 5 and 7)                                                                                                    |  |
|                                                              | - Between RxD+ and RxD- (Pin 4 and 2)                                                                                                    |  |
|                                                              | RS-485 - Between TxD/RxD+ and TxD/RxD- (Pin 5 and 7)                                                                                                    |  |
| DTR Mode (Default =                                          | 0=Off                                                                                                    |  |
| Off)                                                         | 1=On                                                                                                    |  |
| Rx Timeout Between<br>Packets (ms) (Default = 200)           | Receive time-out (0-65535) between packets in msec. This is the maximum spacing between received bytes allowed before the received Modbus serial message is expected to be complete.                                                                                                    |  |
| Discard Rx Packets With                                      | On or Off: If selected, the ICDM-RX/EN1 drops all packets received with parity, framing, or overrun errors.                                                                                                    |  |
| Errors (Default = On)                                        | <b>Note:</b> Modbus/RTU messages with invalid CRCs and Modbus/ASCII messages without correct start and end of transmission characters are always discarded independent of this setting.                                                                                                    |  |
| Modbus Settings                                              |                                                                                                    |  |
|                                                              | The Modbus protocol, setting for this serial port:                                                                                                    |  |
|                                                              | <ul> <li>Modbus/RTU-to-Slaves – Configures the serial port to communicate to<br/>Modbus/RTU slaves.</li> </ul>                                                                                                    |  |
|                                                              | <ul> <li>Modbus/ASCII-to-Slaves – Configures the serial port to communicate to<br/>Modbus/ASCII slaves.</li> </ul>                                                                                                    |  |
| Serial Port Protocol<br>(Default = Modbus/RTU-<br>to-Slaves) | <ul> <li>Modbus/RTU-to-Master – Configures the serial port to communicate to a<br/>Modbus/RTU master.</li> </ul>                                                                                                    |  |
|                                                              | <ul> <li>Modbus/ASCII-to-Master – Configures the serial port to communicate to a<br/>Modbus/ASCII master.</li> </ul>                                                                                                    |  |
|                                                              | <ul> <li>Modbus/RTU-to-Master/Slaves – Configures the serial port to communicate<br/>to a serial bus with a Modbus/RTU master and Modbus/RTU slave(s).</li> </ul>                                                                                                    |  |
|                                                              | <ul> <li>Modbus/ASCII-to-Master/Slaves – Configures the serial port to<br/>communicate to a serial bus with a Modbus/ASCII master and Modbus/ASCII<br/>slaves.</li> </ul>                                                                                                    |  |

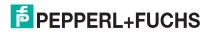

| Serial Configuration Page (Continued)                           |                                                                                                    |  |  |
|-----------------------------------------------------------------|----------------------------------------------------------------------------------------------------|--|--|
| Modbus To-Slaves Settings                                       |                                                                                                    |  |  |
| Response Timeout<br>(Default = 750msec)                         | The maximum allowable time (0 to 65535 msec.) for a slave device to respond to a message before the message is considered timed out.                                                                    |  |  |
| Lost Device Search Enable Not supported: 1-port (Default = Off) | If selected, lost devices that were on this port are searched for on other Modbus/RTU and Modbus/ASCII slave ports that also have this option set.                                                      |  |  |
| Inactivity Wait Time<br>Before Tx (ms) (Default<br>= 0 ms)      | The minimum time (0 to 65535 msec.) that the ICDM-RX/EN1 waits after receiving a response or transmitting a Modbus request before transmitting the next request.                                        |  |  |
| Send Write Messages<br>First (Default = Off)                    | If selected, it transmits any write messages before transmitting any read messages that may have already been queued for transmission.                                                                  |  |  |
| Disable Writes (Read<br>Only) (Default = Off)                   | If selected, it disables transmission of all standard Modbus write messages.                                                                                                    |  |  |
|                                                                 | Off disables Device ID Offset functionality.                                                                                                    |  |  |
| Device ID Offset Mode                                           | <ul> <li>Add-to-Msg-ID adds the Device Offset to the message device ID.</li> </ul>                                                                                                    |  |  |
| (Default = Off)                                                 | <ul> <li>Subtract-from-Msg-ID subtracts the Device ID Offset from the message<br/>device ID.</li> </ul>                                                                                                 |  |  |
|                                                                 | <ul> <li>0 = disables Device ID Offset functionality.</li> </ul>                                                                                                    |  |  |
| Device ID Offset                                                | <ul> <li>1-254 = dependent on the <b>Device ID Offset Mode</b>, is added to or subtracted<br/>from the message device ID before the Modbus message is transmitted out the<br/>serial port.</li> </ul>   |  |  |
| Modbus To-Master Sett                                           | Modbus To-Master Settings                                                                                                    |  |  |
| Discard Modbus Errors<br>(Default = Off)                        | If selected, all broadcast messages from the serial master will be forwarded to the Modbus network through the ICDM-RX/EN1.                                                                             |  |  |
| Modbus Master/Slave Settings                                    |                                                                                                    |  |  |
| Forward Broadcasts from Master (Default = Off)                  | If selected, all broadcast messages from the serial master will be forwarded to the Modbus network through the ICDM-RX/EN1.                                                                             |  |  |
| Private Slave Device ID                                         | This range (1-255) defines the expected slave device ID range on the serial bus. Modbus request messages received on this port within this device ID range will not be forwarded to the Modbus network. |  |  |
| Range (Default: Min = 1, Max = 1)                               | <b>Note:</b> The ICDM-RX/EN1 has a built-in auto-detect algorithm for detecting private slave device(s) with ID(s) not defined within the private device ID range.                                      |  |  |
|                                                                 | <b>Note:</b> The minimum value must be less than or equal to the maximum value.                                                                                                    |  |  |

#### 5. Modbus Menus

This chapter discusses the following Modbus web pages:

- Modbus over TCP (not Modbus/TCP) Overview
- Modbus over TCP (not Modbus/TCP) Socket Configuration Page on Page 45
- Modbus/TCP Configuration Page on Page 47
- Remote Modbus/TCP Device Configuration on Page 48
- Modbus Alias Configuration on Page 50

#### 5.1. Modbus over TCP (not Modbus/TCP) Overview

The Modbus over TCP (not Modbus/TCP) Overview page provides an overview of the current settings for the ports.

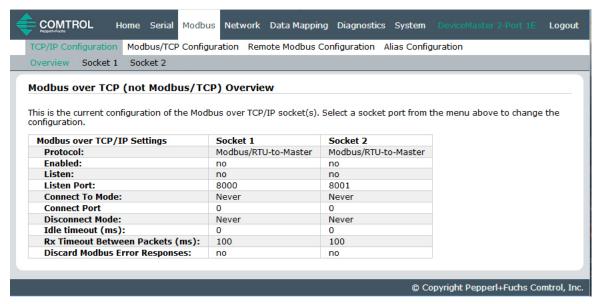

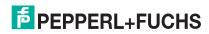

#### 5.2. Modbus over TCP (not Modbus/TCP) Socket Configuration Page

Access the *Modbus over TCP* (not *Modbus/TCP Socket Configuration* page by clicking **Modbus I TCP/IP Configuration I Socket x**. The following table provides information about each configuration setting.

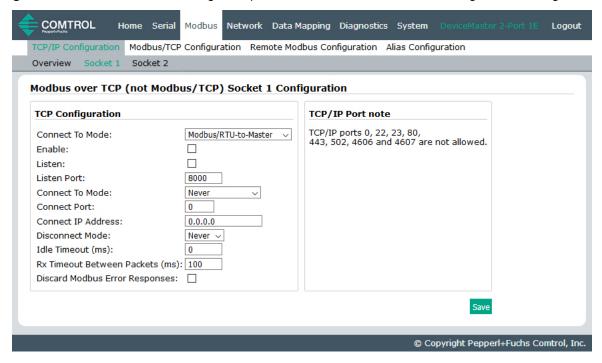

| Modbus over TCP (not Modbus/TCP) Socket Configuration Page |                                                                                                    |  |
|------------------------------------------------------------|----------------------------------------------------------------------------------------------------|--|
| TCP Configuration                                          |                                                                                                    |  |
| Octobra et Ta Marila                                       | <ul> <li>Modbus/RTU-to-Master – Configures the TCP/IP connection(s) to<br/>communicate to Modbus/RTU master(s).</li> </ul>                    |  |
| Connect To Mode                                            | <ul> <li>Modbus/ASCII-to-Master – Configures the TCP/IP connection(s) to<br/>communicate to Modbus/ASCII master(s).</li> </ul>                |  |
| Enable (Default = Off)                                     | If selected, this TCP/IP socket interface will be enabled.                                                                                    |  |
| Listen (Default = Off)                                     | If selected, the TCP/IP socket interface will listen for a connection at the specified <b>Listen Port</b> .                                   |  |
|                                                            | The Listen Port values are 1-65535.                                                                                                    |  |
| Listen Port                                                | If <b>Enable</b> and <b>Listen</b> are both selected, allows acceptance of:                                                                   |  |
| (Defaults:<br> Port 1=8000<br> Port 2=8001                 | <ul> <li>Up to six connections from external applications if there is no active<br/>Connect-to connection.</li> </ul>                         |  |
| Port 3=8002                                                | • Up to five connections if there is an active <b>Connect-to</b> connection.                                                                  |  |
| Port 4=8003)                                               | The following TCP/IP ports are not allowed: 0, 22, 23, 80, 443, 502, 4606, and 4607.                                                          |  |
|                                                            | If <b>Enable</b> is selected, this setting determines how to connect to an application.                                                       |  |
| Connect to Mode (Default                                   | If Never: Do not attempt to make a connection.                                                                                                |  |
| = Never)                                                   | <ul> <li>If Connect-Always: Always attempt to maintain a connection to the<br/>application at Connect IP Address and Connect Port.</li> </ul> |  |

# ICDM-RX/EN1 EtherNet/IP to Modbus Modbus over TCP (not Modbus/TCP) Socket Configuration Page

| Modbus over TCP (not Modbus/TCP) Socket Configuration Page (Continued) |                                                                                                    |
|------------------------------------------------------------------------|----------------------------------------------------------------------------------------------------|
| Connect Port<br>(Default = 0)                                          | Socket port to connect to (1 to 65535). Used in conjunction with <b>Connect to Mode</b> and <b>Connect IP Address</b> .                                                      |
| Connect IP Address<br>(Default = 0)                                    | IP Address of application to create a connection. Used in conjunction with Connect to Mode and Connect Port.                                                                 |
|                                                                        | <b>Note:</b> The IP Address of this ICDM-RX/EN1 will not be accepted as valid configuration data.                                                                            |
|                                                                        | Mode on which to disconnect from the application.                                                                                                    |
| Disconnect Mode (Default = Never)                                      | • Never – Will not disconnect when connection(s) are idle.                                                                                                    |
| <u> </u>                                                               | • Idle – Utilizes the Idle Timer to determine when to close the connection.                                                                                                  |
| Idle Timer<br>(Default = 0)                                            | If the <b>Disconnect Mode</b> is set to <b>Idle</b> , the idle or inactivity time (1 to 65535 ms) when the connection(s) will be closed.                                     |
| Rx Timeout Between<br>Packets<br>(Default = 100)                       | Receive timeout (0-65565) between packets in msec. This is the maximum spacing between received bytes allowed before the received Modbus message is expected to be complete. |
| Discard Modbus Error<br>Responses                                      |                                                                                                    |

## 5.3. Modbus/TCP Configuration Page

Access the *Modbus/TCP Interface Configuration* page by clicking **Modbus I Modbus/TCP Configuration**. The following table provides information about each configuration setting.

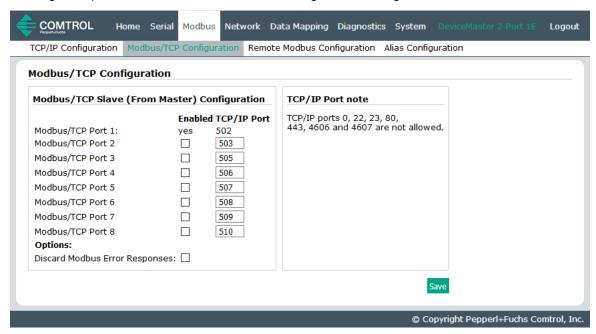

| Modbus/TCP Configuration Page                                                                                                    |                                                                                                    |  |
|----------------------------------------------------------------------------------------------------|----------------------------------------------------------------------------------------------------|--|
| Modbus TCP/IP Port 1                                                                                                    |                                                                                                    |  |
| Enabled                                                                                                    | Always enabled. Cannot be disabled.                                                                                                    |  |
| TCP/IP Port                                                                                                    | The standard Modbus TCP/IP port of 502. This port is always enabled.                                                                                                    |  |
| Modbus TCP/IP Ports 2 t                                                                                                    | 0 8                                                                                                    |  |
| Enabled                                                                                                    | If selected, the ICDM-RX/EN1 will listen for Modbus/TCP requests on the configured TCP/IP port.                                                                                                    |  |
| (Default: No)                                                                                                    |                                                                                                    |  |
| TCP/IP Port Default Port 2 = 503                                                                                                    | The specified TCP/IP port(1-65535) that the ICDM-RX/EN1 will listen for Modbus/TCP requests on.                                                                                                    |  |
| Default Port 3 = 505<br>Default Port 4 = 506<br>Default Port 5 = 507<br>Default Port 6 = 508<br>Default Port 7 = 509<br>Default Port 8 = 510 | Default ports are the first seven unassigned ports, as determined by the Internet Assigned Numbers Authority after the standard Modbus/TCP port of 502.                                                                            |  |
|                                                                                                    | <b>Note:</b> TCP/IP ports 0, 22, 23, 80, 443, 4606 and 4607 are not allowed. Enabling TCP/IP ports other than the defaults may cause disruptions on your network. Please verify any configuration changes with your IT department. |  |

#### 5.4. Remote Modbus/TCP Device Configuration

All Modbus devices not configured remotely are assumed to be local, or connected to this gateway. The location of all local Modbus devices is determined automatically.

- 1. Access the *Remote Modbus/TCP Device Configuration* page by clicking **Modbus I Remote Modbus Configuration**.
- 2. Click the Add Remote Configuration button to add additional remote devices.

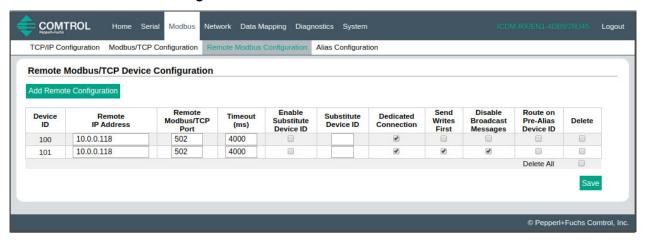

The following table provides details about configuration options.

| Remote Modbus/TCP Device Configuration Page |                                                                                                    |  |
|---------------------------------------------|----------------------------------------------------------------------------------------------------|--|
| Device ID #                                 | The Device ID (also often called the unit ID) of the remote device must be unique. The Device ID range is 1-255. 0 means that it is not configured.                                                                                                    |  |
|                                             | IP address of the Modbus/TCP device. All 0s means that it is not configured.                                                                                                    |  |
| Remote IP Address                           | <b>Note:</b> The IP address of the ICDM-RX/EN1 will not be accepted as valid configuration data.                                                                                                    |  |
| Remote Modbus/TCP<br>Port (Default = 502)   | The TCP/IP port (1-65535) to connect to on the remote device.                                                                                                    |  |
| Timeout (ms)<br>(Default = 1000 msec)       | The maximum allowable time (0 to 65535 msec) for a slave device to respond to a message before the message is considered timed out.                                                                                                    |  |
|                                             | If this option is selected:                                                                                                    |  |
| Enable Substitute<br>Device ID              | In all messages sent to the Modbus/TCP device, the configured Device ID will be replaced with the Substitute Device ID. The response received from the device, which will contain the Substitute Device ID, will then be changed back to the Device ID before returning the response to the message originator. |  |
| Substitute Device ID                        | The device ID used if the Enable Substitute Device ID option is selected.                                                                                                    |  |
| Dedicated Connection<br>(Default = Off)     | If selected, a dedicated Modbus/TCP connection will be used to connect to this remote device.                                                                                                    |  |
|                                             | <b>Note:</b> This is most commonly used when connecting to another gateway, multiple devices are being accessed, and maximum bandwidth is desired.                                                                                                    |  |
| Send Writes First<br>(Default = Off)        | If selected, will forward write messages before forwarding any pending read messages.                                                                                                    |  |
|                                             | <b>Note:</b> This is most commonly used when multiple messages may be outstanding for the remote device(s) and low latency for write messages is desired.                                                                                                    |  |

| Remote Modbus/TCP Device Configuration Page (Continued) |                                                                                                    |  |
|---------------------------------------------------------|----------------------------------------------------------------------------------------------------|--|
| Disable Broadcast<br>Messages (Default =<br>Off)        | If selected, will disable broadcasts to this remote device.                                                                                                    |  |
|                                                         | <b>Note:</b> If multiple remote devices are accessed through another gateway, then this option must be selected for all remote devices configured to that gateway to prevent broadcast messages from being sent to those devices. |  |
| Route on Pre-Alias<br>Device ID (Default = Off)         | This setting only applies to a Modbus message if the following two statements are true:                                                                                                    |  |
|                                                         | <ul> <li>The Modbus message device ID has been aliased, or changed, as a result of a<br/>corresponding Alias Device ID configuration via the Modbus Alias Id<br/>Configuration page.</li> </ul>                                   |  |
|                                                         | <ul> <li>A Remote Modbus/TCP Device configuration exists for the pre-aliased, or<br/>original, device ID.</li> </ul>                                                                                                    |  |
|                                                         | If selected and all requirements are true, then the Remote Device ID configuration for the pre-aliased device ID will be applied to the Modbus message. This includes the IP address/port, timeout and control flags.             |  |
| Delete                                                  | If enabled, that Device ID or IDs are deleted when you click the <b>Save</b> button.                                                                                                    |  |

## 5.5. Modbus Alias Configuration

You can configure up to four alias device IDs at one time.

- 1. Access the Modbus Alias Device ID Configuration page by clicking Modbus I Alias Configuration.
- 2. Click the Add Alias Configuration button.

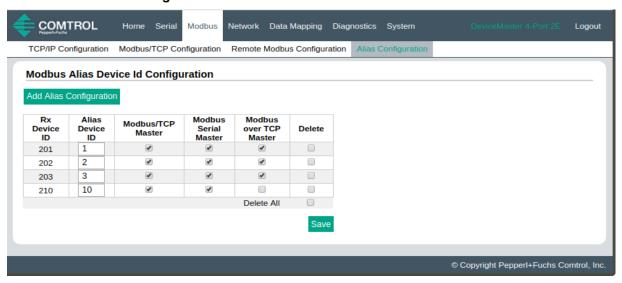

The following configuration options apply:

| Modbus Alias Device ID Configuration Page |                                                                                                    |  |
|-------------------------------------------|----------------------------------------------------------------------------------------------------|--|
| Rx Device ID                              | The device ID (also often called the unit ID) of the received message from a master. Device IDs range from 1 to 255.                 |  |
| Alias Device ID                           | The alias device ID to convert the received device ID to. Alias Device IDs range from 1 to 255.                                      |  |
| Modbus/TCP Master<br>(Default = Off)      | If selected, this applies the alias device ID configuration to messages received from Modbus/TCP masters.                            |  |
| Modbus Serial Master (Default = Off)      | If selected, this applies the alias device ID configuration to messages received from serial Modbus masters.                         |  |
| Modbus over TCP Master (Default = Off)    | If selected, this applies the alias device ID configuration to messages received from Modbus RTU/ASCII over Ethernet TCP/IP masters. |  |

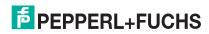

#### 6. Network Menus

This section discusses the pages under the *Network* menu, which includes:

- Network Configuration Page on Page 51
- Password Page on Page 53
- Security Settings Page on Page 54
- Key and Certificate Management Page on Page 55
- EtherNet/IP Stack Configuration on Page 57

#### 6.1. Network Configuration Page

You can use the *Network Configuration* page to change the ICDM-RX/EN1 network configuration after using PortVision DX for initial network configuration.

Click the **Network tab** to access this page.

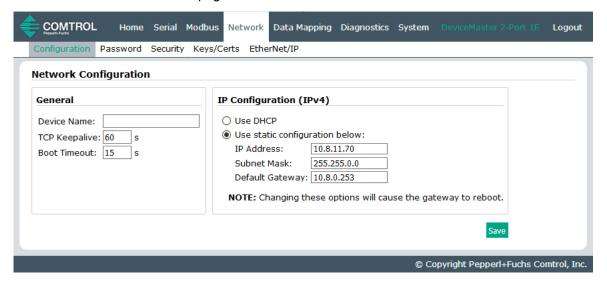

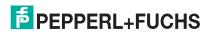

The following table provides information about the **Network Configuration** fields.

| Network Configuration Page    |                                                                                                    |  |
|-------------------------------|----------------------------------------------------------------------------------------------------|--|
| General                       |                                                                                                    |  |
| Device Name                   | You can enter a 16-character <b>Device Name</b> to identify this ICDM-RX/EN1 on the <i>Home</i> page.                                                                                                    |  |
| TCP Keepalive<br>Default = 60 | The TCP protocol has a keepalive feature where the two network stacks periodically ping each other to make sure the connection is still up.                                                                                                    |  |
|                               | Upon loss of a TCP/IP connection, the network stack starts a timer. If the TCP/IP connection is still lost after the number of seconds set by the TCP Keepalive value, then the ICDM-RX/EN1 closes the connection and frees all the ports associated with the connection. |  |
|                               | If the ICDM-RX/EN1 was the originator of the first connection, it will then try to re-connect the TCP/IP connection. This allows the ICDM-RX/EN1 to be connected and ready to send/receive data even after a network disturbance.                                         |  |
|                               | For most networks the default value should not need to be changed.                                                                                                    |  |
| Boot Timeout                  | Allows you to change the bootloader time-out value before the default application, EtherNet/IP-Modbus loads.                                                                                                    |  |
| Default = 15                  | You may need to increase this time-out value to 45 for compatibility with spanning tree devices (normally switches). If you change the time-out value to 0, this prevents EtherNet/IP-Modbus from loading.                                                                |  |
| IP Configuration              | n (IPv4)                                                                                                    |  |
|                               | Configures the ICDM-RX/EN1 to use DHCPv4 mode.                                                                                                    |  |
| Use DHCP                      | If you select <b>Use DHCP</b> , the IPv4 Address field below is disabled and set to 0.0.0.0.                                                                                                    |  |
| 030 01101                     | See your System Administrator to acquire a unique reserved IPv4 address if you are using DHCP. They will need the MAC address of the unit to provide you with an IPv4 address.                                                                                            |  |
|                               | Configures the ICDM-RX/EN1 with the static IPv4 address information that you provide in the IPv4 Address, IPv4 Netmask, and IPv4 Gateway fields below.                                                                                                    |  |
| Use static configuration      | The ICDM-RX/EN1 is shipped from the factory with the following default IPv4 network settings:                                                                                                    |  |
| below                         | <ul> <li>IPv4 address = 192.168.250.250</li> </ul>                                                                                                    |  |
|                               | • IPv4 Netmask = 255.255.0.0                                                                                                    |  |
|                               | <ul> <li>IPv4 Gateway address = 192.168.250.1</li> </ul>                                                                                                    |  |

#### 6.2. Password Page

You can easily set up a password to secure the ICDM-RX/EN1.

There is no password set from the factory.

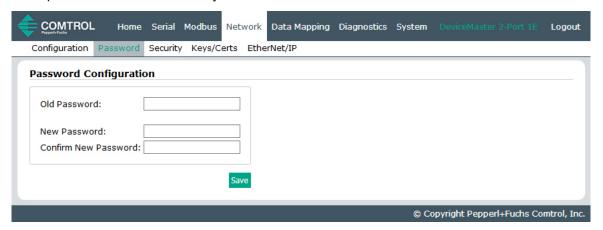

Use the following information to configure a password for this ICDM-RX/EN1.

- 1. If necessary, click Network I Password.
- 2. If changing an existing password, enter that password in the Old Password field.
- 3. Enter a new password.
- 4. Enter the password in the Confirm New Password field.
- 5. Click the Save button.

To log into the ICDM-RX/EN1, you must enter the following:

- admin for the username
- The configured password for the password

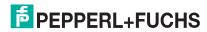

#### 6.3. Security Settings Page

This table discusses Security Settings page options.

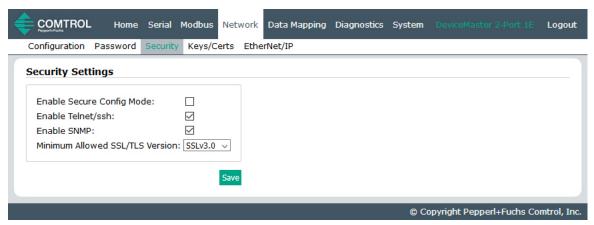

| Security Settings Page             |                                                                                                    |  |
|------------------------------------|----------------------------------------------------------------------------------------------------|--|
| Enable Secure Config<br>Mode       | If <b>Secure Config</b> mode is enabled, unencrypted access to administrative and diagnostic functions is disabled. <b>Secure Config</b> mode changes ICDM-RX/EN1 behavior as follows:                       |  |
|                                    | <ul> <li>Telnet access to administrative and diagnostic functions is disabled. SSH access is still allowed.</li> </ul>                                                                                       |  |
|                                    | <ul> <li>Unencrypted access to the web server via port 80 (http:// URLs) is disabled.</li> <li>Encrypted access to the web server via port 443 (https:// URLs) is still allowed.</li> </ul>                  |  |
|                                    | <ul> <li>Administrative commands that change configuration or operating state which are<br/>received using the Pepperl+Fuchs proprietary TCP driver protocol on TCP port<br/>4606 are ignored.</li> </ul>    |  |
|                                    | <ul> <li>Administrative commands that change configuration or operating state that are<br/>received using the Pepperl+Fuchs MAC mode proprietary Ethernet protocol<br/>number 0x11FE are ignored.</li> </ul> |  |
| Enable Telnet/ssh                  | This option enables or disables the telnet security feature after you click Save and the ICDM-RX/EN1 has been rebooted. This option is enabled by default.                                                   |  |
| Enable SNMP                        | This option enables or disables the SNMP security feature after you click <b>Save</b> and the ICDM-RX/EN1 has been rebooted. This option is enabled by default.                                              |  |
| Minimum Allowed<br>SSL/TLS Version | You can select the appropriate version for your environment.                                                                                                    |  |
|                                    | • SSLv3.0                                                                                                    |  |
|                                    | TLSv1.0 (default)                                                                                                    |  |
|                                    | • TLSv1.1                                                                                                    |  |
|                                    | • TLSv1.2                                                                                                    |  |

Use the following steps to change security settings in the ICDM-RX/EN1.

- 1. Click the Network I Security.
- 2. Click the appropriate check boxes in the Security Settings page to enable or disable security accordingly.
- 3. After making changes, you must click **Save**.
- 4. You may need to configure security keys or certificates depending on your choices using the next subsection.

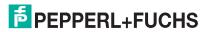

9/30/19

#### 6.4. Key and Certificate Management Page

For secure operation, the ICDM-RX/EN1 uses a set of three keys and certificates. These keys and certificates are user configurable.

**Note:** All ICDM-RX/EN1 units are shipped from the factory with identical configurations. They all have the identical self-signed, Pepperl+Fuchs Server RSA Certificates, Server RSA Keys, and Server DH Keys.

For maximum data and access security, you should configure all ICDM-RX/EN1 units with custom certificates and keys.

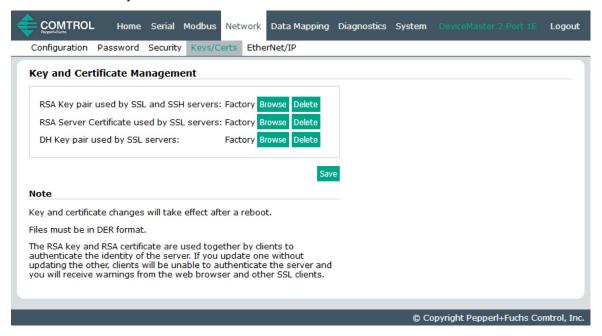

#### **Key and Certificate Management Page** This is a private/public key pair that is used for two purposes: It is used by some cipher suites to encrypt the SSL/TLS handshaking messages. Possession of the private portion of this key pair allows an eavesdropper to both decrypt traffic on SSL/TLS connections that use RSA encryption during handshaking. It is used to sign the Server RSA Certificate in order to verify that the RSA Key pair used by SSL DeviceMaster EIP-MOD is authorized to use the server RSA identity and SSH servers certificate. **Note:** Possession of the private portion of this key pair allows somebody to pose as the ICDM-RX/EN1. If the Server RSA Key is to be replaced, a corresponding RSA identity certificate must also be generated and uploaded or clients are not able to verify the identity certificate.

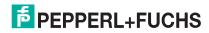

| Key and Certificate Management Page (Continued) |                                                                                                    |
|-------------------------------------------------|----------------------------------------------------------------------------------------------------|
|                                                 | This is the RSA identity certificate that the ICDM-RX/EN1 uses during SSL/TLS handshaking to identify itself. It is used most frequently by SSL server code in the ICDM-RX/EN1 when clients open connections to the ICDM-RX/EN1's secure web server or other secure TCP ports. |
| RSA Server Certificate used by SSL servers      | If a ICDM-RX/EN1 serial port configuration is set up to open (as a client) a TCP connection to another server device, the ICDM-RX/EN1 also uses this certificate to identify itself as an SSL client if requested by the server.                                               |
|                                                 | In order to function properly, this certificate must be signed using the Server RSA Key. This means that the server RSA certificate and server RSA key must be replaced as a pair.                                                                                             |
| DH Key pair used by SSL<br>servers              | This is a private/public key pair that is used by some cipher suites to encrypt the SSL/TLS handshaking messages.                                                                                                    |
|                                                 | <b>Note:</b> Possession of the private portion of the key pair allows an eavesdropper to decrypt traffic on SSL/TLS connections that use DH encryption during handshaking.                                                                                                    |

Use the following steps to update security keys and certificates in the ICDM-RX/EN1.

- 1. Click the Network I Keys/Cert menu.
- 2. Click **Browse** to locate the key or certificate file, highlight the file, and click **Open**.
- 3. Click **Upload** when you return to the *Key and Certificate Management* page.

  The key or certificate notation changes from **factory** or **none** to **User** when the ICDM-RX/EN1 is secure.

Note: You do not need to click Save, but changes will not take effect until the ICDM-RX/EN1 is rebooted.

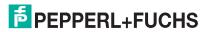

## 6.5. EtherNet/IP Stack Configuration

The default settings on the EtherNet/IP Stack Configuration page are recommended for most systems. Access the the EtherNet/IP Stack Configuration page by clicking Network I EtherNet/IP.

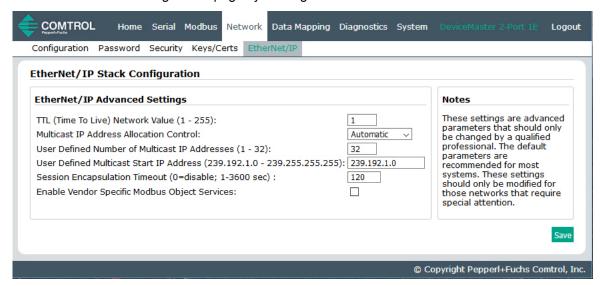

| EtherNet/IP Stack Configuration Page                                                                   |                                                                                                    |  |
|----------------------------------------------------------------------------------------------------|----------------------------------------------------------------------------------------------------|--|
| TTL(Time To Live) Network Value (1 - 255) Default = 1                                                  | This is the network routing parameter that allows EtherNet/IP messages to be routed between different subnets. A TTL of 1, the default, allows the messages to be routed over one network "hop". A TTL allows two hops and so on. |  |
| Delauit = 1                                                                                            | This setting generally allows messages to be routed on the same subnet.                                                                                                    |  |
|                                                                                                    | This defines how the multi-cast addresses, which are used in Class1 communications, will be allocated.                                                                                                    |  |
| Multicast IP Address Allocation Control Default = Automatic                                            | <ul> <li>Automatic – This instructs the Pepperl+Fuchs EtherNet/IP-Modbus<br/>gateway to use the standard automatic multicast address<br/>mechanism.</li> </ul>                                                                    |  |
|                                                                                                    | <ul> <li>User Defined – This instructs the Pepperl+Fuchs EtherNet/IP-<br/>Modbus gateway to allocate the multicast addresses based on the<br/>user settings.</li> </ul>                                                           |  |
| User Defined Number of Multicast<br>IP Addresses (1 - 32)<br>Default = 32                              | If Multicast IP address allocation control is set to User Defined, this setting instructs the Pepperl+Fuchs EtherNet/IP-Modbus gateway to use the configured number of multicast IP addresses.                                    |  |
| User Defined Multicast Start IP<br>Address (239.192.1.0 -<br>239.255.255.255)<br>Default = 239.192.1.0 | If Multicast IP address allocation control is set to User Defined, this setting instructs the Pepperl+Fuchs EtherNet/IP-Modbus gateway where to start its multicast IP address range.                                             |  |
| Session Encapsulation Timeout<br>(0=disable; 1-3600 sec:<br>Default = 120                              | The session encapsulation timeout instructs the Pepperl+Fuchs EtherNet/IP-Modbus gateway how long to wait with no activity before timing out a session.                                                                           |  |

| EtherNet/IP Stack Configuration Page (Continued) |                                                                                                    |
|--------------------------------------------------|----------------------------------------------------------------------------------------------------|
|                                                  | If selected, The Pepperl+Fuchs EtherNet/IP-Modbus gateway provides support for the Vendor Specific Modbus Object Services. The services include the following: |
| Enable Vendor Specific Modbus<br>Object Services | 70 hex – Write Single Coil                                                                                                    |
| Default = Disabled                               | <ul> <li>71 hex – Write Single Register</li> </ul>                                                                                                    |
|                                                  | <ul> <li>72 hex – Mask Write Register</li> </ul>                                                                                                    |
|                                                  | 73 hex – Read/Write Holding Registers                                                                                                    |

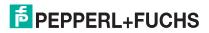

# 7. Data Mapping Menus

This chapter discusses the following web pages:

- Modbus to EtherNet/IP Tag/File Configuration Page on Page 59
- EtherNet/IP Tag/File to Modbus Configuration Page on Page 62
- Modbus to Modbus Configuration Page on Page 65
- Shared Memory Configuration Page on Page 67
- EtherNet/IP Class 1 Page on Page 72
- Data Mapping Verification Page on Page 74
- Shared Memory Map Page on Page 76

#### 7.1. Modbus to EtherNet/IP Tag/File Configuration Page

Use the following information to configure Modbus to EtherNet/IP tag/file.

1. Click **Data Mapping I Modbus to Tag/File** to open the *Modbus to EtherNet/IP Tag/File Configuration* page.

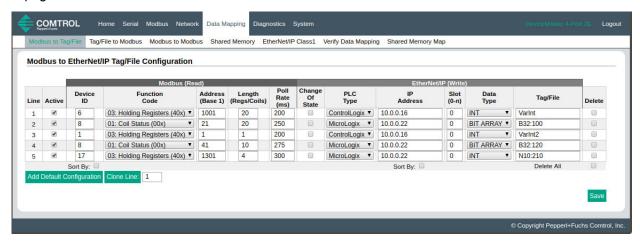

2. Click the Add Default Configuration button.

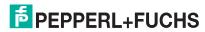

The following table provides information about the options on this page.

| Modbus to EtherNet/IP Tag/File Configuration Page |                                                                                                    |  |
|---------------------------------------------------|----------------------------------------------------------------------------------------------------|--|
|                                                   | This is the configuration line number.                                                                                                    |  |
|                                                   | <ul> <li>If the configuration entry has been saved, the line number is not directly<br/>modifiable.</li> </ul>                                                                                                    |  |
| Line                                              | <ul> <li>If the configuration entry is in the process of being added and has not been<br/>saved, then the line number can be set to anywhere in the configuration list.</li> </ul>                                                       |  |
| Line                                              | <ul> <li>The placement of the entry in the saved list is in relation to the current list<br/>of saved entries. For example, if you wish to place an entry before the<br/>current 4th entry, then enter 4 for the line number.</li> </ul> |  |
|                                                   | <ul> <li>If more than one entry is added at one time, the order is preserved but<br/>final line numbers may or may not be the same as the selected numbers</li> </ul>                                                                    |  |
| Active                                            | If selected, the configuration becomes active when the <b>Save</b> button is clicked on. Data Mapping immediately begins to perform the configured operations.                                                                           |  |
| (Default = Enabled)                               | If not selected, the configuration becomes inactive when the <b>Save</b> button is clicked. Data Mapping then ignores the configured operations.                                                                                         |  |
| Modbus (Read)                                     |                                                                                                    |  |
|                                                   | The Modbus Device ID to be read.                                                                                                    |  |
|                                                   | <ul> <li>If access to the Shared Memory is desired:</li> </ul>                                                                                                    |  |
| Device ID                                         | - The Shared Memory must be enabled.                                                                                                    |  |
| (Default = 1)                                     | - The Shared Memory device ID must be entered.                                                                                                    |  |
|                                                   | <ul> <li>If a Device Id for a Modbus slave is entered, the Pepperl+Fuchs EtherNet/IP-<br/>Modbus gateway routes the message to the appropriate location.</li> </ul>                                                                      |  |
|                                                   | Select the Modbus Read function code:                                                                                                    |  |
| Function Code                                     | 01: Coil Status (00x) - read one or more coils                                                                                                    |  |
| (Default = 03: Holding                            | 02: Input Status (10x) - read one or more discrete inputs                                                                                                    |  |
| Registers (40x))                                  | <ul> <li>03: Holding Registers (40x) - read one or more holding registers</li> </ul>                                                                                                    |  |
|                                                   | <ul> <li>04: Input Registers (30x) - read one or more input registers</li> </ul>                                                                                                    |  |
| Address (Base 1)                                  | Enter the Modbus address in Base 1 format. (The address of the tables starts at 1, instead of 0 for Base 0).                                                                                                    |  |
| (Default = 1)                                     | Enter only the lower 16 bits of the address (1-65536).                                                                                                    |  |
| Length (Regs/Coils)<br>(Default = 1)              | Enter the number of registers or coils to be read.                                                                                                    |  |
| Poll Rate (ms)<br>(Default = 2000 ms)             | Enter the rate at which the Data Mapping process should read the configured Modbus device or Shared Memory.                                                                                                    |  |
| EtherNet/IP (Write)                               |                                                                                                    |  |
| Change Of State<br>(Default = Disabled)           | If selected, the Data Mapping process only writes the received data to the EtherNet/IP location if:                                                                                                    |  |
|                                                   | The data is being received for the first time.                                                                                                    |  |
|                                                   | The received data has changed.                                                                                                    |  |
|                                                   | The previous write attempt to the EtherNet/IP location was unsuccessful.                                                                                                    |  |

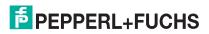

| Modbus to EtherNet/IP Tag/File Configuration Page (Continued) |                                                                                                    |
|---------------------------------------------------------------|----------------------------------------------------------------------------------------------------|
|                                                               | Specifies the PLC type to write to:                                                                                                    |
| PLC Type<br>(Default = ControlLogix)                          | <ul> <li>ControlLogix – This selection enables the full CIP supported interfaces that<br/>provide CIP table read/write capabilities. The ControlLogix PLC family of<br/>PLCs includes the Rockwell ControlLogix, FlexLogix, SoftLogix and other<br/>advanced PLCs. This selection also supports numerous PLCs manufactured<br/>by other manufacturers.</li> </ul> |
|                                                               | <ul> <li>MicroLogix – This selection provides support for Rockwell MicroLogix, SLC<br/>and PLC-5 PLCs. These PLCs only support a limited EtherNet/IP interface<br/>that does not include CIP table read/write support. Only Write-to-File and<br/>Read-from-File communication that use PCCC MSG instructions is provided.</li> </ul>                             |
| IP Address<br>(Default = 0.0.0.0)                             | Enter the IP address of the EtherNet/IP PLC in xxx.xxx.xxx format.                                                                                                    |
| Slot (0-n)<br>(Default = 0)                                   | Enter the slot number of the PLC controller board. This is only required for chassis type PLCs such as ControlLogix. For all other PLCs, set this value to 0.                                                                                                    |
|                                                               | The data type of the Tag or File to write to.                                                                                                    |
|                                                               | SINT – otherwise called 8 bit, or byte sized data                                                                                                    |
| Data Type                                                     | DINT – otherwise called 16 bit, or WORD format                                                                                                    |
| (Default = INT)                                               | BOOL – a single Boolean value                                                                                                    |
|                                                               | BIT ARRAY – an array of Boolean values                                                                                                    |
|                                                               | FLOAT – floating point, otherwise called REAL                                                                                                    |
| Tag/File                                                      | Specifies the EtherNet/IP PLC tag or file name. It indicates where to write the data read from the Modbus device or Shared Memory. This entry supports ASCII strings containing up to 40 characters.                                                                                                    |
| (Default = Blank)                                             | File names for the PLC-5/ SLC PLCs must be in a SLC/PLC-5 file format (i.e. <b>N10:0</b> , <b>B20:0/6</b> , etc).                                                                                                    |
|                                                               | When this button is clicked:                                                                                                    |
|                                                               | The settings are verified.                                                                                                    |
| Save                                                          | Any changes are saved.                                                                                                    |
|                                                               | <ul> <li>The Data Mapping process is immediately reconfigured and begins<br/>performing the configured operations.</li> </ul>                                                                                                    |
| Delete                                                        | Enable the line or lines that you want to delete and click the <b>Save</b> button.                                                                                                    |
| Delete All                                                    | Enable the <b>Delete All</b> option and click the <b>Save</b> button to remove all entries.                                                                                                    |
| Add Default Configuration                                     | Adds a default entry to the end of the list. The entry will not become active until it is saved by clicking <b>Save</b> .                                                                                                    |
| Clone Line                                                    | Adds a new configuration entry to the end of the list that is identical to the entered line number. The entry will not become active until it is saved by clicking <b>Save</b> .                                                                                                    |
|                                                               | Note: No action is taken if the entered line number is invalid.                                                                                                    |
| Sort By                                                       |                                                                                                    |
| (Read Device ID)<br>(Default = Disabled)                      | Reorders the list based on the Read Device ID when <b>Save</b> is selected.                                                                                                    |
| Sort By                                                       | Decade we the list becord on the Cthewhiet/ID DI C ID address where Court                                                                                                    |
| (IP Address)<br>(Default = Disabled)                          | Reorders the list based on the EtherNet/IP PLC IP address when <b>Save</b> is selected.                                                                                                    |

# 7.2. EtherNet/IP Tag/File to Modbus Configuration Page

Need supporting information.

- 1. Click **Data Mapping I Tag/File to Modbus** to open the *EtherNet/IP Tag/File To Modbus Configuration* page.
- 2. Click the Add Default Configuration button.

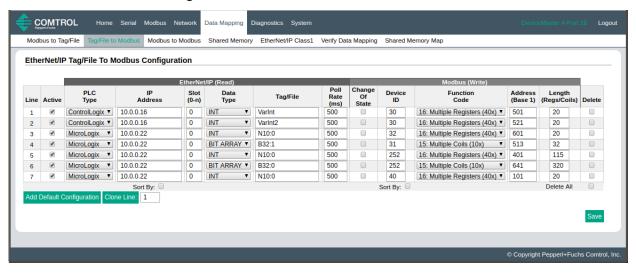

The following table provides information about the options on this page.

| EtherNet/IP Tag/File To Modbus Configuration Page |                                                                                                    |
|---------------------------------------------------|----------------------------------------------------------------------------------------------------|
|                                                   | This is the configuration line number.                                                                                                    |
| Line                                              | <ul> <li>If the configuration entry has been saved, the line number is not directly<br/>modifiable.</li> </ul>                                                                                                    |
|                                                   | • If the configuration entry is in the process of being added and has not been saved, then the line number can be set to anywhere in the configuration list.                                                                             |
|                                                   | <ul> <li>The placement of the entry in the saved list is in relation to the current list<br/>of saved entries. For example, if you wish to place an entry before the<br/>current 4th entry, then enter 4 for the line number.</li> </ul> |
|                                                   | <ul> <li>If more than one entry is added at one time, the order is preserved but<br/>final line numbers may or may not be the same as the selected numbers.</li> </ul>                                                                   |
| Active<br>(Default = Enabled)                     | If selected, the configuration becomes active when the <b>Save</b> button is clicked. The Data Mapping process immediately begins to perform the configured operations.                                                                  |
|                                                   | If not selected, the configuration becomes inactive when the <b>Save</b> button is clicked. The Data Mapping process then ignores the configured operations.                                                                             |

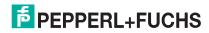

| EtherNet/IP Tag/File To Modbus Configuration Page (Continued) |                                                                                                    |  |
|---------------------------------------------------------------|----------------------------------------------------------------------------------------------------|--|
| EtherNet/IP (Read)                                            |                                                                                                    |  |
|                                                               | Specifies the type of PLC to read from:                                                                                                    |  |
| PLC Type<br>(Default = ControlLogix)                          | <ul> <li>ControlLogix – This selection enables the full CIP supported interfaces that<br/>provide CIP table read/write capabilities. The ControlLogix PLC family of<br/>PLCs includes the Rockwell ControlLogix, FlexLogix, SoftLogix and other<br/>advanced PLCs. This selection also supports numerous PLCs manufactured<br/>by other manufacturers.</li> </ul> |  |
|                                                               | <ul> <li>MicroLogix This selection provides support for Rockwell MicroLogix, SLC<br/>and PLC-5 PLCs. These PLCs only support a limited EtherNet/IP interface<br/>that does not include CIP table read/write support. Only Write-to-File and<br/>Read-from-File communication that use PCCC MSG instructions is provided.</li> </ul>                               |  |
| IP Address<br>(Default = 0.0.0.0)                             | Enter the IP address of the EtherNet/IP PLC in xxx.xxx.xxx format.                                                                                                    |  |
| Slot (0-n)<br>(Default = 0)                                   | Enter the slot number of the PLC controller board. This is only required for chassis type PLCs such as ControlLogix. For all other PLCs, set this value to 0.                                                                                                    |  |
|                                                               | The data type of the Tag or File to read from.                                                                                                    |  |
|                                                               | SINT – otherwise called 8 bit, or byte sized data                                                                                                    |  |
|                                                               | INT – otherwise called 16 bit, or WORD format                                                                                                    |  |
| Data Type<br>(Default = INT)                                  | DINT – otherwise called 32 bit or double word format                                                                                                    |  |
| (Boladit = IIVI)                                              | BOOL – a single Boolean value                                                                                                    |  |
|                                                               | BIT_ARRAY – an array of Boolean values                                                                                                    |  |
|                                                               | FLOAT – floating point, otherwise called REAL                                                                                                    |  |
| Tag/File                                                      | Specifies the EtherNet/IP PLC tag or file name. It indicates where to read the PLC. This entry supports ASCII strings containing up to 40 characters.                                                                                                    |  |
| (Default = Blank)                                             | File names for the PLC-5/ SLC PLCs must be in a SLC/PLC-5 file format (i.e. <b>N10:0</b> , <b>B20:0/6</b> , etc.).                                                                                                    |  |
| Modbus (Write)                                                |                                                                                                    |  |
| Poll Rate (ms)<br>(Default = 2000 ms)                         | Enter the rate at which the Data Mapping process should read the configured EtherNet/IP PLC tag or file.                                                                                                    |  |
|                                                               | If selected, the Data Mapping process will only write the received data to the Modbus Device if:                                                                                                    |  |
| Change Of State<br>(Default = Disabled)                       | The data is being received for the first time.                                                                                                    |  |
| (Delauit = Disableu)                                          | The received data has changed.                                                                                                    |  |
|                                                               | The previous write attempt to the Modbus Device was unsuccessful.                                                                                                    |  |
|                                                               | The Modbus Device ID to be written to.                                                                                                    |  |
|                                                               | If access to the Shared Memory is desired:                                                                                                    |  |
| Device ID<br>(Default = 1)                                    | - The Shared Memory must be enabled.                                                                                                    |  |
|                                                               | - The Shared Memory device ID must be entered.                                                                                                    |  |
|                                                               | <ul> <li>If a Device Id for a Modbus slave is entered, the Pepperl+Fuchs EtherNet/IP-<br/>Modbus gateway routes the message to the appropriate location.</li> </ul>                                                                                                    |  |

| EtherNet/IP Tag/File To Modbus Configuration Page (Continued) |                                                                                                    |
|---------------------------------------------------------------|----------------------------------------------------------------------------------------------------|
|                                                               | Select the Modbus Write function code:                                                                                                    |
| Function Code                                                 | 05: Single Coil (10x) - write one coil                                                                                                    |
| (Default = 03: Holding                                        | 06: Single Register (40x) – write one holding register                                                                                                    |
| Registers (40x))                                              | <ul> <li>15: Multiple Coils (10x) – write one or more coils</li> </ul>                                                                                                    |
|                                                               | <ul> <li>16: Multiple Registers (40x) – write one or more holding registers</li> </ul>                                                                                           |
| Address (Base 1)<br>(Default = 1)                             | Enter the Modbus address in Base 1 format. (The address of the tables starts at 1, instead of 0 for Base 0).                                                                     |
| (Delault = 1)                                                 | Enter only the lower 16 bits of the address (1-65536).                                                                                                    |
| Length (Regs/Coils)<br>(Default = 1)                          | Enter the number of registers or coils to be read.                                                                                                    |
|                                                               | When this button is clicked:                                                                                                    |
|                                                               | The settings are verified.                                                                                                    |
| Save                                                          | Any changes are saved.                                                                                                    |
|                                                               | <ul> <li>The Data Mapping process is immediately reconfigured and begins<br/>performing the configured operations.</li> </ul>                                                    |
| Delete                                                        | Enable the line or lines that you want to delete and click the <b>Save</b> button.                                                                                               |
| Delete All                                                    | Enable the <b>Delete All</b> option and click the <b>Save</b> button to remove all entries.                                                                                      |
| Add Default Configuration                                     | Adds a default entry to the end of the list. The entry will not become active until it is saved by clicking <b>Save</b> .                                                        |
| Clone Line                                                    | Adds a new configuration entry to the end of the list that is identical to the entered line number. The entry will not become active until it is saved by clicking <b>Save</b> . |
|                                                               | Note: No action is taken if the entered line number is invalid.                                                                                                    |
| Sort By<br>(IP Address)<br>(Default = Disabled)               | Reorders the list based on the EtherNet/IP PLC IP address when <b>Save</b> is selected.                                                                                          |
|                                                               | Sort By                                                                                                    |
|                                                               | (Write Device ID)                                                                                                    |
|                                                               | Will reorder the list based on the Write Device ID when <b>Save</b> is selected.                                                                                                 |
| Sort By                                                       | Poordors the list based on the Write Device ID when Save is salested                                                                                                    |
| (Write Device ID)<br>(Default = Disabled)                     | Reorders the list based on the Write Device ID when <b>Save</b> is selected.                                                                                                    |

#### 7.3. Modbus to Modbus Configuration Page

Need supporting information.

- 1. Click Data Mapping I Modbus to Modbus to open the Modbus to Modbus Configuration page.
- Click the Add Default Configuration button.

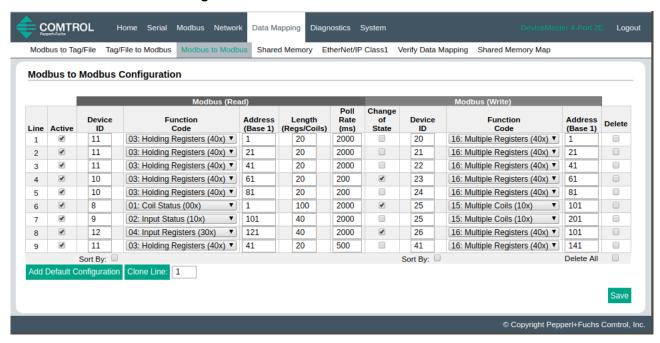

The following table provides information about the options on this page.

| Modbus to Modbus Configuration Page |                                                                                                    |
|-------------------------------------|----------------------------------------------------------------------------------------------------|
|                                     | This is the configuration line number.                                                                                                    |
| Line                                | <ul> <li>If the configuration entry has been saved, the line number is not directly<br/>modifiable.</li> </ul>                                                                                                    |
|                                     | If the configuration entry is in the process of being added and has not been saved, then the line number can be set to anywhere in the configuration list.                                                                       |
|                                     | <ul> <li>The placement of the entry in the saved list is in relation to the current list of saved entries. For example, if you wish to place an entry before the current 4th entry, then enter 4 for the line number.</li> </ul> |
|                                     | <ul> <li>If more than one entry is added at one time, the order is preserved but<br/>final line numbers may or may not be the same as the selected numbers.</li> </ul>                                                           |
| Active                              | If selected, the configuration becomes active when the <b>Save</b> button is clicked. The Data Mapping process immediately begins to perform the configured operations.                                                          |
|                                     | If not selected, the configuration becomes inactive when the <b>Save</b> button is clicked. The Data Mapping process then ignores the configured operations.                                                                     |

| Modbus to Modbus Configuration Page (Continued) |                                                                                                    |
|-------------------------------------------------|----------------------------------------------------------------------------------------------------|
| Modbus (Read)                                   |                                                                                                    |
|                                                 | The Modbus Device ID to be read.                                                                                                    |
|                                                 | If access to the Shared Memory is desired:                                                                                                    |
| Device ID                                       | - The Shared Memory must be enabled.                                                                                                    |
| 501.00 15                                       | - The Shared Memory device ID must be entered.                                                                                                    |
|                                                 | <ul> <li>If a Device Id for a Modbus slave is entered, the Pepperl+Fuchs EtherNet/IP-<br/>Modbus gateway routes the message to the appropriate location.</li> </ul> |
|                                                 | Select the Modbus Read function code:                                                                                                    |
|                                                 | 01: Coil Status (00x) - read one or more coils                                                                                                    |
| Function Code                                   | <ul> <li>02: Input Status (10x) – read one or more discrete inputs</li> </ul>                                                                                       |
|                                                 | 03: Holding Registers (40x) - read one or more holding registers                                                                                                    |
|                                                 | <ul> <li>04: Input Registers (30x) – read one or more input registers</li> </ul>                                                                                    |
| Address (Base 1)                                | Enter the Modbus address in Base 1 format. (The address of the tables starts at 1, instead of 0 for Base 0).                                                        |
|                                                 | Enter only the lower 16 bits of the address (1-65536).                                                                                                    |
| Length (Regs/Coils)                             | Enter the number of registers or coils to be read.                                                                                                    |
| Poll Rate (ms)                                  | Enter the rate at which the Data Mapping process should read the configured Modbus device or Shared Memory.                                                         |
| Modbus (Write)                                  |                                                                                                    |
|                                                 | If selected, the Data Mapping process only writes the received data to the write Modbus Device if:                                                                  |
| Change of State                                 | The data is being received for the first time.                                                                                                    |
|                                                 | The received data has changed.                                                                                                    |
|                                                 | The previous write attempt to the write Modbus Device was unsuccessful.                                                                                             |
|                                                 | The Modbus Device ID to be written to.                                                                                                    |
|                                                 | If access to the Shared Memory is desired:                                                                                                    |
| Device ID                                       | - The Shared Memory must be enabled.                                                                                                    |
|                                                 | - The Shared Memory device ID must be entered.                                                                                                    |
|                                                 | <ul> <li>If a Device ID for a Modbus slave is entered, the Pepperl+Fuchs EtherNet/IP-<br/>Modbus gateway routes the message to the appropriate location.</li> </ul> |
|                                                 | Select the Modbus Write function code:                                                                                                    |
|                                                 | 05: Single Coil (10x) - write one coil                                                                                                    |
| Function Code                                   | <ul> <li>06: Single Register (40x) – write one holding register</li> </ul>                                                                                          |
|                                                 | <ul> <li>15: Multiple Coils (30x) – write one or more coils</li> </ul>                                                                                              |
|                                                 | 16: Multiple Registers (40x) – write one or more holding registers                                                                                                  |
| Address (Base 1)                                | Enter the Modbus address in Base 1 format. (The address of the tables starts at 1, instead of 0 for Base 0).                                                        |
|                                                 | Enter only the lower 16 bits of the address (1-65536).                                                                                                    |
| Length (Regs/Coils)                             | Enter the number of registers or coils to be read.                                                                                                    |

| Modbus to Modbus Configuration Page (Continued) |                                                                                                    |
|-------------------------------------------------|----------------------------------------------------------------------------------------------------|
|                                                 | When this button is clicked:                                                                                                    |
|                                                 | The settings are verified.                                                                                                    |
| Save                                            | Any changes are saved.                                                                                                    |
|                                                 | <ul> <li>The Data Mapping process immediately is reconfigured and begins<br/>performing the configured operations.</li> </ul>                                                   |
| Delete                                          | If selected, the entry is deleted from the list when <b>Save</b> is selected.                                                                                                   |
| Delete All                                      | If selected, the entire list will be deleted when <b>Save</b> is selected.                                                                                                    |
| Add Default Configuration                       | Adds a default entry to the end of the list. The entry will not become active until it is saved by clicking <b>Save</b> .                                                       |
| Clone Line                                      | Add a new configuration entry to the end of the list that is identical to the entered line number. The entry will not become active until it is saved by clicking <b>Save</b> . |
|                                                 | Note: No action will be taken if the entered line number is invalid.                                                                                                    |
| Sort By                                         | Reorders the list based on the Read Device ID when <b>Save</b> is selected.                                                                                                    |
| (Read Device ID)                                |                                                                                                    |
| Sort By                                         | Reorders the list based on the Write Device ID when <b>Save</b> is selected.                                                                                                    |
| (Write Device ID)                               |                                                                                                    |

#### 7.4. Shared Memory Configuration Page

The Shared Memory functionality enables multiple methods for communicating between a wide variety of EtherNet/IP controllers, Modbus masters and Modbus slave devices.

The Shared Memory interface contains eight 200 Holding Register blocks and eight 320 Coil blocks.

- EtherNet/IP controllers can access the Shared Memory through Class1 connections, the Modbus Object, and Write-to-Tag/File and Read-from-Tag/File interfaces.
- All Modbus masters, (Modbus/TCP, serial Modbus RTU/ASCII, and Modbus RTU/ASCII over Ethernet TCP/IP), can read the contents of the Shared Memory blocks.
- Data Mapping configurations can read Shared Memory blocks.
- Write access can be controlled to each Holding Register and Coil block. Each block can be configured to:
  - Provide all masters, expect Class1, write access
  - Can be restricted to:
    - A port-specific serial master
    - A Modbus/TCP master
    - An Ethernet TCP/IP master
    - EtherNet/IP Class1
    - Modbus Object message(s)
    - Tag/File to Modbus Data Mapping configuration(s).
    - Modbus to Modbus Data Mapping configuration(s)
- The Shared Memory contents can be displayed and cleared via the embedded web pages.
- Diagnostics for each block include read, write and blocked write message counts.
- Blocked write messages are recorded in the Write Violation Log.
- Special EtherNet/IP Class1 handling:

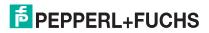

67

- In order to read from a Shared Memory block via a Class1 connection, the shared memory block must be Class1 Read Enabled. The Class1 connection receive data contents and size are determined by which Shared Memory blocks are read enabled.
- In order to write to a Shared Memory block via a Class1 connection, the shared memory block Write Master(s) setting must be set to EIP Class1. Only then may an EtherNet/IP Class1 connection write to the Shared Memory. That is because the Class1 connection writes continually to the block and over write any data written by another controller.

This table displays the supported Holding Register Block Function Codes:

| Function Code | Description              |
|---------------|--------------------------|
| 3             | Read Holding Registers   |
| 4             | Read Input Registers     |
| 6             | Write Single Register    |
| 16            | Write Multiple Registers |
| 22            | Write Mask Register      |
| 23            | Read Write Registers     |

This table shows the supported Coil Block Function Codes:

| Function Code | Description          |
|---------------|----------------------|
| 1             | Read Coils           |
| 2             | Read Discrete Inputs |
| 5             | Write Single Coil    |
| 15            | Write Multiple Coils |

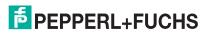

#### Click Data Mapping I Shared Memory to open the Shared Memory Configuration page.

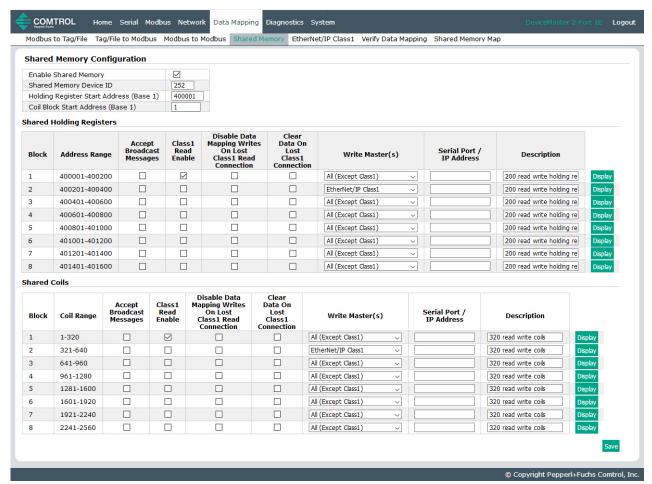

The following table provides details about the configuration options. Click the **Display** button to view detailed information about a specific block or coil.

| Shared Memory Configuration Page                                 |                                                                                                    |  |
|------------------------------------------------------------------|----------------------------------------------------------------------------------------------------|--|
| Enable Shared Memory (Default = Off)                             | If selected, enables the Shared Memory functionality.                                                                                                |  |
| Shared Memory Device ID (Default = 252)                          | The Device ID (also often called the unit ID) of the Shared Memory must be unique within the public Modbus network. The Device ID range is 1 to 255. |  |
| Holding Register Start Address<br>(Base 1)<br>(Default = 400001) | Specifies the starting address of the Shared Memory Holding Register blocks. The range is 400001 to 463935.                                          |  |
| Coil Block Start Address (Base 1)<br>(Default = 1)               | Specifies the starting address of the Shared Memory Coil blocks. The range is 1 to 64255.                                                            |  |
| Shared Holding Registers                                         |                                                                                                    |  |
| Block                                                            | Specifies the block number.                                                                                                    |  |
| Address Range                                                    | Specifies the block address range.                                                                                                    |  |
| Accept Broadcast Messages (Default = Disabled)                   | If selected, the Shared Memory block(s) will accept broadcast messages addressed to their memory block(s).                                           |  |

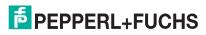

| Shared Memory Configuration Page (Continued)                                          |                                                                                                    |  |
|---------------------------------------------------------------------------------------|----------------------------------------------------------------------------------------------------|--|
| Class1 Read Enable<br>Default = Block 1 enabled and<br>Blocks 2 to 8 are disabled     | If selected, the Shared Memory block is added to the Class1 to the Active Rx Class 1 Configuration.                                                                           |  |
| Disable Data Mapping Writes On<br>Lost Class1 Read Connection<br>(Default = Disabled) | If selected, the Data Mapping process performs writes to this Shared Memory block only when there is an active Class1 read connection to this block.                          |  |
| Clear Data On Lost Class1<br>Connection<br>(Default = Disabled)                       | If selected, the Shared Memory block's data are cleared when all Class1 connections to this block are lost.                                                                   |  |
|                                                                                       | Indicates which master(s) have write access to the Shared Memory block.                                                                                                    |  |
|                                                                                       | <ul> <li>All (Except Class1) – Except for Class1 connections, all Modbus<br/>masters, Modbus Object and Data Mapping functions have write<br/>access to the block.</li> </ul> |  |
|                                                                                       | Port specific serial master:                                                                                                    |  |
|                                                                                       | - Port-1                                                                                                    |  |
|                                                                                       | - Port-2 (2-port and 4-port models only)                                                                                                    |  |
| NAC TO BACK TO ACC                                                                    | - Port-3 (4-port models only)                                                                                                    |  |
| Write Master(s) Defaults: Block 2: EIP Class1                                         | - Port-4 (4-port models only)                                                                                                    |  |
| Other blocks: All (Except Class1)                                                     | Modbus/TCP - Modbus/TCP master(s) at a specified IP address                                                                                                    |  |
|                                                                                       | <ul> <li>Ethernet TCP/IP – Ethernet TCP/IP master(s) at a specified IP<br/>address</li> </ul>                                                                                 |  |
|                                                                                       | • EIP Class1 – EtherNet/IP Class1 connection. Only one EtherNet/IP Class connection can access the block at one time.                                                         |  |
|                                                                                       | • EIP TAG/FILE – Tag/File to Modbus configurations at a specified IP address                                                                                                  |  |
|                                                                                       | <ul> <li>EIP Modbus Object – Messages via the Modbus Object from an<br/>EtherNet/IP controller at a specified IP address</li> </ul>                                           |  |
|                                                                                       | <ul> <li>Modbus to Modbus – Modbus to Modbus configuration(s)</li> </ul>                                                                                                    |  |
| Serial Port / IP Address<br>(Default = blank)                                         | IP address of the Modbus/TCP master, Ethernet TCP/IP master or EtherNet/IP controller. Zeros indicate that there is no configuration.                                         |  |
|                                                                                       | <b>Note:</b> Does not apply to All (Except Class1), port-specific serial masters, Class1, or Modbus to Modbus configuration(s)                                                |  |
| Description<br>(Default = 200 read write holding<br>registers)                        | User-defined description of the Shared Memory block. ASCII string with a maximum of 80 characters in length.                                                                  |  |
| Shared Coils                                                                          |                                                                                                    |  |
| Block                                                                                 | Specifies the block number.                                                                                                    |  |
| Coil Range                                                                            | Specifies the coil range.                                                                                                    |  |
| Accept Broadcast Messages<br>(Default = Disabled)                                     | If selected, the Shared Memory block(s) accept broadcast messages from Modbus masters addressed to their memory block(s).                                                     |  |
| Class1 Read Enable<br>Default = Block 1 enabled<br>Blocks 2 to 8 disabled             | If selected, the Shared Memory block is added to the Class1 to the Active Rx Class 1 Configuration.                                                                           |  |

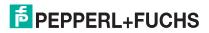

| Shared Memory Configuration Page (Continued)                                          |                                                                                                    |  |
|---------------------------------------------------------------------------------------|----------------------------------------------------------------------------------------------------|--|
| Disable Data Mapping Writes On<br>Lost Class1 Read Connection<br>(Default = Disabled) | If selected, the Data Mapping process performs writes to this Shared Memory block only when there is an active Class1 read connection to this block.                          |  |
| Clear Data On Lost Class1<br>Connection<br>(Default = Disabled)                       | If selected, the Shared Memory block's data is cleared when all Class1 connections to this block are lost.                                                                    |  |
|                                                                                       | Indicates which master(s) have write access to the Shared Memory block.                                                                                                    |  |
|                                                                                       | <ul> <li>All (Except Class1) – Except for Class1 connections, all Modbus<br/>masters, Modbus Object and Data Mapping functions have write<br/>access to the block.</li> </ul> |  |
|                                                                                       | Port specific serial master:                                                                                                    |  |
|                                                                                       | - Port-1                                                                                                    |  |
|                                                                                       | - Port-2 (2-port and 4-port models only)                                                                                                    |  |
| <b>14</b> (1) <b>1</b> (2)                                                            | - Port-3 (4-port models only)                                                                                                    |  |
| Write Master(s) Defaults: Block 2: EIP Class 1                                        | - Port-4 (4-port models only)                                                                                                    |  |
| Other blocks: All (Except Class1)                                                     | Modbus/TCP - Modbus/TCP master(s) at a specified IP address                                                                                                    |  |
|                                                                                       | <ul> <li>Ethernet TCP/IP – Ethernet TCP/IP master(s) at a specified IP<br/>address</li> </ul>                                                                                 |  |
|                                                                                       | <ul> <li>EIP Class1 – EtherNet/IP Class1 connection. Only one EtherNet/<br/>IP Class connection can access the block at one time.</li> </ul>                                  |  |
|                                                                                       | • EIP TAG/FILE – Tag/File to Modbus configurations at a specified IP address                                                                                                  |  |
|                                                                                       | <ul> <li>EIP Modbus Object – Messages via the Modbus Object from an<br/>EtherNet/IP controller at a specified IP address</li> </ul>                                           |  |
|                                                                                       | <ul> <li>Modbus to Modbus – Modbus to Modbus configuration(s)</li> </ul>                                                                                                    |  |
| Serial Port / IP Address<br>(Default = Blank)                                         | IP address of the Modbus/TCP master, Ethernet TCP/IP master or EtherNet/IP controller. Zeros indicate that there is no configuration.                                         |  |
|                                                                                       | <b>Note:</b> Does not apply to All (Except Class1), port-specific serial masters, Class1, or Modbus to Modbus configuration(s).                                               |  |
| Description<br>(Default = 200 read write holding<br>registers)                        | User-defined description of the Shared Memory block. ASCII string with a maximum of 80 characters in length.                                                                  |  |

#### 7.5. EtherNet/IP Class 1 Page

The ICDM-RX/EN1 provides a highly informative Class1 interface web page designed to provide easily understand information to aid the PLC programmer:

- Instance numbers
- Data offsets for each instance
- Instance and connection lengths

#### 7.5.1. Active Class1 Interface Page

This page displays the current active Class1 configuration. This configuration is determined by the Shared Memory Configuration. Assembly instances are enabled only if they are enabled for Class1 in the Shared Memory Configuration.

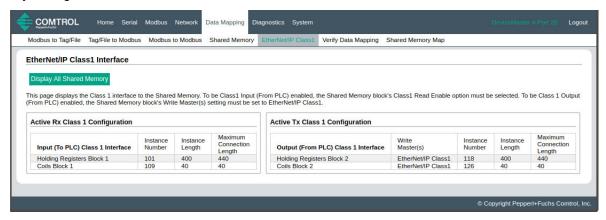

The following table provides information about this page.

| EtherNet/IP Class 1 Interface Page                                    |                                                                                                    |  |
|-----------------------------------------------------------------------|----------------------------------------------------------------------------------------------------|--|
| Active Rx Class 1 Configuration - Input (To PLC) Class 1 Interface    |                                                                                                    |  |
| Holding Registers Block 1 - 8                                         | Displays only Read Enabled memory blocks. The rows display the Instance Number, Instance Length, and Maximum Connection length for the corresponding Rx Holding Register Block.  |  |
| Coils Block 1 - 8                                                     | Displays only Read Enabled memory blocks. The rows display the Instance Number, Instance Length, and Maximum Connection length for the corresponding Rx Coil Block.              |  |
| Active Tx Class 1 Configuration - Output (From PLC) Class 1 Interface |                                                                                                    |  |
| Holding Registers Block 1 - 8                                         | Displays only Write Enabled memory blocks. The rows display the Instance Number, Instance Length, and Maximum Connection length for the corresponding Tx Holding Register Block. |  |
| Coils Block 1 - 8                                                     | Displays only Write Enabled memory blocks. The rows display the Instance Number, Instance Length, and Maximum Connection length for the corresponding Tx Coil Block.             |  |

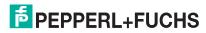

#### 7.5.2. All Shared Memory Class1 Interface Page

If the **Display All Shared Memory** button is clicked, the following page displays. This page is provided to show the relationships of the active Class1 interface with the rest of the Shared Memory blocks.

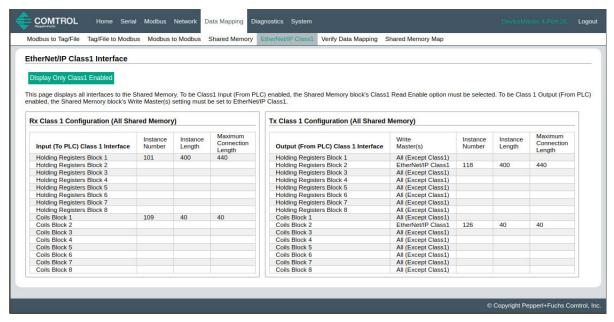

The following table provides information about this page.

| EtherNet/IP Class 1 Interface Page                                    |                                                                                                    |  |
|-----------------------------------------------------------------------|----------------------------------------------------------------------------------------------------|--|
| Active Rx Class 1 Configuration - Input (To PLC) Class 1 Interface    |                                                                                                    |  |
| Holding Registers<br>Block 1 - 8                                      | Displays all shared memory blocks. The rows display the Instance Number, Instance Length, and Maximum Connection length for the corresponding Rx Holding Register Block. |  |
| Coils Block 1 - 8                                                     | Displays all shared memory blocks. The rows display the Instance Number, Instance Length, and Maximum Connection length for the corresponding Rx Coil Block.             |  |
| Active Tx Class 1 Configuration - Output (From PLC) Class 1 Interface |                                                                                                    |  |
| Holding Registers<br>Block 1 - 8                                      | Displays all shared memory blocks. The rows display the Instance Number, Instance Length, and Maximum Connection length for the corresponding Tx Holding Register Block. |  |
| Coils Block 1 - 8                                                     | Displays all shared memory blocks. The rows display the Instance Number, Instance Length, and Maximum Connection length for the corresponding Tx Coil Block.             |  |

## 7.6. Data Mapping Verification Page

The Verify Data Mapping page is used to check for the following configuration problems.

| Configuration Issue                             | Description                                                                                                    |
|-------------------------------------------------|----------------------------------------------------------------------------------------------------|
| Write conflicts to<br>EtherNet/IP PLCs          | This occurs when two or more Data Mapping configurations can write to the same PLC tag or File locations.                                        |
| Write conflicts to Modus devices                | This occurs when two or more Data Mapping configurations can write to the same Modbus device address.                                            |
| Write to Shared Memory conflicts                | This occurs when two or more Data Mapping configurations can write to the same Shared Memory address.                                            |
| Invalid Shared Memory<br>Addresses              | This occurs when Data Mapping configuration can write to an invalid Shared Memory address.                                                       |
| Shared Memory block write protection violations | This occurs when a Data Mapping configuration can write to a Shared Memory address that is write-protected and there is no write access allowed. |

Access the *Data Mapping Verification* page by clicking **Data Mapping I Verify Data Mapping**. The following page indicates that the are no conflicts or violations detected.

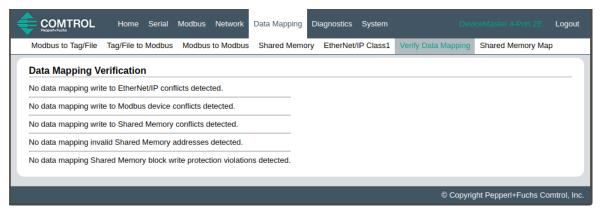

The following page demonstrates what is displayed when there are multiple conflicts with the Data Mapping configurations:

- A write to EtherNet/IP PLC conflict. Two configurations are writing to the same tag on a ControlLogix type PLC. Conflicting settings are highlighted in red.
- Two configuration are writing to the same address on a Modbus device.

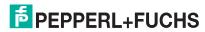

# ICDM-RX/EN1 EtherNet/IP to Modbus Data Mapping Verification Page

 There are two separate conflicts writing to the same Shared Memory addresses. Conflicting settings are highlighted in red.

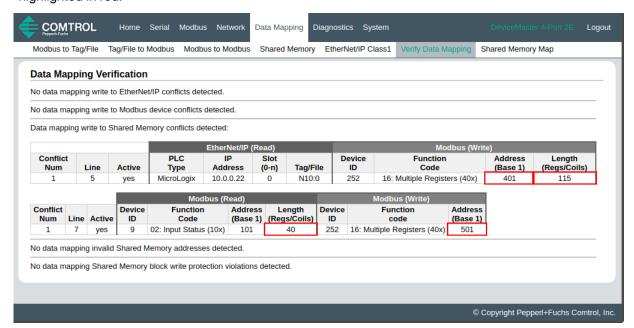

## 7.7. Shared Memory Map Page

The Shared Memory Map page is provided to show the Built-in Configuration and Class1 access to each Shared Memory block. Write conflicts are shown highlighted in red as shown in the second image.

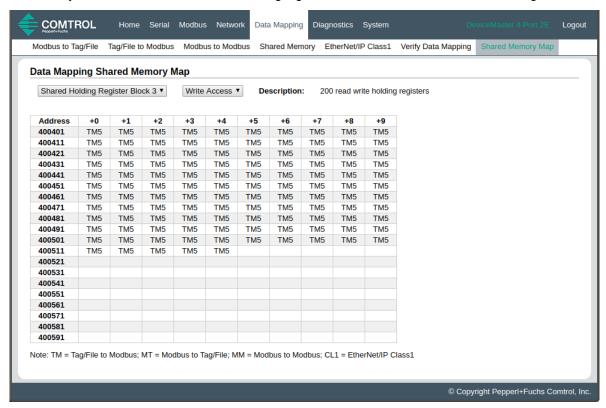

# ICDM-RX/EN1 EtherNet/IP to Modbus Shared Memory Map Page

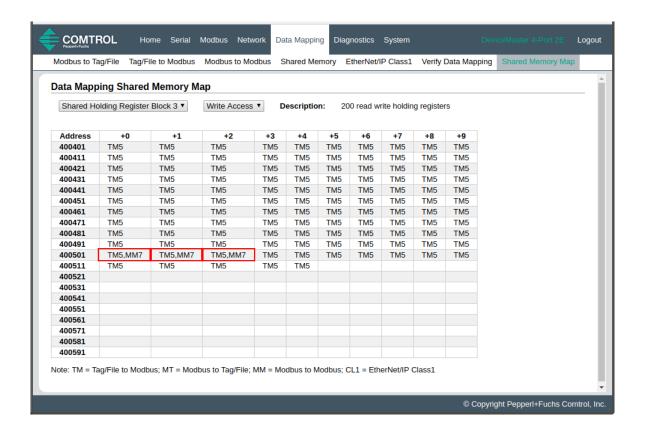

# ICDM-RX/EN1 EtherNet/IP to Modbus Shared Memory Map Page

Access the Data Mapping Shared Memory Map page by clicking Data Mapping I Shared Memory Map.

- 1. Select the shared holding register or coil block that you want to review.
- 2. Select Write Access or Read Access.

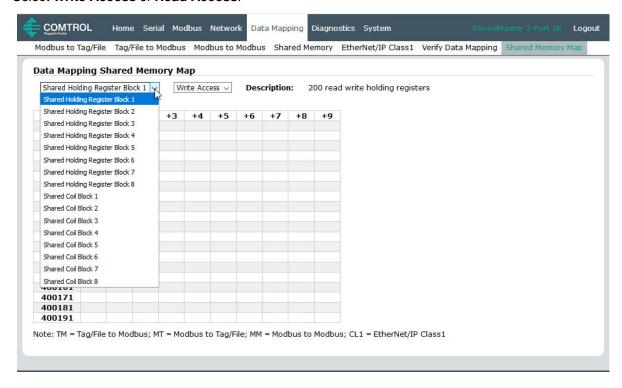

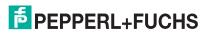

# 8. Diagnostic Menus

You can access the following diagnostic and statistics pages from the *Diagnostics* menu: This section discusses the following pages:

- Serial Communication Statistics Page on Page 80
- Modbus RTU/ASCII over Ethernet TCP Statistics Page on Page 82
- Serial Interface Logs on Page 83
- Known Modbus Slave Device List on Page 84
- Modbus/TCP and Serial Modbus Master Statistics Page on Page 87
- Modbus/TCP Connections Page on Page 90
- Modbus Alias Device ID Statistics Page on Page 91
- Shared Memory Contents on Page 92
- Ethernet/IP Interface Statistics Page on Page 96
- Modbus to EtherNet/IP Tag/File Diagnostics Page on Page 98
- EtherNet/IP Tag/File to Modbus Diagnostics Page on Page 100
- Modbus to Modbus Diagnostics Page on Page 101

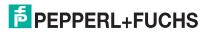

## 8.1. Serial Communication Statistics Page

The default Diagnostics menu page is the Serial Communication Statistics page.

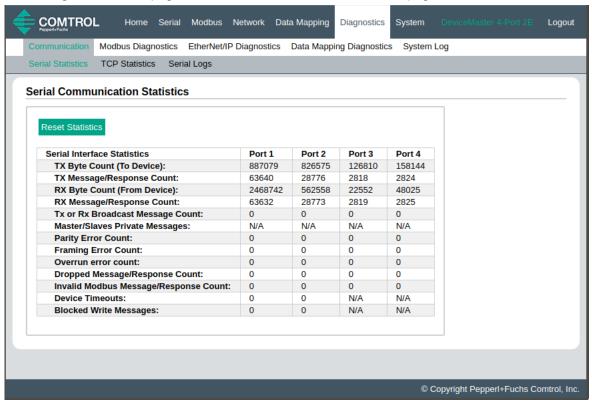

The following table provides detailed information about the Serial Communications Statistics page.

| Serial Communication Statistics Page |                                                                                                    |  |
|--------------------------------------|----------------------------------------------------------------------------------------------------|--|
| TX Byte Count (To Device)            | Displays the number of bytes transmitted out the serial port.                                                                                                    |  |
| TX Message/Response Count            | Displays the number of messages or responses transmitted out of the serial port.                                                                                                    |  |
| RX Byte Count (From Device)          | Displays the number of bytes received on the serial port.                                                                                                    |  |
| RX Message/Response Count            | Displays the number of messages or responses received on the serial port.                                                                                                    |  |
| Tx or Rx Broadcast Message<br>Count  | Displays the number of broadcast messages transmitted out the serial port.                                                                                                    |  |
| Master/Slaves Private Messages       | Displays the number of private messages detected, those between a master and private slave(s), on a serial port configured in Master/Slaves mode.                                                                         |  |
| Parity Error Count                   | Displays the number of parity errors received on the serial port. Typically occurs due to an incorrect parity setting.                                                                                                    |  |
| Framing Error Count                  | Displays the number of framing errors received on the serial port. Typically occurs due to an incorrect baud rate or stop bit setting.                                                                                    |  |
| Overrun Error Count                  | Displays the number of overrun errors received on the serial port. This typically occurs to one of the following events: incorrect flow control, incorrect baud rate, incorrect data size, or incorrect stop bit setting. |  |

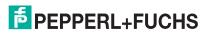

| Serial Communication Statistics Page (Continued) |                                                                                                    |  |
|--------------------------------------------------|----------------------------------------------------------------------------------------------------|--|
|                                                  | Displays the number of messages or responses dropped to any of the following:                                                                 |  |
| Dropped Message/Response<br>Count                | <ul> <li>Incomplete message or response.</li> </ul>                                                                                           |  |
| Journ 1                                          | <ul> <li>Did not receive valid start and/or end characters (Modbus/ASCII only).</li> </ul>                                                    |  |
|                                                  | Displays the number of invalid messages or responses received to any of the following events:                                                 |  |
| Invalid Modbus Message/<br>Response              | <ul> <li>Message received after the timeout period. This may require<br/>increasing the <b>Device Response Timeout</b>.</li> </ul>            |  |
| Count                                            | <ul> <li>Incorrect device ID in response message.</li> </ul>                                                                                  |  |
|                                                  | <ul> <li>Incorrect function code in response message.</li> </ul>                                                                              |  |
| Device Timeouts                                  | Displays the number of device timeouts that occurred when there was no response for a Modbus message.                                         |  |
| Blocked Write Messages                           | Displays the number of Modbus write messages that were not transmitted as a result of the <b>Disable Writes (Read Only)</b> option being set. |  |

## 8.2. Modbus RTU/ASCII over Ethernet TCP Statistics Page

Click **Diagnostics | Communication | TCP Statistics** to access the *Modbus RTU/ASCII over Ethernet TCP Statistics* page.

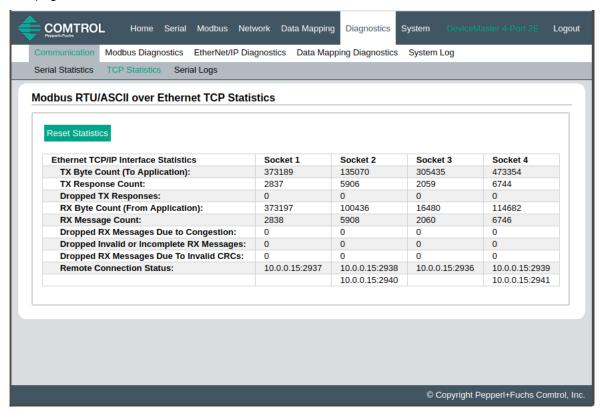

The following table provides information about Ethernet TCP/IP interface statistics on the *Modbus RTU/ASCII* over Ethernet TCP Statistics page.

| Modbus RTU/ASCII over Ethernet TCP Statistics Page |                                                                                                    |  |
|----------------------------------------------------|----------------------------------------------------------------------------------------------------|--|
| TX Byte Count (To Application)                     | The number of bytes transmitted out of the TCP/IP connection(s).                                                                                                    |  |
| TX Response Count                                  | The number of responses transmitted out of the TCP/IP connection(s).                                                                                                    |  |
| Dropped TX Responses                               | The number of responses that were intended to be transmitted out the TCP/IP connection(s) but could not be and were dropped. This typically occurs when one or more connections close unexpectedly. |  |
| RX Byte Count (From Application)                   | The number of bytes received on the TCP/IP connection(s).                                                                                                    |  |
| RX Message Count                                   | The number of messages received on the TCP/IP connection(s).                                                                                                    |  |
| Dropped RX Messages Due to<br>Congestion           | The number of messages that were dropped to the gateway being overly congested. This typically occurs when the application(s) send messages faster than the slave device(s) can respond.            |  |
| Dropped Invalid or Incomplete RX<br>Messages       | The number of messages from the application(s) that were dropped to:  Containing an invalid Modbus message format.  Containing an incomplete Modbus message.                                        |  |

| Modbus RTU/ASCII over Ethernet TCP Statistics Page (Continued) |                                                                                                    |  |
|----------------------------------------------------------------|----------------------------------------------------------------------------------------------------|--|
| Dropped RX Messages Due to Invalid CRCs                        | The number of messages from the application(s) that were dropped due to an invalid Modbus/RTU CRC or Modbus/ASCII LRC. |  |
| Remote Connection Status                                       | Displays remote TCP/IP connections.                                                                                    |  |

### 8.3. Serial Interface Logs

Access the Serial Interface Logs page by clicking Diagnostics I Communication I Serial Logs.

The Serial Interface Logs page provides a log of received and transmitted serial port messages. Up to 512 bytes per message and up to 32 messages are logged. It is intended to help with debugging serial connectivity problems, determining the proper start and end of transmission bytes, and diagnosing device problems.

The format is as follows:

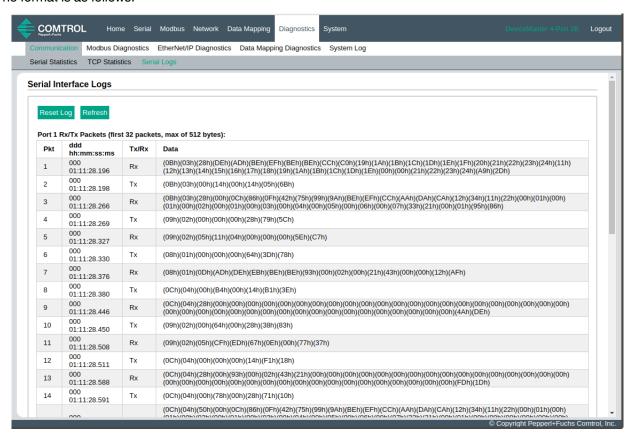

Pkt(n): ddd:hh:mm:ss.ms Tx/Rx:<Data>

#### Where:

ddd - days since last system restart

hh - hours since last system restart

ms - minutes since last system restart

ss – seconds since last system restart

mm - milliseconds since last system restart

<Data> - Data packet received.

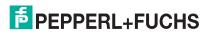

- For Modbus slave data, all data bytes shown in hex (xxh) format.
- For Raw/ASCII and Modbus/ASCII data
- ASCII characters displayed as characters
- Non-ASCII displayed in hex (xxh) format

#### 8.4. Known Modbus Slave Device List

The Known Modbus Slave Device List page provides device specific status and statistics for each device connected locally to one or more of the serial ports or remotely through a remote Modbus/TCP device configuration.

Access the Known Modbus Slave Device List page by clicking **Diagnostics I Modbus Diagnostics I Modbus Devices**.

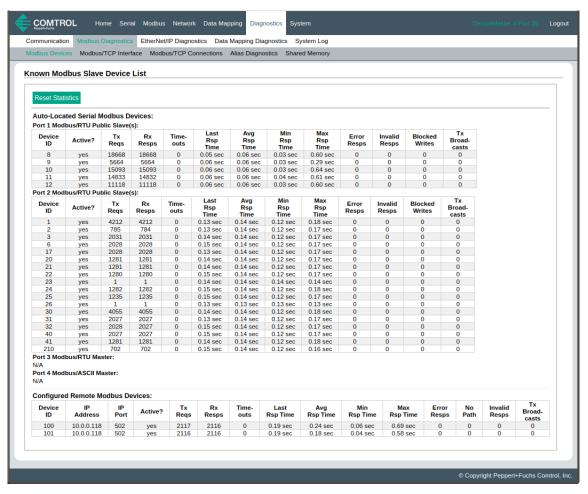

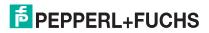

The following table provides detailed information about this page.

|                                         | Known Modbus Slave Device List Page - Public Devices                                                                                                    |  |  |
|-----------------------------------------|----------------------------------------------------------------------------------------------------|--|--|
|                                         | Displays the device ID associated with this device.                                                                                                    |  |  |
| Device ID                               | <b>Note:</b> If <b>Device ID Offset Mode</b> is enabled, the actual device ID transmitted out the serial port displays as (SP=xxx).                                                 |  |  |
|                                         | Displays the status of device:                                                                                                    |  |  |
| Active?                                 | Yes means that the last request received a valid response and did not time out.                                                                                                    |  |  |
| , , , , , , , , , , , , , , , , , , , , | <ul> <li>No means that the last request timed out or the device has not yet received a message.</li> </ul>                                                                          |  |  |
| IP Address                              | Displays the IP address associated with the local device under <b>Configured Remote Modbus Devices</b> .                                                                            |  |  |
| IP Port                                 | Displays the TCP/IP port associated with the remote device under <b>Configured Remote Modbus Devices</b> .                                                                          |  |  |
| Tx Req                                  | Displays the number of Modbus messages transmitted to this device.                                                                                                    |  |  |
| Rx Rsp                                  | Displays the number of Modbus responses received from this device.                                                                                                    |  |  |
| Timeouts                                | Displays the number of response timeouts associated with this device.                                                                                                    |  |  |
| Last Rsp Time                           | Displays the last response time from the Modbus device.                                                                                                    |  |  |
| Avg Rsp Time                            | Displays the average response time from the Modbus device.                                                                                                    |  |  |
| Min Rsp Time                            | Displays the minimum response time from the Modbus device.                                                                                                    |  |  |
| Max Rsp Time                            | Displays the maximum response time from the Modbus device.                                                                                                    |  |  |
| Error Rsp                               | Displays the number of responses with Modbus error indications.                                                                                                    |  |  |
|                                         | This displays under <b>Configured Remote Modbus Devices</b> the number of times the network path could not be connected. This could be a result of:                                 |  |  |
| No Path                                 | Out of Modbus/TCP connections.                                                                                                    |  |  |
|                                         | Modbus/TCP device not responding.                                                                                                    |  |  |
|                                         | Incorrect IP address.                                                                                                    |  |  |
|                                         | Displays the number of invalid messages or responses received to any of the following:                                                                                              |  |  |
| Invalid Responses                       | <ul> <li>Message received after the timeout period. This may require increasing the <b>Device</b>     Response Timeout.</li> </ul>                                                  |  |  |
|                                         | Incorrect device ID in response message.                                                                                                    |  |  |
|                                         | <ul> <li>Incorrect function code in response message.</li> </ul>                                                                                                    |  |  |
| Blocked Writes                          | Displays the number of Modbus write messages that were not transmitted for this device. This only occurs when the <b>Disable Writes (Read Only)</b> serial port option is selected. |  |  |
| Tx Broadcasts                           | Displays the number of Modbus broadcast messages transmitted to this device.                                                                                                    |  |  |
|                                         |                                                                                                    |  |  |

| Known Modbus Slave Device List Page - Private Devices |                                                                                                    |  |
|-------------------------------------------------------|----------------------------------------------------------------------------------------------------|--|
| Displays the device ID associated with this device.   |                                                                                                    |  |
| Device ID                                             | <b>Note:</b> If <b>Device ID Offset Mode</b> is enabled, the actual device ID transmitted out the serial port displays as (SP=xxx). |  |
| Requests                                              | Displays the number of private requests addressed to this Modbus device.                                                            |  |
| Responses                                             | Displays the number of private responses from this Modbus device.                                                                   |  |

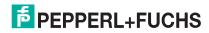

| Known Modbus Slave Device List Page - Private Devices (Continued) |                                                                                                    |  |
|-------------------------------------------------------------------|----------------------------------------------------------------------------------------------------|--|
| Req Or Resp?                                                      | Displays the number of private requests/responses addressed to/from this Modbus device that could not be identified specifically as either a request or a response. |  |
| No Responses                                                      | Displays the number of requests that this Modbus device did not respond to.                                                                                         |  |
| Last Rsp Time                                                     | Displays the last response time from the Modbus device.                                                                                                    |  |
| Avg Rsp Time                                                      | Displays the average response time from the Modbus device.                                                                                                    |  |
| Min Rsp Time                                                      | Displays the minimum response time from the Modbus device.                                                                                                    |  |
| Max Rsp Time                                                      | Displays the maximum response time from the Modbus device.                                                                                                    |  |
| Error Rsp                                                         | Displays the number of responses with Modbus error indications.                                                                                                    |  |

## 8.5. Modbus/TCP and Serial Modbus Master Statistics Page

Click **Diagnostics I Modbus Diagnostics I Modbus/TCP Interface** to access the *Modbus/TCP and Serial Modbus Master Statistics* page, which is explained in the following table.

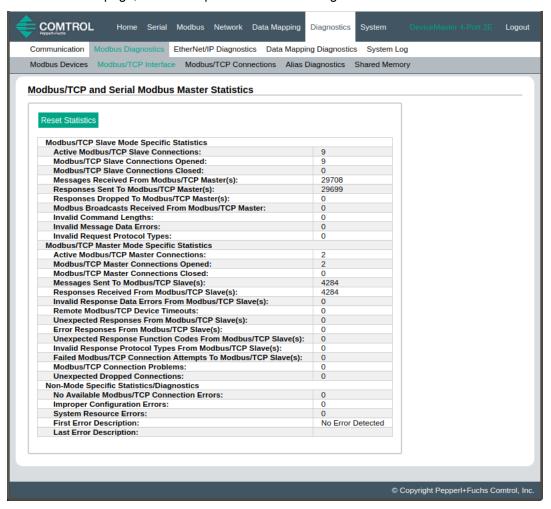

Note: The Modbus/TCP interface uses the standard socket port of 502.

| Modbus/TCP and Serial Modbus Master Statistics Page |                                                                                                    |  |
|-----------------------------------------------------|----------------------------------------------------------------------------------------------------|--|
| Modbus/TCP Slave Mode Specific Statistics           |                                                                                                    |  |
| Active Modbus/TCP Slave<br>Connections              | Displays the current number of active Modbus/TCP slave connections. These connections were initiated by a controller to the ICDM-RX/EN1. |  |
| Modbus/TCP Slave Connections<br>Opened              | Displays the total number of Modbus/TCP slave connections that have been opened.                                                         |  |
| Modbus/TCP Slave Connections<br>Closed              | Displays the total number of Modbus/TCP slave connections that have been closed.                                                         |  |
| Messages Received From Modbus/<br>TCP Master(s)     | Displays the total number of Modbus/TCP messages received from Modbus/TCP master(s).                                                     |  |

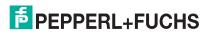

| ICDM-R<br>Modbus |
|------------------|
|                  |

| Modbus/TCP and                                                 | Modbus/TCP and Serial Modbus Master Statistics Page (Continued)                                                                                                    |  |  |
|----------------------------------------------------------------|----------------------------------------------------------------------------------------------------|--|--|
| Responses Sent to Modbus/TCP<br>Master(s)                      | Displays the total number of Modbus/TCP responses sent to Modbus/TCP master(s).                                                                                                    |  |  |
| Responses Dropped to Modbus/<br>TCP Master                     |                                                                                                    |  |  |
| Modbus Broadcasts Received From Modbus/TCP Master              | Displays the number of Modbus broadcast messages received from Modbus/TCP Masters.                                                                                                    |  |  |
| Invalid Command Lengths                                        | Displays the number of messages received with invalid command lengths.                                                                                                    |  |  |
| Invalid Message Data Errors                                    | Displays the number of messages received with invalid message data errors. These errors occur when the ICDM-RX/EN1 receives a message that cannot be processed due to improper message data. |  |  |
| Invalid Request Protocol Types                                 | Displays the number of messages received with invalid protocol errors. This occurs when a message is received with a protocol other than the Modbus/TCP protocol value of zero.              |  |  |
| Modbus/TCP Master Mode Specif                                  | ic Statistics                                                                                                    |  |  |
| Active Modbus/TCP Master<br>Connections                        | Displays the current number of active Modbus/TCP master connections. These connections were initiated by the ICDM-RX/EN1 to a Modbus/TCP slave.                                              |  |  |
| Modbus/TCP Master Connections<br>Opened                        | Displays the total number of Modbus/TCP master connections that have been opened.                                                                                                    |  |  |
| Modbus/TCP Master Connections<br>Closed                        | Displays the total number of Modbus/TCP master connections that have been closed.                                                                                                    |  |  |
| Messages Sent To Modbus/TCP<br>Slave(s)                        | Displays the total number Modbus messages sent to remote Modbus/<br>TCP slaves.                                                                                                    |  |  |
| Responses Received From Modbus/TCP Slave(s)                    | Displays the total number of Modbus responses received from the Modbus/TCP Slave(s).                                                                                                    |  |  |
|                                                                | Displays the number of response data errors to polling requests returned from the Modbus/TCP Slave(s). Possible causes include:                                                              |  |  |
| Invalid Response Data Errors From Modbus/TCP Slave(s)          | Incorrect transaction ID incorrect.                                                                                                    |  |  |
| Wodbas For Glave(s)                                            | Message command length to large.                                                                                                    |  |  |
|                                                                | Incorrect device Id in response.                                                                                                    |  |  |
| Remote Modbus/TCP Device Timeouts                              | Displays the number of messages to remote devices that were determined to have timed out by this gateway.                                                                                    |  |  |
| Unexpected Responses From Modbus/TCP Slave(s)                  | Displays the number of responses received when no response was expected.                                                                                                    |  |  |
|                                                                | Displays the number of responses received from Modbus/TCP slaves with errors indicated. This may be caused by such things as:                                                                |  |  |
| Error Responses from Modbus/TCP                                | <ul> <li>Device timeouts detected by slave Modbus/TCP device, such a<br/>gateway.</li> </ul>                                                                                                 |  |  |
| Slave(s)                                                       | Invalid device address.                                                                                                    |  |  |
|                                                                | Invalid device ID.                                                                                                    |  |  |
|                                                                | Invalid message data.                                                                                                    |  |  |
| Unexpected Response Function<br>Codes From Modbus/TCP Slave(s) | Displays the number of unexpected response function codes from Modbus/TCP slaves. This occurs when a response was received with a different function code than what was sent.                |  |  |

| Modbus/TCP and Serial Modbus Master Statistics Page (Continued) |                                                                                                    |  |
|-----------------------------------------------------------------|----------------------------------------------------------------------------------------------------|--|
| Invalid Response Protocol Types<br>From Modbus/TCP Slave(s)     | Displays the number of responses with invalid protocol errors. This occurs when a response is returned with a protocol other than the Modbus/TCP protocol value of zero.                                                                                     |  |
| Failed Modbus/TCP Connection<br>Attempts to Modbus/TCP Slave(s) | Displays the number of failed Modbus/TCP connection attempts to the specified PLC IP address.                                                                                                    |  |
|                                                                 | Displays the number of Modbus/TCP connection attempt problems. This occurs when the device responds and the connection is made, but there are problems setting up the connection options.                                                                    |  |
| Modbus/TCP Connection Problems                                  | The possible option problems include:                                                                                                    |  |
| Modbas, For Connection Froncing                                 | <ul> <li>Setting the TCP connection to TCP_NODELAY.</li> </ul>                                                                                                    |  |
|                                                                 | <ul> <li>Setting the socket connection to SO_OOBINLINE.</li> </ul>                                                                                                    |  |
|                                                                 | <ul> <li>Setting the socket connection to SO_KEEPALIVE.</li> </ul>                                                                                                    |  |
| Unexpected Dropped Connections                                  | Displays the number of Modbus/TCP connections that were unexpectedly dropped.                                                                                                    |  |
| Non-Mode Specific Statistics/Diagnostics                        |                                                                                                    |  |
| No Available Modbus/TCP<br>Connection Errors                    | Displays the number of connections aborted when there are no available Modbus/TCP connections. This error occurs when the maximum number of Modbus/TCP connections has been reached and the ICDM-RX/EN1 is attempting to form another Modbus/TCP connection. |  |
| Improper Configuration Errors                                   | Displays the number of errors that were caused by improper configuration errors.                                                                                                    |  |
| System Resource Errors                                          | Displays the numbers of system resource errors. These errors are typically caused by congestion and/or non-responding devices.                                                                                                    |  |
| First Error Description                                         | Displays the first error detected.                                                                                                    |  |
| Last Error Description                                          | Displays the last or most recent error detected.                                                                                                    |  |

# 8.6. Modbus/TCP Connections Page

Access the *Modbus/TCP Connections* page by clicking **Diagnostics I Modbus Diagnostics I Modbus/TCP Connections**.

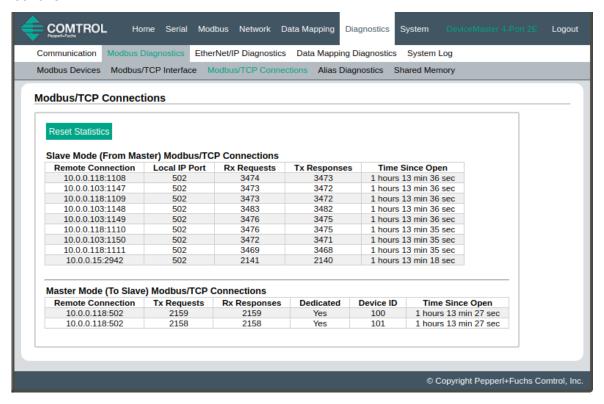

| Modbus/TCP Connections Page                   |                                                                                                    |  |  |
|-----------------------------------------------|----------------------------------------------------------------------------------------------------|--|--|
| Slave Mode (From I                            | Slave Mode (From Master) Modbus/TCP Connections                                                                                                    |  |  |
| Note: Only displaye                           | Note: Only displayed if active connections.                                                                                                    |  |  |
| Remote Connection                             | The Modbus/TCP master connection in <i>IP Address:Port Number</i> format (xxx.xxx.xxx.xxx:pppp).                                                                          |  |  |
| Local IP Port                                 | The local TCP/IP port on the ICDM-RX/EN1. The standard Modbus/TCP port of 502 is always enabled. Optionally, up to seven additional Modbus/TCP ports may also be enabled. |  |  |
| Rx Requests                                   | Displays the number of Modbus requests that have been received since the connection was opened.                                                                           |  |  |
| Tx Responses                                  | Displays the number of Modbus responses that have been transmitted since the connection was opened.                                                                       |  |  |
| Time Since Open                               | The time that has elapsed since the connection was opened.                                                                                                    |  |  |
| Master Mode (To Slave) Modbus/TCP Connections |                                                                                                    |  |  |
| Note: Only displayed if active connections.   |                                                                                                    |  |  |
| Remote Connection                             | The Modbus/TCP master connection in IP <i>Address:Port</i> Number format (xxx.xxx.xxx.xxx:pppp).                                                                          |  |  |

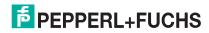

| Modbus/TCP Connections Page (Continued) |                                                                                                    |
|-----------------------------------------|----------------------------------------------------------------------------------------------------|
| Tx Requests                             | Displays the number of Modbus requests that have been transmitted since the connection was opened. |
| Rx Responses                            | Displays the number of Modbus responses that have been received since the connection was opened.   |
| Dedicated                               | Indicates if the connection is dedicated for a specified Modbus device ID.                         |
| Device ID                               | If the connection is dedicated, the corresponding device ID.                                       |
| Time Since Open                         | The time that has elapsed since the connection was opened.                                         |

## 8.7. Modbus Alias Device ID Statistics Page

Access the *Modbus Alias Device ID Statistics* page by clicking **Diagnostics I Modbus Diagnostics I Alias Diagnostics**.

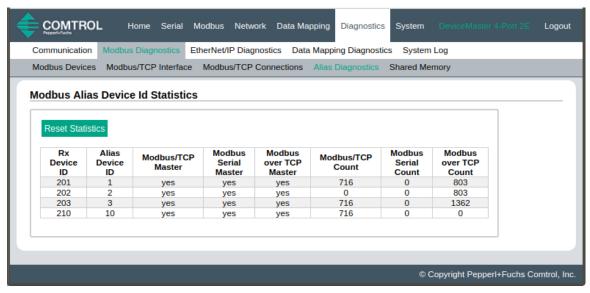

| Modbus Alias Device ID Statistics Page |                                                                                                    |
|----------------------------------------|----------------------------------------------------------------------------------------------------|
| Rx Device ID                           | Displays the device ID (also often called the unit ID) of the received message from a master.                                        |
| Alias Device ID                        | The alias device ID to convert the received device ID to.                                                                            |
| Modbus/TCP Master                      | If selected, this applies the alias device ID configuration to messages received from Modbus/TCP masters.                            |
| Modbus Serial Master                   | If selected, this applies the alias device ID configuration to messages received from serial Modbus masters.                         |
| Modbus over TCP<br>Master              | If selected, this applies the alias device ID configuration to messages received from Modbus RTU/ASCII over Ethernet TCP/IP masters. |
| Modbus/TCP Count                       | Number of Aliased Modbus messages received from Modbus/TCP masters.                                                                  |
| Modbus Serial Count                    | Number of Aliased Modbus messages received from Modbus Serial masters.                                                               |
| Modbus over TCP Count                  | Number of Aliased Modbus messages received from Modbus over TCP masters.                                                             |

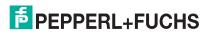

## 8.8. Shared Memory Contents

This page displays the contents of a Shared Holding Register and Shared Coil blocks.

Access this page by clicking **Diagnostics I Modbus Diagnostics I Shared Memory** and select the Holding Register Block or Shared Coil Block that you want to display in the drop list.

#### 8.8.1. Shared Holding Block Register Blocks

The following image shows the Shared Holding Register Block 1.

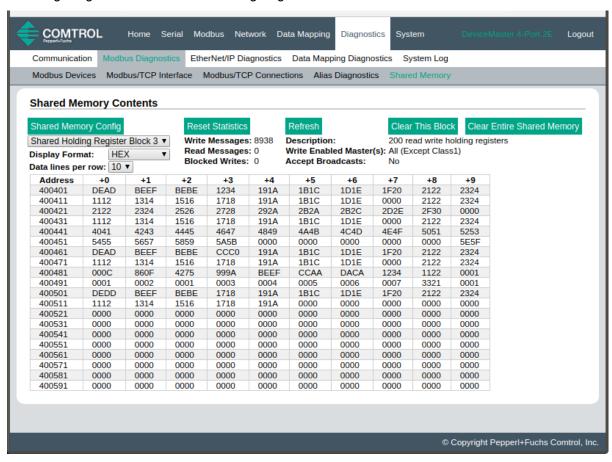

| Shared Memory Contents Page    |                                                                    |
|--------------------------------|--------------------------------------------------------------------|
| Shared Memory<br>Config button | Click this button to jump to the Shared Memory Configuration page. |
| Reset Statistics button        | Click this button to reset the following:                          |
|                                | Write messages                                                     |
|                                | Read messages                                                      |
|                                | Blocked writes                                                     |
| Refresh button                 | Click this button to refresh this page.                            |

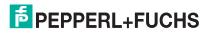

|                                               | Shared Memory Contents Page (Continued)                                                                            |  |
|-----------------------------------------------|----------------------------------------------------------------------------------------------------|--|
| Clear This Block<br>button                    | Click this button to clear the diagnostics and data contents of this Holding Register block.                       |  |
| Clear Entire Shared<br>Memory button          | Click this button to clear the diagnostics and data contents of all Holding Register and Coil blocks.              |  |
| Shared Holding<br>Register Block drop<br>list | Use this drop list to select the Shared Holding Register Block or Shared Coil Block that you want to display.      |  |
| Rx Rsp                                        | Displays the number of Modbus responses received from this device.                                                 |  |
|                                               | Selectable data format to display the contents of the Holding Register block data.                                 |  |
|                                               | Hex - 16 bit word (default)                                                                                        |  |
| Display Format                                | word-16 - unsigned 16 bit decimal                                                                                  |  |
|                                               | word-32 - unsigned 32 bit decimal                                                                                  |  |
|                                               | string - ASCII character string                                                                                    |  |
|                                               | Selectable data entries per row to display the contents of the Holding Register block data.                        |  |
| Data line per row                             | 10-per-row – ten entries display per row                                                                           |  |
|                                               | 20-per-row – twenty entries displayed per row (default)                                                            |  |
| Write Messages                                | Displays the number of successful write messages to this Shared Memory block.                                      |  |
| Read Messages                                 | Displays the number of read messages addressed to this Shared Memory block.                                        |  |
| Blocked Writes                                | Displays the number of write messages that were blocked, or prevented, from writing to this Shared Memory block.   |  |
|                                               | <b>Note:</b> Blocked writes are treated as write violations and are added to the Write Violation Log.              |  |
| Description                                   | This is the description from the Shared Memory Configuration page.                                                 |  |
| Write Enabled<br>Master(s)                    | Displays how this is configured in the Shared Memory Configuration page.                                           |  |
| Accept Broadcasts                             | Displays if the <b>Accept Broadcast Messages</b> option is enabled in the <i>Shared Memory Configuration</i> page. |  |

#### 8.8.2. Shared Coil Blocks

This page displays the contents of the selected Shared Coil block.

Access this page from the *Shared Memory Configuration* page and click **Display** next to the Coil block that you want to display.

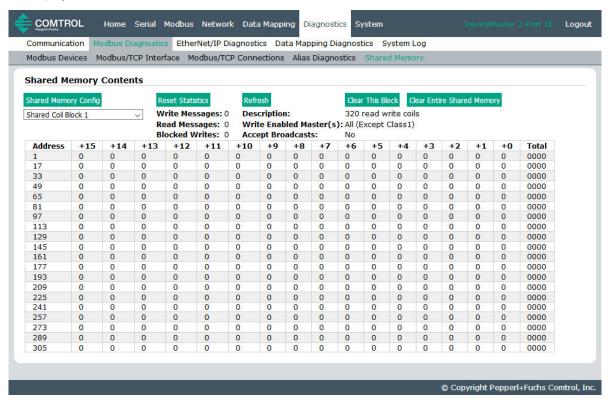

| Shared Memory Contents Page - Shared Coil Blocks |                                                                                                    |
|--------------------------------------------------|----------------------------------------------------------------------------------------------------|
| Buttons                                          |                                                                                                    |
| Shared Memory<br>Config                          | Selecting this button returns you to the Shared Memory Configuration page.                                     |
| Reset Statistics                                 | Click this button to clear the diagnostics for this Holding Register block.                                    |
| Refresh                                          | Click this button to refresh the data on the page.                                                             |
| Clear This Block                                 | Selecting this button clears the diagnostics and data contents of the Holding Register block in the drop list. |
| Clear Entire Shared<br>Memory                    | Click button to clear the diagnostics and data contents of all Holding Register and Coil blocks.               |

| Shared Memory Contents Page - Shared Coil Blocks (Continued) |                                                                                                    |
|--------------------------------------------------------------|----------------------------------------------------------------------------------------------------|
| Drop Lists and Fields                                        |                                                                                                    |
| Shared Coil Block<br>Drop List                               | Use this drop list to display data for a specific Shared Holding Register Block or Shared Coil Block.              |
| Write Messages                                               | Displays the number of successful write messages to this Shared Memory block.                                      |
| Read Messages                                                | Displays the number of read messages addressed to this Shared Memory block.                                        |
| Blocked Writes                                               | Displays the number of write messages that were blocked, or prevented, from writing to this Shared Memory block.   |
|                                                              | <b>Note:</b> Blocked writes are treated as write violations and are added to the Write Violation Log.              |
| Description                                                  | This is the description from the Shared Memory Configuration page.                                                 |
| Write Enabled<br>Master(s)                                   | Displays how this is configured in the Shared Memory Configuration page.                                           |
| Accept Broadcasts                                            | Displays if the <b>Accept Broadcast Messages</b> option is enabled in the <i>Shared Memory Configuration</i> page. |

## 8.9. Ethernet/IP Interface Statistics Page

Access the EtherNet/IP Interface Statistics page by clicking Diagnostics I EtherNet/IP Diagnostics.

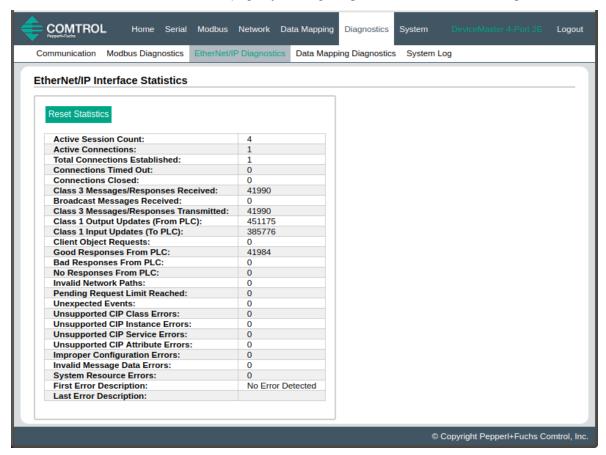

| EtherNet/IP Interface Statistics Page  |                                                                                |
|----------------------------------------|--------------------------------------------------------------------------------|
| Active Session Count                   | The number of active Ethernet/IP sessions. A session can:                      |
|                                        | <ul> <li>Support both Class 1 I/O and Class 3 Messages</li> </ul>              |
| Active Session Count                   | Can be initiated by either the PLC or the GW EIP/ASCII                         |
|                                        | Can be terminated by either the PLC or the GW EIP/ASCII                        |
| Active Connections                     | The current number of active connections (both Class 1 and 3).                 |
| Total Connections<br>Established       | The total number of connections that have been established.                    |
| Connection Timed Out                   | The number of connections that have closed due to timing out.                  |
| Connections Closed                     | The number connections that have closed due to a standard processes.           |
| Class3 Messages/<br>Responses Received | Displays the number of Class3 messages and responses received from the PLC(s). |
| Broadcasts Messages<br>Received        | Displays the number of broadcast messages received from the PLC(s).            |

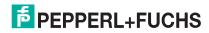

|                                            | EtherNet/IP Interface Statistics Page (Continued)                                                                                                    |
|--------------------------------------------|----------------------------------------------------------------------------------------------------|
| Class 3 Messages/<br>Responses Transmitted | Displays the number of messages and responses sent to the PLC(s).                                                                                                    |
| Class 1 Output Updates<br>(From PLC)       | The number of Class 1 output data updates received from the PLC or PLCs.                                                                                                    |
| Class 1 Input Updates (To PLC)             | The number of Class 1 input data updates sent to the PLC or PLCs.                                                                                                    |
| Client Objects Requests                    | Displays the number of Class3 request messages received from the PLC(s).                                                                                                    |
| Good Responses From PLC                    | The number of good responses received from the PLC.                                                                                                    |
|                                            | Displays the number of bad responses from messages sent to the PLC(s). Bad responses are typically returned for such errors as:                                                                   |
|                                            | Incorrect tag or file names                                                                                                    |
| Bad Responses From PLC                     | Incorrect tag or file data types                                                                                                    |
|                                            | Incorrect tag or file data sizes                                                                                                    |
|                                            | PLC is overloaded and cannot handle the amount of Ethernet traffic                                                                                                    |
|                                            | PLC malfunction                                                                                                    |
|                                            | Displays the number of no responses from messages sent to the PLC(s). No responses are typically returned for such errors as:                                                                     |
|                                            | Incorrect IP address                                                                                                    |
| No Responses From PLC                      | Incorrect PLC configuration                                                                                                    |
|                                            | PLC malfunction                                                                                                    |
|                                            | PLC is overloaded and cannot handle the amount of Ethernet traffic                                                                                                    |
| Invalid Network Paths                      | Displays the number of network path errors on messages sent to the PLC(s). These are typically caused by incorrect IP address settings.                                                           |
| Pending Request Limit<br>Reached           | Displays the number of pending request limit errors. These errors occur when the PLC is sending a continuous stream of messages to the ICDM-RX/EN1 faster than the ICDM-RX/EN1 can process them.  |
| Unexpected Events                          | Displays the number of unexpected event errors. Unexpected event errors occur when the ICDM-RX/EN1 receives an unexpected message from the PLC such as an unexpected response or unknown message. |
| Unsupported CIP Class<br>Errors            | Displays the number of unsupported CIP request instance errors. These errors occur when a message with an invalid class is sent to the ICDM-RX/EN1.                                               |
| Unsupported CIP<br>Instance Errors         | Displays the number of unsupported CIP request instance errors. These errors occur when a message with an invalid instance is sent to the ICDM-RX/EN1.                                            |
| Unsupported CIP Service Errors             | Displays the number of unsupported CIP request instance errors. These errors occur when a message with an invalid service is sent to the ICDM-RX/EN1.                                             |
| Unsupported CIP Attribute Errors           | Displays the number of unsupported CIP request instance errors. These errors occur when a message with an invalid attribute is sent to the ICDM-RX/EN1.                                           |
| Improper Configuration<br>Errors           | Displays the number of improper configuration errors. These errors occur when the ICDM-RX/EN1 receives a message that cannot be performed due to an invalid configuration.                        |
| Invalid Message Data<br>Errors             | Displays the number of invalid message data errors. These errors occur when the ICDM-RX/EN1 receives a message that cannot be performed due to invalid data.                                      |

| EtherNet/IP Interface Statistics Page (Continued) |                                                                                                    |
|---------------------------------------------------|----------------------------------------------------------------------------------------------------|
| System Resource Errors                            | Displays the number of system resource errors. These errors indicate a system error on the ICDM-RX/EN1 such as an inoperable serial port or a full transmit queue. These errors typically occur when the PLC(s) are sending data to the ICDM-RX/EN1 faster than the ICDM-RX/EN1 can process it. |
| First Error Description                           | Text description of the first error that occurred.                                                                                                    |
| Last Error Description                            | Text description of the last or most recent error that occurred.                                                                                                    |

## 8.10. Modbus to EtherNet/IP Tag/File Diagnostics Page

Access the *Modbus to EtherNet/IP Tag/File Diagnostics* page by clicking **Diagnostics I Data Mapping Diagnostics I Modbus to Tag/File**.

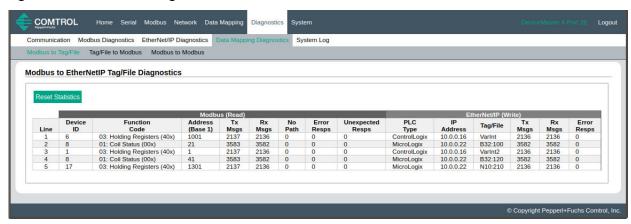

| Modbus to EtherNet/IP Tag/File Diagnostics Page |                                                                                                    |
|-------------------------------------------------|----------------------------------------------------------------------------------------------------|
| Line                                            | Displays the configuration line number.                                                                                           |
| Device ID                                       | Displays the Modbus Device ID that is being read. This may be the device ID of either the Shared Memory or a Modbus slave device. |
| Function code                                   | Displays the function code being used to perform the read operation.                                                              |
| Address (base 1)                                | Displays the Modbus address in Base 1 format.                                                                                     |
| Tx Messages                                     | Displays the number of read messages transmitted to the Shared Memory or Modbus device.                                           |
| Rx Messages                                     | Displays the number of valid read responses received from the Shared Memory or Modbus device.                                     |
|                                                 | Displays the number of no path conditions. No path conditions occur when any of the following occur:                              |
|                                                 | There is no valid destination to send the Modbus message.                                                                         |
| No Path                                         | - There are no serial ports configured as slave ports.                                                                            |
|                                                 | - There is no remote Modbus configuration for the device ID.                                                                      |
|                                                 | <ul> <li>If there is a remote Modbus configuration, the gateway is unable to connect<br/>to the Modbus/TCP IP address.</li> </ul> |

| Modbus to EtherNet/IP Tag/File Diagnostics Page (Continued) |                                                                                                    |  |
|-------------------------------------------------------------|----------------------------------------------------------------------------------------------------|--|
| Unexpected Responses                                        | Displays the number of unexpected read responses received from the Shared Memory or Modbus device. These occur when an incorrect function code is received in the response, or a response message is received when it is not expected. |  |
| PLC Type                                                    | Displays the EtherNet/IP PLC type that is being written to.                                                                                                    |  |
| IP Address                                                  | Displays the IP address of the EtherNet/IP PLC in xxx.xxx.xxx format.                                                                                                    |  |
| Tag/File                                                    | Displays the EtherNet/IP PLC tag or file name.                                                                                                    |  |
| Tx Messages                                                 | Displays the number of write messages transmitted to the EtherNet/IP PLC.                                                                                                    |  |
| Rx Messages                                                 | Displays the number of valid write responses received from the EtherNet/IP PLC.                                                                                                    |  |
| Error Responses                                             | Displays the number of write response errors received from the EtherNet/IP PLC.                                                                                                    |  |
| Reset Statistics                                            | If click it resets the statistics to all zeros.                                                                                                    |  |
| Error Responses                                             | Displays the number of read response errors received from the Shared Memory or Modbus device.                                                                                                    |  |
| Unexpected Responses                                        | Displays the number of unexpected read responses received from the Shared Memory or Modbus device. These occur when an incorrect function code is received in the response, or a response message is received when it is not expected. |  |
| PLC Type                                                    | Displays the EtherNet/IP PLC type that is being written to.                                                                                                    |  |
| IP Address                                                  | Displays the IP address of the EtherNet/IP PLC in xxx.xxx.xxx format.                                                                                                    |  |
| Tag/File                                                    | Displays the EtherNet/IP PLC tag or file name.                                                                                                    |  |
| Tx Messages                                                 | Displays the number of write messages transmitted to the EtherNet/IP PLC.                                                                                                    |  |
| Rx Messages                                                 | Displays the number of valid write responses received from the EtherNet/IP PLC.                                                                                                    |  |
| Error Responses                                             | Displays the number of write response errors received from the EtherNet/IP PLC.                                                                                                    |  |
| Reset Statistics                                            | If click it resets the statistics to all zeros.                                                                                                    |  |

## 8.11. EtherNet/IP Tag/File to Modbus Diagnostics Page

Access the EtherNet/IP Tag/File to Modbus Diagnostics page by clicking Diagnostics | Data Mapping Diagnostics | Tag/File to Modbus.

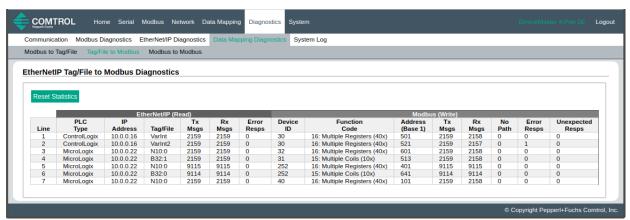

| EtherNet/IP Tag/File to Modbus Diagnostics Page |                                                                                                    |  |
|-------------------------------------------------|----------------------------------------------------------------------------------------------------|--|
| Line                                            | Displays the configuration line number.                                                                                                 |  |
| PLC Type                                        | Displays the EtherNet/IP PLC type that is being read from.                                                                              |  |
| IP Address                                      | Displays the IP address of the EtherNet/IP PLC in xxx.xxx.xxx format.                                                                   |  |
| Tag/File                                        | Displays the EtherNet/IP PLC tag or file name.                                                                                          |  |
| Tx Messages                                     | Displays the number of read messages transmitted to the EtherNet/IP PLC.                                                                |  |
| Rx Messages                                     | Displays the number of valid read responses received from the EtherNet/IP PLC.                                                          |  |
| Error Responses                                 | Displays the number of read response errors received from the EtherNet/IP PLC.                                                          |  |
| Device ID                                       | Displays the Modbus Device ID that is being written to. This may be the device ID of either the Shared Memory or a Modbus slave device. |  |
| Function code                                   | Displays the function being used to perform the write operation.                                                                        |  |
| Address (base 1)                                | Displays the Modbus address in Base 1 format.                                                                                           |  |
| Tx Messages                                     | Displays the number of write messages transmitted to the Shared Memory or Modbus device.                                                |  |
| Rx Messages                                     | Displays the number of valid write responses received from the Shared Memory or Modbus device.                                          |  |
|                                                 | Displays the number of no path conditions. No path conditions occur when any of the following occur:                                    |  |
|                                                 | There is no valid destination to send the Modbus message.                                                                               |  |
| No Path                                         | - There are no serial ports configured as slave ports.                                                                                  |  |
|                                                 | - There is no remote Modbus configuration for the device ID.                                                                            |  |
|                                                 | <ul> <li>If there is a remote Modbus configuration, the gateway is unable to connect to<br/>the Modbus/TCP IP address.</li> </ul>       |  |
| Error Responses                                 | Displays the number of write response errors received from the Shared Memory or Modbus device.                                          |  |

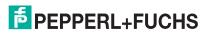

| EtherNet/IP Tag/File to Modbus Diagnostics Page (Continued) |                                                                                                    |  |
|-------------------------------------------------------------|----------------------------------------------------------------------------------------------------|--|
| Unexpected                                                  | Displays the number of unexpected write responses received from the Shared Memory or Modbus device. These occur when an incorrect function code is received in the response, or a response message is received when it is not expected. |  |
| Reset Statistics                                            | Resets the statistics to all zero.                                                                                                    |  |

## 8.12. Modbus to Modbus Diagnostics Page

Access the *Modbus to Modbus Diagnostics* page by clicking **Diagnostics I Data Mapping Diagnostics I Modbus to Modbus**.

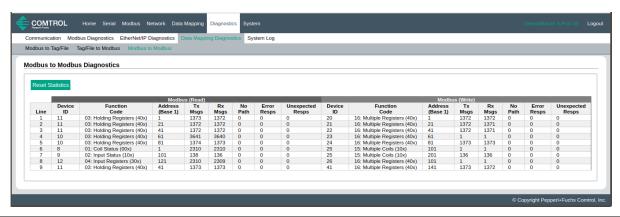

| Modbus to Tag/File Diagnostics Page |                                                                                                    |  |
|-------------------------------------|----------------------------------------------------------------------------------------------------|--|
| Line                                | Displays the configuration line number.                                                                                           |  |
| Device ID (Read)                    | Displays the Modbus Device ID that is being read. This may be the device ID of either the Shared Memory or a Modbus slave device. |  |
| Function code                       | Displays the function being used to perform the read operation.                                                                   |  |
| Address (base 1)                    | Displays the Modbus address in Base 1 format.                                                                                     |  |
| Tx Messages                         | Displays the number of read messages transmitted to the Shared Memory or Modbus device.                                           |  |
| Rx Messages                         | Displays the number of valid read responses received from the Shared Memory or Modbus device.                                     |  |
| Error Responses                     | Displays the number of read response errors received from the Shared Memory or Modbus device.                                     |  |
| No Path                             | Displays the number of no path conditions. No path conditions occur when any of the following occur:                              |  |
|                                     | <ul> <li>There is no valid destination to send the Modbus message.</li> </ul>                                                     |  |
|                                     | - There are no serial ports configured as slave ports.                                                                            |  |
|                                     | <ul> <li>There is no remote Modbus configuration for the device ID.</li> </ul>                                                    |  |
|                                     | <ul> <li>If there is a remote Modbus configuration, the gateway is unable to connect to<br/>the Modbus/TCP IP address.</li> </ul> |  |

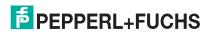

| Modbus to Tag/File Diagnostics Page |                                                                                                    |  |
|-------------------------------------|----------------------------------------------------------------------------------------------------|--|
| Unexpected<br>Responses             | Displays the number of unexpected read responses received from the Shared Memory or Modbus device. These occur when an incorrect function code is received in the response, or a response message is received when it is not expected. |  |
| Device ID (Write)                   | Displays the Modbus Device ID that is being written to. This may be the device ID of either the Shared Memory or a Modbus slave device.                                                                                                |  |
| Function code                       | Displays the function being used to perform the write operation.                                                                                                    |  |
| Address (base 1)                    | Displays the Modbus address in Base 1 format.                                                                                                    |  |
| Tx Messages                         | Displays the number of write messages transmitted to the Shared Memory or Modbus device.                                                                                                    |  |
| Rx Messages                         | Displays the number of valid write responses received from the Shared Memory or Modbus device.                                                                                                    |  |
| No Path                             | Displays the number of no path conditions. No path conditions occur when any of the following occur:                                                                                                    |  |
|                                     | <ul> <li>There is no valid destination to send the Modbus message.</li> </ul>                                                                                                    |  |
|                                     | - There are no serial ports configured as slave ports.                                                                                                    |  |
|                                     | - There is no remote Modbus configuration for the device ID.                                                                                                    |  |
|                                     | <ul> <li>If there is a remote Modbus configuration, the gateway is unable to connect to<br/>the Modbus/TCP IP address.</li> </ul>                                                                                                    |  |
| Error Responses                     | Displays the number of write response errors received from the Shared Memory or Modbus device.                                                                                                    |  |
| Invalid Responses                   | Displays the number of invalid write responses received from the Shared Memory or Modbus device. These occur when an incorrect function code is received in the response, or a response message is received when it is not expected.   |  |
| Reset Statistics                    | Resets the statistics to all zeros.                                                                                                    |  |

## 8.13. System Log Page

The System Log page provides system level information, which is updated every 10 seconds.

- Click the Refresh button to view the latest system log information.
- Click the Clear button to restart a new system log file.
- Click the Save Logfile button to save the system log file, if requested by Technical Support.

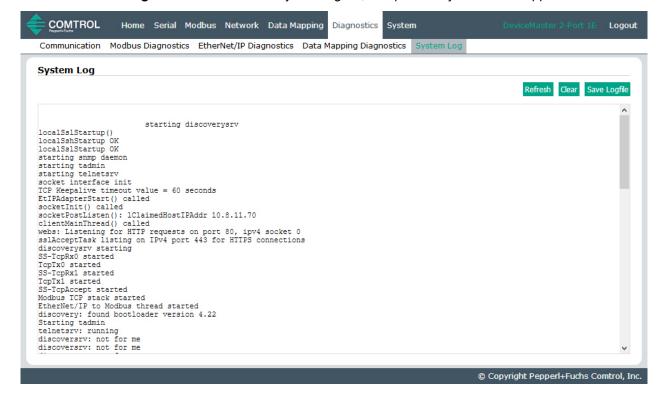

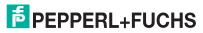

## 9. System Menus

This section discusses the web pages under the **System** menu:

- Update Firmware on Page 104
- Configuration File Page on Page 106
- System Snapshot Page on Page 108
- Restore Defaults Page on Page 109
- Reboot on Page 109

### 9.1. Update Firmware

You can upload firmware (EtherNet/IP-Modbus or Bootloader) using the **System I Update Firmware** page. You must first unpackage the firmware from the .zip file.

Note: Optionally, you can use PortVision DX to upload firmware after unpackaging the .zip file.

Use the following procedure to upload the latest firmware onto the ICDM-RX/EN1.

- 1. If necessary, download the firmware from https://www.pepperl-fuchs.com.
- 2. If necessary, unzip the .zip file.
- 3. Execute the enetipmodbus-x.x.msi file.
- 4. Click the Next button.
- 5. After reviewing the license, click I accept the terms in the License Agreement and the Next button.
- 6. Click the **Next** button or browse to the location you want the files stored.
- 7. Click the Install button.
- 8. Click Yes to the Do you want to allow this app to make changes to your device pop up message.
- 9. Click the Finish button.
- 10. Open your web browser and enter the IP address of the ICDM-RX/EN1.
- 11. Click the **System** menu, which opens the *Update Firmware* page.
- 12. Click the **Browse** button, navigate to the file, select it and click the **Open** button.
- 13. Click the **Update** button.

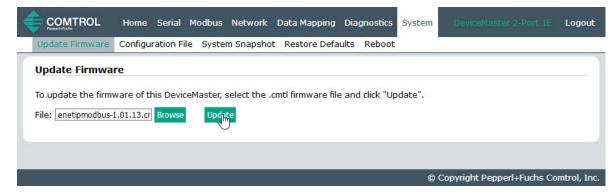

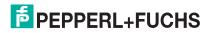

# ICDM-RX/EN1 EtherNet/IP to Modbus Update Firmware

An *Update In Progress* pop up notifies you with the upload duration, not to reset or disconnect the device or to close the page.

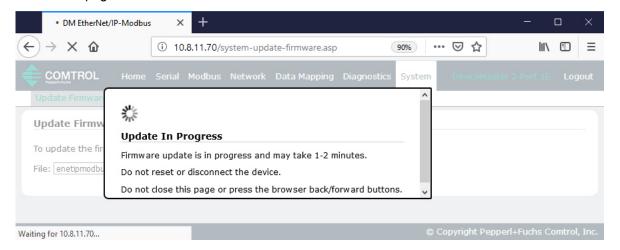

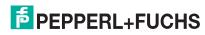

## 9.2. Configuration File Page

You can use the **Save Configuration** option to save a ICDM-RX/EN1 configuration file for recovery purposes or to quickly configure other ICDM-RX/EN1s that require the same configuration using the **Load Configuration** option.

Note: Optionally, you can use PortVision DX to save and load configuration files.

## 9.2.1. Saving a Configuration File

You can use this procedure to save a ICDM-RX/EN1 configuration file.

- 1. Click System | Configuration File.
- 2. Click the **Save Configuration** button.

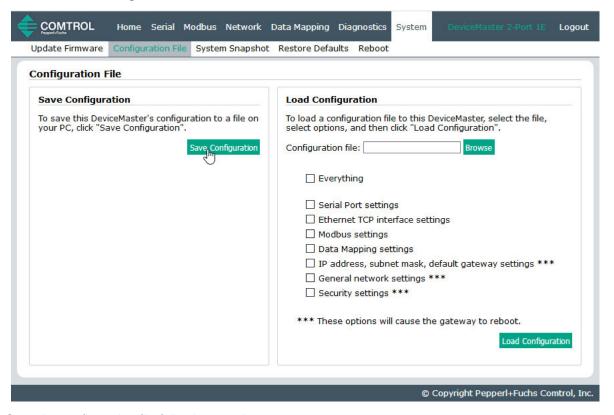

Save the configuration file following your browser prompts.

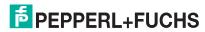

#### 9.2.2. Loading a Configuration File

You can use this procedure to load a previously saved ICDM-RX/EN1 configuration file.

- 1. Click System I Configuration File.
- 2. Click the **Browse** button, highlight the configuration file you want to load, and click the **Open** button.
- 3. Select **Everything** or the items you want to load.

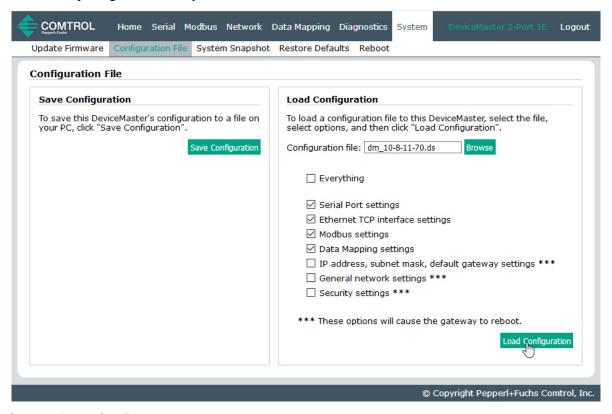

4. Click the Load Configuration button.

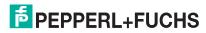

## 9.3. System Snapshot Page

You can use the *System Snapshot* page to download a snapshot of the device status, log, and configuration. You may find the information can help you diagnose a problem with the ICDM-RX/EN1. In addition, this information may be requested by technical support if you have called for assistance.

- 1. Open your browser and enter the IP address of the ICDM-RX/EN1.
- 2. Click System I System Snapshot.
- 3. Click the **Device Snapshot** button.

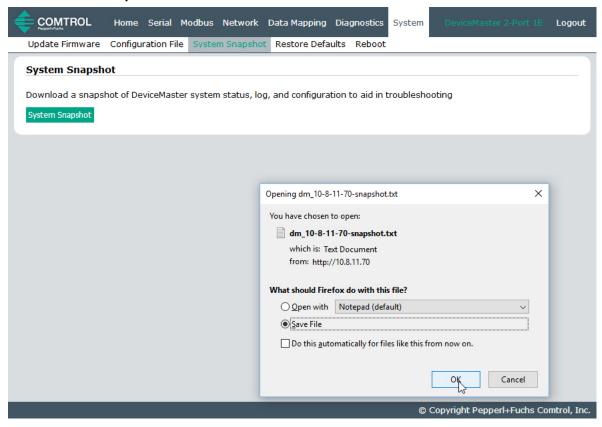

4. Save the file using the method for your browser.

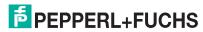

#### 9.4. Restore Defaults Page

You can easily some or all of your settings to factory defaults by using the procedure below.

- 1. Open your browser and enter the IP address of the ICDM-RX/EN1.
- 2. Click System | Restore Defaults.
- 3. Select Everything or the specific setting or settings that you want to restore.

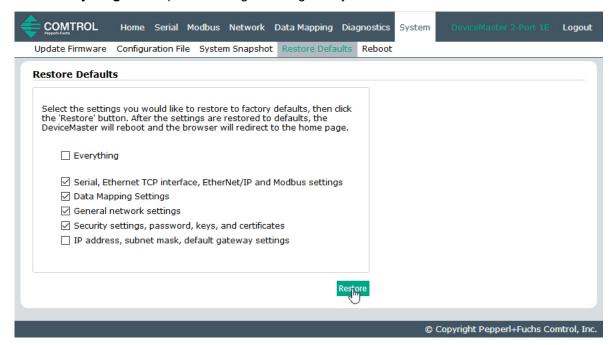

- 4. Click the Restore button.
- 5. The ICDM-RX/EN1 reboots and re-opens the web interface.

#### 9.5. Reboot

You can reboot the ICDM-RX/EN1 remotely using the Reboot web page.

- 1. Click System I Reboot.
- 2. Click the Reboot Now button or wait the 10 seconds for it automatically reboot.

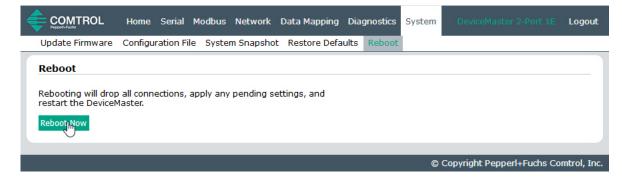

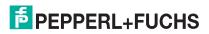

## 10. PLC Programming for Modbus Object (44 Hex)

The CIP Modbus Object is supported on the Pepperl+Fuchs EtherNet/IP-Modbus gateway. This functionality provides the ability to send read and write messages directly to the Shared Memory or a Modbus slave device. Each EtherNet/IP MSG instruction requires some setup. The following is a programming guide to how to set up MSG instructions and message data for each Modbus function.

The provided PLC example program utilizes standard MSG instructions and User Defined data structures to format the Modbus request and response parameters.

The list (right) of the User Defined data structures from the example PLC program.

#### 10.1. Read Discrete Inputs Service (4B Hex)

This service reads one or more discrete inputs from the Modbus Discrete Inputs table. This service results in the ICDM-RX/EN1 issuing a Read Discrete Inputs function (function code 0x02) to either the Shared Memory or the Modbus Message Routing subsystem. Refer to CIP Standard Vol1\_3.22 Section 5B-3 and/or MODBUS Application Protocol Specification V1.1b3.pdf at <a href="https://www.modbus.org">www.modbus.org</a> for more details.

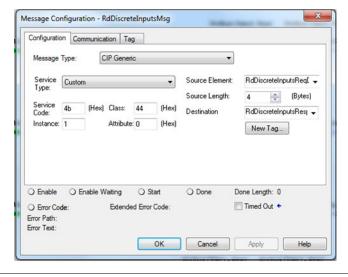

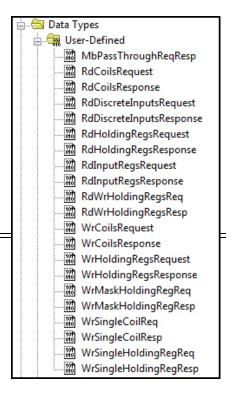

| Parameter    | Value  | Description                                   |  |
|--------------|--------|-----------------------------------------------|--|
| Service Code | 4b Hex | Directly corresponds to Modbus function code: |  |
| Selvice Code | 40 Hex | Read Discrete Inputs (function code 2)        |  |
| Instance     | 4      | Modbus Device ID of 1                         |  |
| instance     |        | (Valid Range = 1 to 255)                      |  |
| Class        | 44 Hex | Modbus Object                                 |  |

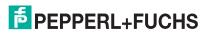

| Parameter      | Value                    | Description                                    |
|----------------|--------------------------|------------------------------------------------|
| Attribute      | 0                        | Not used                                       |
| Source Element | RdDiscreteInputsReqData  | Tag of structure type RdDiscreteInputsRequest  |
| Source Length  | 4                        | Length in bytes of RdDiscreteInputsReqData     |
| Destination    | RdDiscreteInputsRespData | Tag of structure type RdDiscreteInputsResponse |

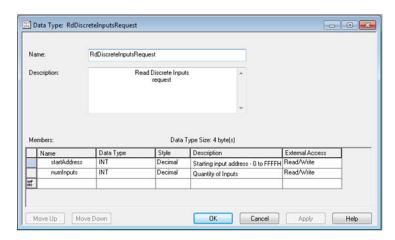

| Parameter    | Data Type         | Range               | Description                                   |
|--------------|-------------------|---------------------|-----------------------------------------------|
| startAddress | INT (16 bit WORD) | 0 to FFFF hex       | Starting address base 0                       |
| numInputs    | INT (16 bit WORD) | 1 to 2000 (7D0 hex) | Number of inputs represented by a single bit. |

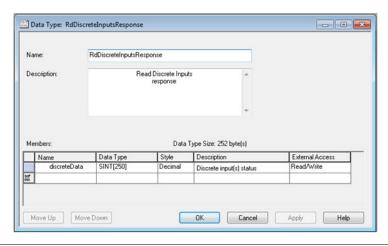

| Parameter    | Data Type                   | Range       | Description                                                   |
|--------------|-----------------------------|-------------|---------------------------------------------------------------|
| discreteData | SINT array<br>(8 bit BYTEs) | 0 to FF hex | Input data with each input being represented by a single bit. |

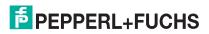

#### 10.2. Read Coils Service (4C Hex)

This service reads one or more coils from the Modbus Coils table. This service results in the ICDM-RX/EN1 issuing a Read Coils function (function code 0x01) to either the Shared Memory or the Modbus Message Routing subsystem. Refer to CIP Standard Vol1\_3.22 Section 5B-3 and/or MODBUS Application Protocol Specification V1.1b3.pdf at www.modbus.org for more details.

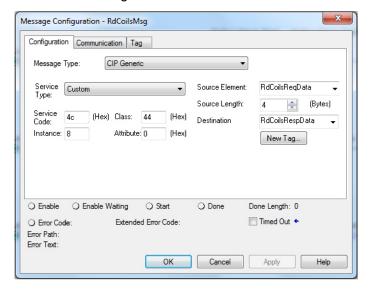

| Parameter      | Value           | Description                                   |
|----------------|-----------------|-----------------------------------------------|
| Service Code   | 4C hex          | Directly corresponds to Modbus function code: |
| Service Code   | 40 flex         | Read Coils (function code 1)                  |
| Instance       | 0               | Modbus Device ID of 8                         |
| instance       | 8               | (Valid Range = 1 to 255)                      |
| Class          | 44 hex          | Modbus Object                                 |
| Attribute      | 0               | Not used                                      |
| Source Element | RdCoilsReqData  | Tag of structure type RdCoilsRequest          |
| Source Length  | 4               | Length in bytes of RdCoilsReqData             |
| Destination    | RdCoilsRespData | Tag of structure type RdCoilsResponse         |

## ICDM-RX/EN1 EtherNet/IP to Modbus Read Coils Service (4C Hex)

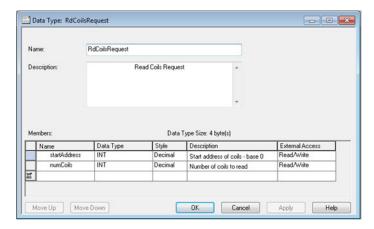

| Parameter    | Data Type         | Range               | Description                                  |
|--------------|-------------------|---------------------|----------------------------------------------|
| startAddress | INT (16 bit WORD) | 0 to FFFF hex       | Starting address base 0                      |
| numCoils     | INT (16 bit WORD) | 1 to 2000 (7D0 hex) | Number of coils represented by a single bit. |

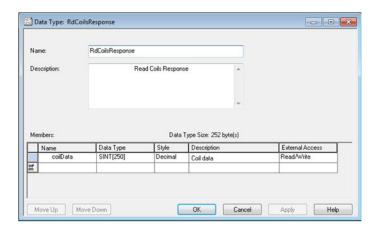

| Parameter | Data Type                   | Range       | Description                                                 |
|-----------|-----------------------------|-------------|-------------------------------------------------------------|
| coilData  | SINT array<br>(8 bit BYTEs) | 0 to FF hex | Coil data with coil each being represented by a single bit. |

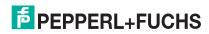

#### 10.3. Read Input Registers Service (4D Hex)

This service reads one or more input registers from the Modbus Input Register table. This service results in the ICDM-RX/EN1 issuing a Read Input Registers function (function code 0x04) to either the Shared Memory or the Modbus Message Routing subsystem. Refer to CIP Standard Vol1\_3.22 Section 5B-3 and/or MODBUS Application Protocol Specification V1.1b3.pdf at <a href="https://www.modbus.org">www.modbus.org</a> for more details.

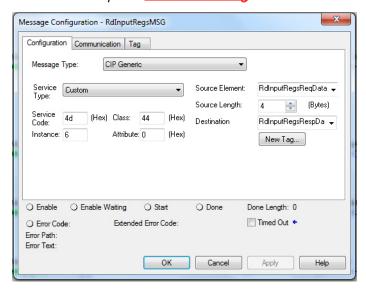

| Parameter      | Value               | Description                                   |
|----------------|---------------------|-----------------------------------------------|
| Service Code   | 4D hex              | Directly corresponds to Modbus function code: |
| Service Code   | 4D flex             | Read Input Registers (function code 4)        |
| Instance       | 6                   | Modbus Device ID of 6                         |
| instance       | O                   | (Valid Range = 1 to 255)                      |
| Class          | 44 hex              | Modbus Object                                 |
| Attribute      | 0                   | Not used                                      |
| Source Element | RdInputRegsReqData  | Tag of structure type RdInputRegsRequest      |
| Source Length  | 4                   | Length in bytes of RdInputRegsReqData         |
| Destination    | RdInputRegsRespData | Tag of structure type RdInputRegsResponse     |

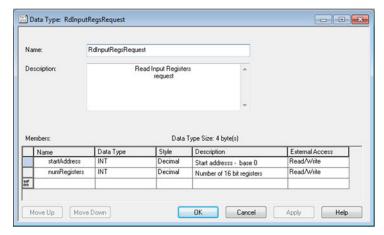

| Parameter    | Data Type         | Range              | Description                     |
|--------------|-------------------|--------------------|---------------------------------|
| startAddress | INT (16 bit WORD) | 0 to FFFF hex      | Starting address base 0         |
| numRegisters | INT (16 bit WORD) | 1 to 125 (7D0 hex) | Number input registers to read. |

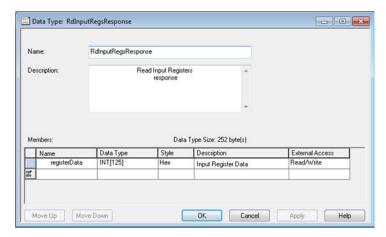

| Parameter    | Data Type         | Range       | Description          |
|--------------|-------------------|-------------|----------------------|
| registerData | INT (16 bit WORD) | 0 to FF hex | Input register data. |

#### 10.4. Read Holding Registers Service (4E Hex)

This service reads one or more holding registers from the Modbus Holding Register table. This service results in the ICDM-RX/EN1 issuing a Read Holding Registers function (function code 0x03) to either the Shared Memory or the Modbus Message Routing subsystem. Refer to CIP Standard Vol1\_3.22 Section 5B-3 and/or MODBUS Application Protocol Specification V1.1b3.pdf at www.modbus.org for more details.

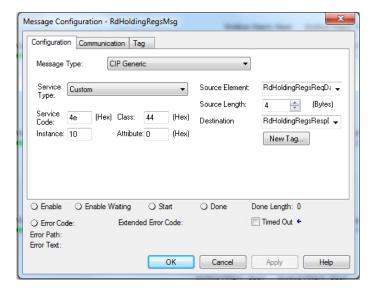

| Parameter      | Value                 | Description                                     |
|----------------|-----------------------|-------------------------------------------------|
| Service Code   | 4E hex                | Directly corresponds to Modbus function code:   |
| Service Code   | 4E Hex                | Read Input Registers (function code 3)          |
| Instance       | 10                    | Modbus Device ID of 10 (Valid Range = 1 to 255) |
| Class          | 44 hex                | Modbus Object                                   |
| Attribute      | 0                     | Not used                                        |
| Source Element | RdHoldingRegsReqData  | Tag of structure type RdHoldingRegsRequest      |
| Source Length  | 4                     | Length in bytes of RdHoldingRegsReqData         |
| Destination    | RdHoldingRegsRespData | Tag of structure type RdHoldingRegsResponse     |

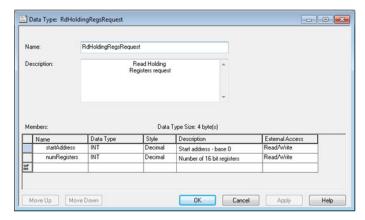

| Parameter    | Data Type         | Range              | Description                       |
|--------------|-------------------|--------------------|-----------------------------------|
| startAddress | INT (16 bit WORD) | 0 to FFFF hex      | Starting address base 0           |
| numRegisters | INT (16 bit WORD) | 1 to 125 (7D0 hex) | Number holding registers to read. |

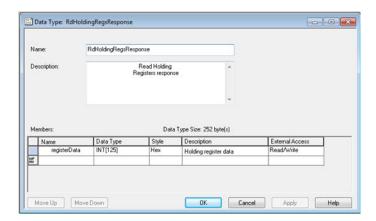

| Parameter    | Data Type         | Range       | Description            |
|--------------|-------------------|-------------|------------------------|
| registerData | INT (16 bit WORD) | 0 to FF hex | Holding register data. |

#### 10.5. Write Coils Service (4F Hex)

This service writes one or more coils to the Modbus Coils table. This service results in the ICDM-RX/EN1 issuing a Write Multiple Coils function (function code 0x0F) to either the Shared Memory or the Modbus Message Routing subsystem. Refer to CIP Standard Vol1\_3.22 Section 5B-3 and/or MODBUS Application Protocol Specification V1.1b3.pdf at www.modbus.org for more details.

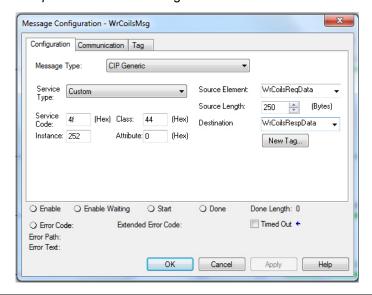

| Parameter      | Value           | Description                                                     |
|----------------|-----------------|-----------------------------------------------------------------|
| Service Code   | 4f hex          | Directly corresponds to Modbus function code:                   |
| Service Code   | 4i flex         | Write Coils (function code 15)                                  |
| Instance       | 252             | Modbus Device ID of 252                                         |
| instance       | 232             | (Valid Range = 1 to 255)                                        |
| Class          | 44 hex          | Modbus Object                                                   |
| Attribute      | 0               | Not used                                                        |
| Source Element | WrCoilsReqData  | Tag of structure type WrCoilsRequest                            |
|                |                 | Maximum Length in bytes of WrCoilsReqData                       |
| Source Length  | 250             | (Length must be greater or equal to length of request message.) |
| Destination    | WrCoilsRespData | Tag of structure type WrCoilsResponse                           |

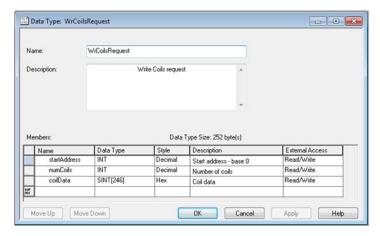

| Parameter    | Data Type         | Range               | Description                                  |
|--------------|-------------------|---------------------|----------------------------------------------|
| startAddress | INT (16 bit WORD) | 0 to FFFF hex       | Starting address base 0                      |
| numCoils     | INT (16 bit WORD) | 1 to 1968 (7b0 hex) | Number of coils represented by a single bit. |
| coilData     | SINT array        | 00 to FF hex        | Coil data to write                           |

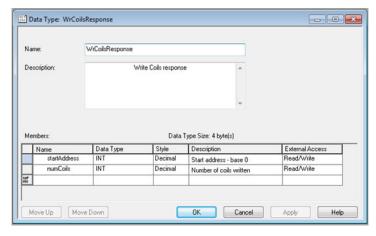

| Parameter    | Data Type         | Range               | Description             |
|--------------|-------------------|---------------------|-------------------------|
| startAddress | INT (16 bit WORD) | 0 to FFFF hex       | Starting address base 0 |
| numCoils     | INT (16 bit WORD) | 1 to 1968 (7b0 hex) | Number of coils written |

#### 10.6. Write Holding Registers Service (50 Hex)

This service writes one or more holding registers to the Modbus Holding Registers table. This service results in the ICDM-RX/EN1 issuing a Write Multiple Registers function (function code 0x10) to either the Shared Memory or the Modbus Message Routing subsystem. Refer to CIP Standard Vol1\_3.22 Section 5B-3 and/or MODBUS Application Protocol Specification V1.1b3.pdf at www.modbus.org for more details.

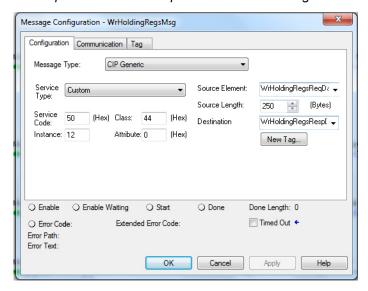

| Parameter         | Value                 | Description                                                     |
|-------------------|-----------------------|-----------------------------------------------------------------|
| Service Code      | 50 hex                | Directly corresponds to Modbus function code:                   |
| Service Code      | 50 flex               | Write Holding Registers (function code 16)                      |
| Instance          | 12                    | Modbus Device ID of 12                                          |
| instance          | 12                    | (Valid Range = 1 to 255)                                        |
| Class             | 44 hex                | Modbus Object                                                   |
| Attribute         | 0                     | Not used                                                        |
| Source<br>Element | WdHoldingRegsReqData  | Tag of structure type WrHoldingRegsRequest                      |
| Source Length     | 250                   | Maximum length in bytes of WrHoldingRegsReqData                 |
| Source Length     | 250                   | (Length must be greater or equal to length of request message.) |
| Destination       | WdHoldingRegsRespData | Tag of structure type WrHoldingRegsResponse                     |

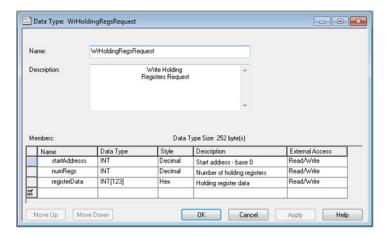

| Parameter    | Data Type         | Range         | Description                        |
|--------------|-------------------|---------------|------------------------------------|
| startAddress | INT (16 bit WORD) | 0 to FFFF hex | Starting address base 0            |
| numRegs      | INT (16 bit WORD) | 1 to 123      | Number holding registers to write. |
| registerData | INT array         | 0-FFFF hex    | Holding register data              |

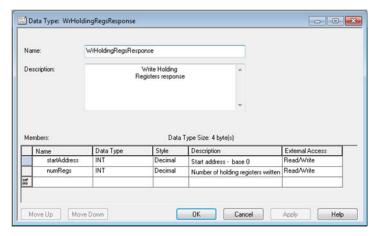

| Parameter    | Data Type         | Range         | Description                      |
|--------------|-------------------|---------------|----------------------------------|
| startAddress | INT (16 bit WORD) | 0 to FFFF hex | Starting address base 0          |
| numRegs      | INT (16 bit WORD) | 1 to 123      | Number holding registers written |

ICDM-RX/EN1 does not attempt to perform any endian conversion on the bytes in the data stream (either request or response). Refer to CIP Standard Vol1\_3.22 Section 5B-3 and/or MODBUS Application Protocol Specification V1.1b3.pdf at www.modbus.org for more details.

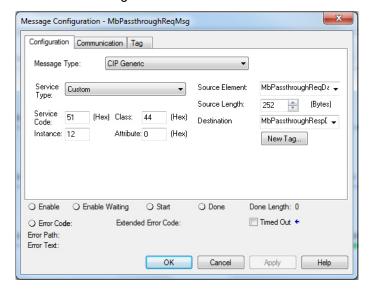

| Parameter      | Value                | Description                                                     |  |
|----------------|----------------------|-----------------------------------------------------------------|--|
| Service Code   | 51 hex               | Service code for a Modbus passthrough message.                  |  |
| Instance       | 12                   | Modbus Device ID of 12                                          |  |
| instance       | 12                   | (Valid Range = 1 to 255)                                        |  |
| Class          | 44 hex               | Modbus Object                                                   |  |
| Attribute      | 0                    | Not used                                                        |  |
| Source Element | MbPassthroughReqData | Tag of structure type MbPassthroughReqResp                      |  |
| Course Length  | 252                  | Maximum length in bytes of MbPassthroughReqData                 |  |
| Source Length  | 252                  | (Length must be greater or equal to length of request message.) |  |
| Destination    | MbPassthroughReqData | Tag of structure type MbPassthroughReqResp                      |  |

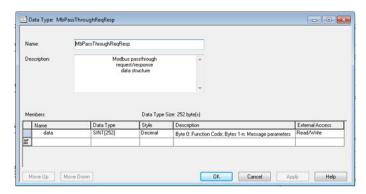

| Parameter | Data Type  | Range       | Description                                                                                                    |
|-----------|------------|-------------|----------------------------------------------------------------------------------------------------|
|           |            |             | Modbus Message to be passed through.                                                                                                    |
|           |            |             | Byte 0: Function Code                                                                                                    |
|           |            |             | Bytes 1-n: Message parameters                                                                                                    |
|           |            |             | Note:                                                                                                    |
| data      | SINT array | 0 to FF hex | PLC operates in little endian format.                                                                                                    |
|           |            |             | <ul> <li>Message request parameters must be byte swapped to big endian format.</li> </ul>                                                       |
|           |            |             | <ul> <li>Message response parameters will be received in big<br/>endian format and may require byte swapping back to PLC<br/>format.</li> </ul> |

#### 10.7. Vendor Specific Write Single Coil Service (70 Hex)

This service writes one coil to the Modbus Coils table. This service results in the ICDM-RX/EN1 issuing a Write Single Coil function (function code 0x05) to either the Shared Memory or the Modbus Message Routing subsystem. Refer to MODBUS Application Protocol Specification V1.1b3.pdf at www.modbus.org for more details.

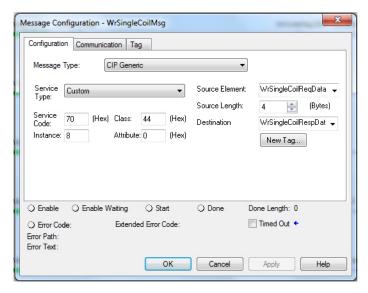

| Parameter      | Value                | Description                                                                       |
|----------------|----------------------|-----------------------------------------------------------------------------------|
| Service Code   | 70 hex               | Directly corresponds to Modbus function code: Write Single Coil (function code 5) |
| Instance       | 8                    | Modbus Device ID of 8 (Valid Range = 1 to 255)                                    |
| Class          | 44 hex               | Modbus Object                                                                     |
| Attribute      | 0                    | Not used                                                                          |
| Source Element | WrSingleCoilReqData  | Tag of structure type WrSingleCoilRequest                                         |
| Source Length  | 4                    | Length in bytes of WrSingleCoilReqData                                            |
| Destination    | WrSingleCoilRespData | Tag of structure type WrSingleCoilResponse                                        |

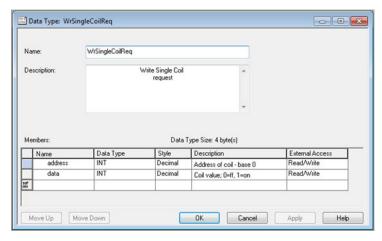

| Parameter | Data Type             | Range         | Description         |
|-----------|-----------------------|---------------|---------------------|
| address   | INT (16 bit WORD)     | 0 to FFFF hex | Coil address base 0 |
| data      | ata INT (16 bit WORD) |               | Coil data to write  |
| uaia      | INT (TO DIL WORD)     | 1 = On        | Coil data to write  |

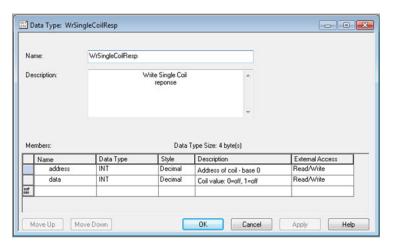

| Parameter | Data Type         | Range         | Description         |
|-----------|-------------------|---------------|---------------------|
| address   | INT (16 bit WORD) | 0 to FFFF hex | Coil address base 0 |
| data      | INT (16 bit WORD) | 0 = Off       | Coil data written   |
| uaia      | INT (TO DIL WORD) | 1 = On        | Con data writteri   |

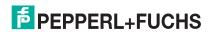

#### 10.8. Vendor Specific Write Single Register Service (71 Hex)

This service writes one holding register to the Modbus Holding Registers table. This service results in the ICDM-RX/EN1 issuing a Write Single Registers function (function code 0x06) to either the Shared Memory or the Modbus Message Routing subsystem. Refer to MODBUS Application Protocol Specification V1.1b3.pdf at www.modbus.org for more details.

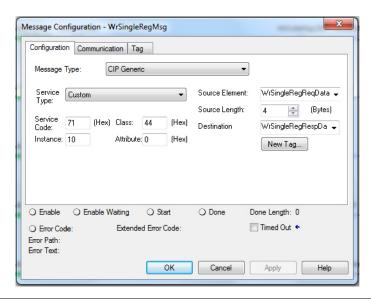

| Parameter      | Value               | Description                                      |
|----------------|---------------------|--------------------------------------------------|
| Service Code   | 71 hex              | Directly corresponds to Modbus function code:    |
| Service Code   | 7 i ilex            | Write Single Holding Register (function code 6)  |
| Instance       | 10                  | Modbus Device ID of 10                           |
| Instance       | 10                  | (Valid Range = 1 to 255)                         |
| Class          | 44 hex              | Modbus Object                                    |
| Attribute      | 0                   | Not used                                         |
| Source Element | WrSingleRegReqData  | Tag of structure type WrSingleHoldingRegRequest  |
| Source Length  | 4                   | Length in bytes of WrSingleRegReqData            |
| Destination    | WrSingleRegRespData | Tag of structure type WrSingleHoldingRegResponse |

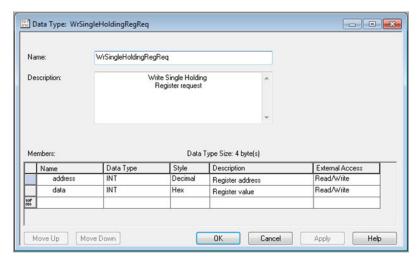

| Parameter | Data Type         | Range         | Description                     |
|-----------|-------------------|---------------|---------------------------------|
| address   | INT (16 bit WORD) | 0 to FFFF hex | Holding register address base 0 |
| data      | INT (16 bit WORD) | 0 to FFFF hex | Register data to write          |

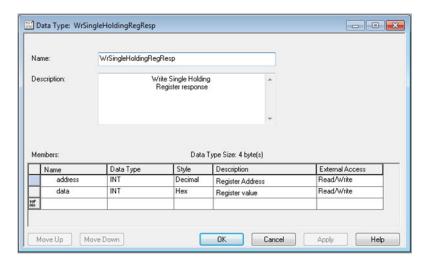

| Parameter | Data Type         | Range         | Description                     |
|-----------|-------------------|---------------|---------------------------------|
| address   | INT (16 bit WORD) | 0 to FFFF hex | Holding register address base 0 |
| data      | INT (16 bit WORD) | 0 to FFFF hex | Register data to write          |

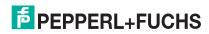

#### 10.9. Vendor Specific Write Mask Register (72 Hex)

This service performs a write mask operation on one holding register in the Modbus Holding Registers table. This service results in the ICDM-RX/EN1 gateway issuing a Write Mask Register function (function code 0x16) to either the Shared Memory or the Modbus Message Routing subsystem. Refer to MODBUS Application Protocol Specification V1.1b3.pdf at www.modbus.org for more details.

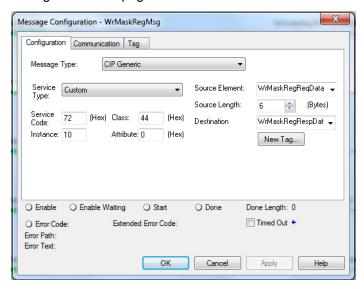

| Parameter      | Value             | Description                                      |
|----------------|-------------------|--------------------------------------------------|
| Service Code   | 72 hex            | Directly corresponds to Modbus function code:    |
| Service Code   | 72 nex            | Write Single Holding Register (function code 22) |
| Instance       | 10                | Modbus Device ID of 10                           |
| Instance       | 10                | (Valid Range = 1 to 255)                         |
| Class          | 44 hex            | Modbus Object                                    |
| Attribute      | 0                 | Not used                                         |
| Source Element | WrMaskRegReqData  | Tag of structure type WrMaskHoldingRegReq        |
| Source Length  | 6                 | Length in bytes of WrMaskRegReqData              |
| Destination    | WrMaskRegRespData | Tag of structure type WrMaskHoldingRegResp       |

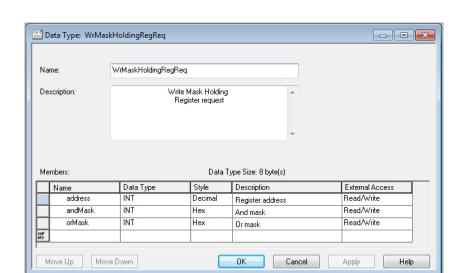

| Parameter | Data Type         | Range         | Description                     |
|-----------|-------------------|---------------|---------------------------------|
| address   | INT (16 bit WORD) | 0 to FFFF hex | Holding register address base 0 |
| andMask   | INT (16 bit WORD) | 0 to FFFF hex | And mask                        |
| orMask    | INT (16 bit WORD) | 0 to FFFF hex | Or mask                         |

- 1. Contents of register is ANDed with andMask.
- 2. The orMask is ANDed with ones compliment of andMask.
- Results of step 1 is ORed with results of step 2.

In "C" language coding syntax:

Result = (contents & andMask) | (orMask & (~andMask);

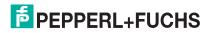

# ICDM-RX/EN1 EtherNet/IP to Modbus Vendor Specific Write Mask Register (72 Hex)

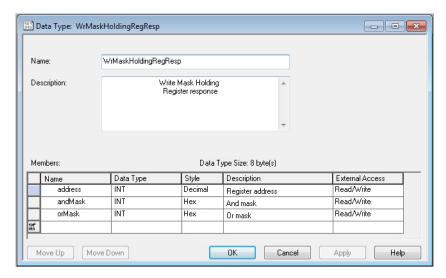

| Parameter | Data Type         | Range         | Description                     |
|-----------|-------------------|---------------|---------------------------------|
| address   | INT (16 bit WORD) | 0 to FFFF hex | Holding register address base 0 |
| andMask   | INT (16 bit WORD) | 0 to FFFF hex | And mask                        |
| orMask    | INT (16 bit WORD) | 0 to FFFF hex | Or mask                         |

#### 10.10. Vendor Specific Read/Write Holding Registers (73 Hex)

This service performs first write and then read operations on multiple holding registers in the Modbus Holding Registers table. This service results in the ICDM-RX/EN1 gateway issuing a Read/Write Holding Registers function (function code 0x17) to either the Shared Memory or the Modbus Message Routing subsystem. Refer to MODBUS Application Protocol Specification V1.1b3.pdf at www.modbus.org for more details.

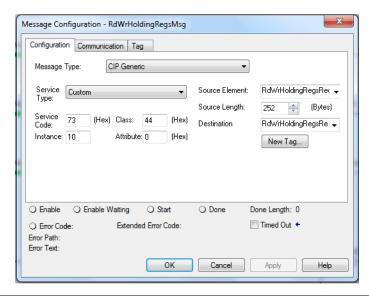

| Parameter      | Value                   | Description                                                     |
|----------------|-------------------------|-----------------------------------------------------------------|
| Service Code   | 73 hex                  | Directly corresponds to Modbus function code:                   |
| Service Code   | 73 flex                 | Read/Write Holding Registers (function code 23)                 |
| Instance       | 10                      | Modbus Device ID of 10                                          |
| Ilistance      | 10                      | (Valid Range = 1 to 255)                                        |
| Class          | 44 hex                  | Modbus Object                                                   |
| Attribute      | 0                       | Not used                                                        |
| Source Element | RdWrHoldingRegsReqData  | Tag of structure type RdWrHoldingRegsReq                        |
|                |                         | Maximum length in bytes of RdWrHoldingRegsReqData               |
| Source Length  | 252                     | (Length must be greater or equal to length of request message.) |
| Destination    | RdWrHoldingRegsRespData | Tag of structure type RdWrHoldingRegsResp                       |

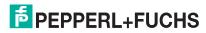

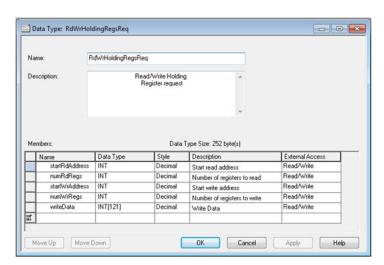

| Parameter      | Data Type         | Range         | Description                                 |
|----------------|-------------------|---------------|---------------------------------------------|
| startRdAddress | INT (16 bit WORD) | 0 to FFFF hex | Start read holding register address base 0  |
| numRdRegs      | INT (16 bit WORD) | 0 to 125      | Number of registers to read                 |
| startWrAddress | INT (16 bit WORD) | 0 to FFFF hex | Start write holding register address base 0 |
| numWrRegs      | INT (16 bit WORD) | 0 to 121      | Number of registers to write                |
| writeData      | INT array         | 0 to FFFF hex | Data to write                               |

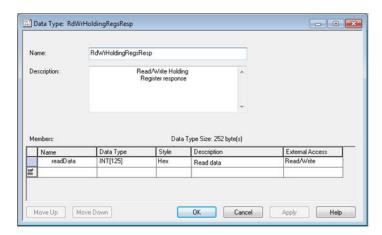

| Parameter | Data Type | Range         | Description        |
|-----------|-----------|---------------|--------------------|
| readData  | INT array | 0 to FFFF hex | Data that was read |

#### 11. Class 1 Interface Definition

The EtherNet/IP Class 1 interface web page displays the Class 1 parameters.

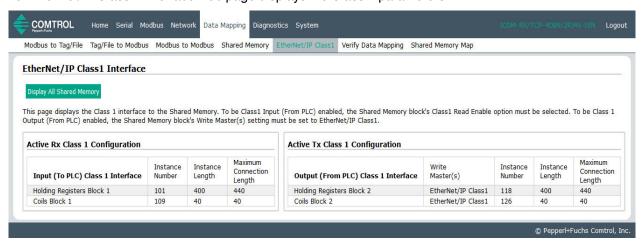

Where the following Class1 interfaces are supported:

|                                                | Instance | Length (in bytes) |
|------------------------------------------------|----------|-------------------|
| Input (To PLC)                                 | 1        | -                 |
| Holding Register Block 1 Only                  | 101      | 1 - 400           |
| Coil Block 1 Only                              | 109      | 1 - 40            |
| Both Holding Register Block 1 and Coil Block 1 | 101      | 1 - 440           |
| Output (From PLC)                              | 1        | 1                 |
| Holding Register Block 2 Only                  | 118      | 400               |
| Coil Block 2 Only                              | 126      | 40                |
| Both Holding Register Block 2 and Coil Block 2 | 118      | 440               |

#### 11.1. Configuring an I/O Ethernet Module on a ControlLogix PLC

In RsLogix, each ICDM-RX/EN1 gateway must be set up as a Generic Ethernet Module to interface to the PLC via a Class 1 connection. The class 1 interface, as shown above, is displayed on the *EtherNet/IP Class1 Interface* page.

- 1. First, right click the Ethernet module on RSLogix5000 and select **New Module...**.
- 2. Click Communications.
- 3. Scroll down and select Generic Ethernet Module.

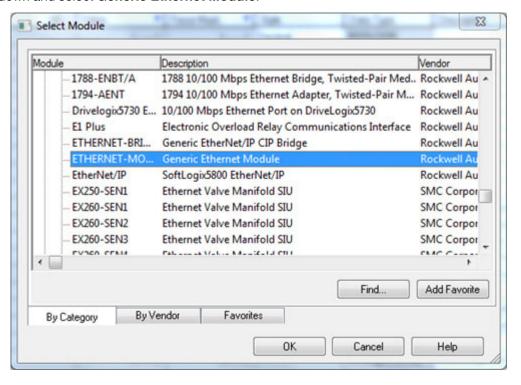

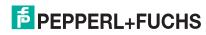

4. Click **OK**. The following pane appears.

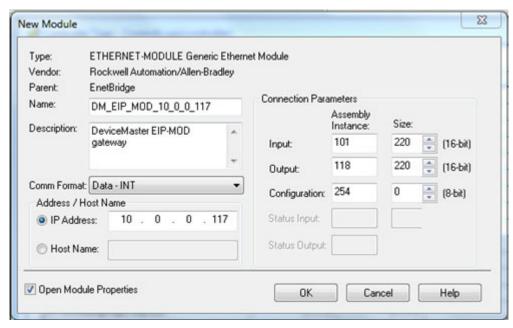

- a. Enter a Name.
- b. Select the Comm Format as Data-INT.
- c. Enter the IP Address of the gateway.
- d. Using the data displayed on the Class 1 Overview page, enter the Connection Parameters.
- 5. Click **OK**. The following pane will appear.

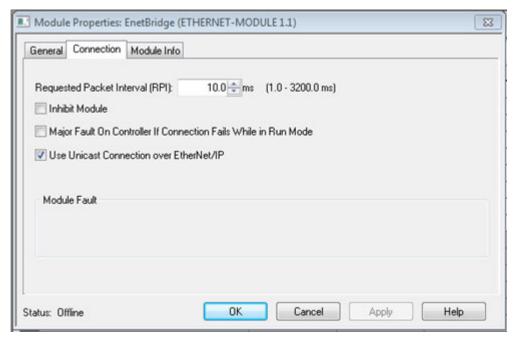

- a. The fastest allowable RPI is 10 ms.
- b. Both Unicast, (point-to-point), and Multicast, (one-to-many), connections are supported.
- 6. Click **OK**. The module will be added.

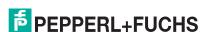

# ICDM-RX/EN1 EtherNet/IP to Modbus Configuring an I/O Ethernet Module on a ControlLogix PLC

7. View the corresponding Input and Output data tags created when the gateway module was added. Once the PLC has connected to the ICDM-RX/EN1 gateway, these tags will communicate directly to the configured Shared Memory blocks.

#### Input tag:

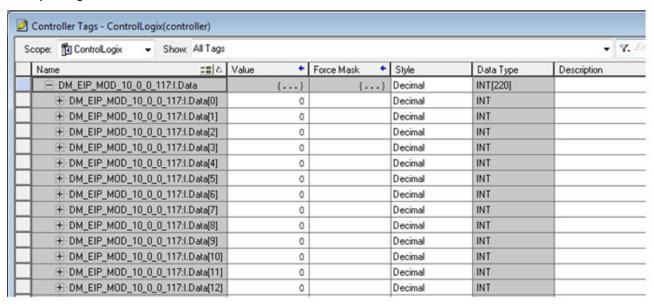

#### Output tag:

| Name == △                         | Value • | Force Mask • | Style   | Data Type   | Description |
|-----------------------------------|---------|--------------|---------|-------------|-------------|
| ⊟-DM_EIP_MOD_10_0_0_117:0         | {}      | {}           |         | AB:ETHERNET |             |
| ☐ DM_EIP_MOD_10_0_0_117:0.Data    | {}      | {}           | Decimal | INT[220]    |             |
|                                   | 0       |              | Decimal | INT         |             |
| ★ DM_EIP_MOD_10_0_0_117:0.Data[1] | 0       |              | Decimal | INT         |             |
| H-DM_EIP_MOD_10_0_0_117:0.Data[2] | 0       |              | Decimal | INT         |             |
| ± DM_EIP_MOD_10_0_0_117:0.Data[3] | 0       |              | Decimal | INT         |             |
|                                   | 0       |              | Decimal | INT         |             |
| H-DM_EIP_MOD_10_0_0_117:0.Data[5] | 0       |              | Decimal | INT         |             |
| ± DM_EIP_MOD_10_0_0_117:0.Data[6] | 0       |              | Decimal | INT         |             |
|                                   | 0       |              | Decimal | INT         |             |
| H-DM_EIP_MOD_10_0_0_117:0.Data[8] | 0       |              | Decimal | INT         |             |
| ± DM_EIP_MOD_10_0_0_117:0.Data[9] | 0       |              | Decimal | INT         |             |
| + DM_EIP_MOD_10_0_0_117:0.Data[   | 0       |              | Decimal | INT         |             |

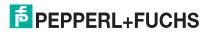

## 12. Troubleshooting and Technical Support

This section contains troubleshooting information for your ICDM-RX/EN1. You should review the following subsections before calling Technical Support because they will request that you perform many of the procedures or verifications before they will be able to help you diagnose a problem.

- Troubleshooting Checklist on Page 137
- General Troubleshooting on Page 138

If you cannot diagnose the problem, you can contact Technical Support.

#### 12.1. Troubleshooting Checklist

The following checklist may help you diagnose your problem:

- Verify that you are using the correct types of cables on the correct connectors and that all cables are connected securely.
- Isolate the ICDM-RX/EN1 from the network by connecting the device directly to a NIC in a host system.

| Model                                                                                                    | Connected to        | Ethernet Cable | Connector<br>Name |
|----------------------------------------------------------------------------------------------------|---------------------|----------------|-------------------|
| ICDM-RX/EN1-DB9/RJ45-DIN<br>ICDM-RX/EN1-ST/RJ45-DIN<br>ICDM-RX/EN1-DB9/RJ45-PM<br>ICDM-RX/EN1-2DB9/RJ45-DIN<br>ICDM-RX/EN1-2ST/RJ45-DIN | Ethernet hub or NIC | Standard       | 10/100            |
| ICDM-RX/EN1-4DB9/2RJ45-DIN                                                                                                    | Ethernet hub or NIC | Standard       | 10/100 - E1/E2    |

- Verify that the Ethernet hub and any other network devices between the system and the ICDM-RX/EN1 are powered up and operating.
- Reset the power on the ICDM-RX/EN1 and watch the Status light activity.

| DeviceMaster EIP-MOD Status LED Activity        |                                         |
|-------------------------------------------------|-----------------------------------------|
| 5 sec. off, 3 flashes, 5 sec. off, 3 flashes    | Redboot <sup>TM</sup> checksum failure. |
| 5 sec. off, 4 flashes, 5 sec. off, 4 flashes    | SREC load failure.                      |
| 5 quick flashes                                 | The default application is starting up. |
| 10 sec. on, .1 sec. off, 10 sec. on .1 sec. off | The default application is running.     |

- Verify that the network IP address, subnet mask, and gateway is correct and appropriate for the network. If IP addressing is being used, the system should be able to ping the ICDM-RX/EN1.
- Verify that the IP address programmed into the ICDM-RX/EN1 matches the unique reserved IP configured address assigned by the system administrator.
- If using DHCP, the host system needs to provide the subnet mask and gateway.
- Reboot the system and the ICDM-RX/EN1.
- If you have a spare ICDM-RX/EN1, try replacing the device.

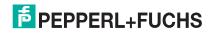

9/30/1

# 12.2. General Troubleshooting

This table illustrates some general troubleshooting tips.

Note: Make sure that you have reviewed the Troubleshooting Checklist on Page 137.

| General Condition                                                                    | Explanation/Action                                                                                                    |  |
|--------------------------------------------------------------------------------------|----------------------------------------------------------------------------------------------------|--|
| Status LED flashing                                                                  | Indicates that boot program has not downloaded to the unit.                                                                                 |  |
|                                                                                      | Reboot the system.                                                                                                    |  |
|                                                                                      | 2. Make sure that you have downloaded the most current firmware from https://www.pepperl-fuchs.com.                                         |  |
|                                                                                      | Note: If the Status LED is still flashing, contact Technical Support.                                                                       |  |
| Status LED not lit                                                                   | Indicates that power has not been applied or there is a hardware failure. Contact Technical Support.                                        |  |
| Cannot ping the device through Ethernet hub                                          | Isolate the ICDM-RX/EN1 from the network. Connect the device directly to the NIC in the host system (see Page 137).                         |  |
| Cannot ping or connect to the ICDM-RX/EN1                                            | The default IP address is often not accessible due to the subnet masking from another network unless <b>192.168</b> is used in the network. |  |
|                                                                                      | In most cases, it will be necessary to program in an address that conforms to your network.                                                 |  |
| ICDM-RX/EN1 continuously reboots when connected to some Ethernet switches or routers | Invalid IP information may also cause the switch or router to check for a gateway address. Lack of a gateway address is a common cause.     |  |

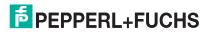

# ICDM-RX/EN1 EtherNet/IP to Modbus General Troubleshooting

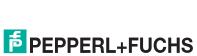

# FACTORY AUTOMATION – SENSING YOUR NEEDS

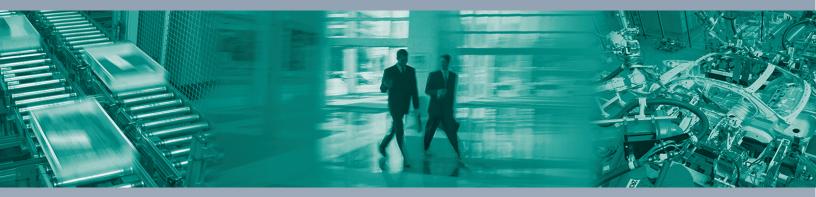

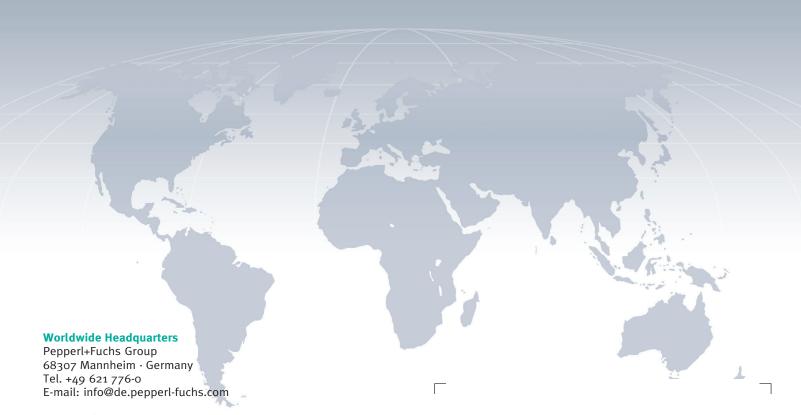

#### **USA Headquarters**

Pepperl+Fuchs Inc. Twinsburg, Ohio 44087 · USA Tel. +1 330 4253555 E-mail: sales@us.pepperl-fuchs.com

#### **Asia Pacific Headquarters**

Pepperl+Fuchs Pte Ltd. Company Registration No. 199003130E Singapore 139942 Tel. +65 67799091 E-mail: sales@sg.pepperl-fuchs.com

www.pepperl-fuchs.com

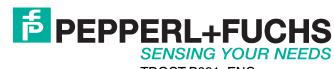